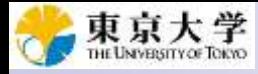

講義資料のPDFは、本講義科目の ページからダウンロード可能です。

# ゲノム情報解析基礎:第2回

<sup>1</sup>大学院農学生命科学研究科 アグリバイオインフォマティクス教育研究プログラム 2微生物科学イノベーション連携研究機構 門田幸二(かどた こうじ) kadota@iu.a.u-tokyo.ac.jp http://www.iu.a.u-tokyo.ac.jp/~kadota/

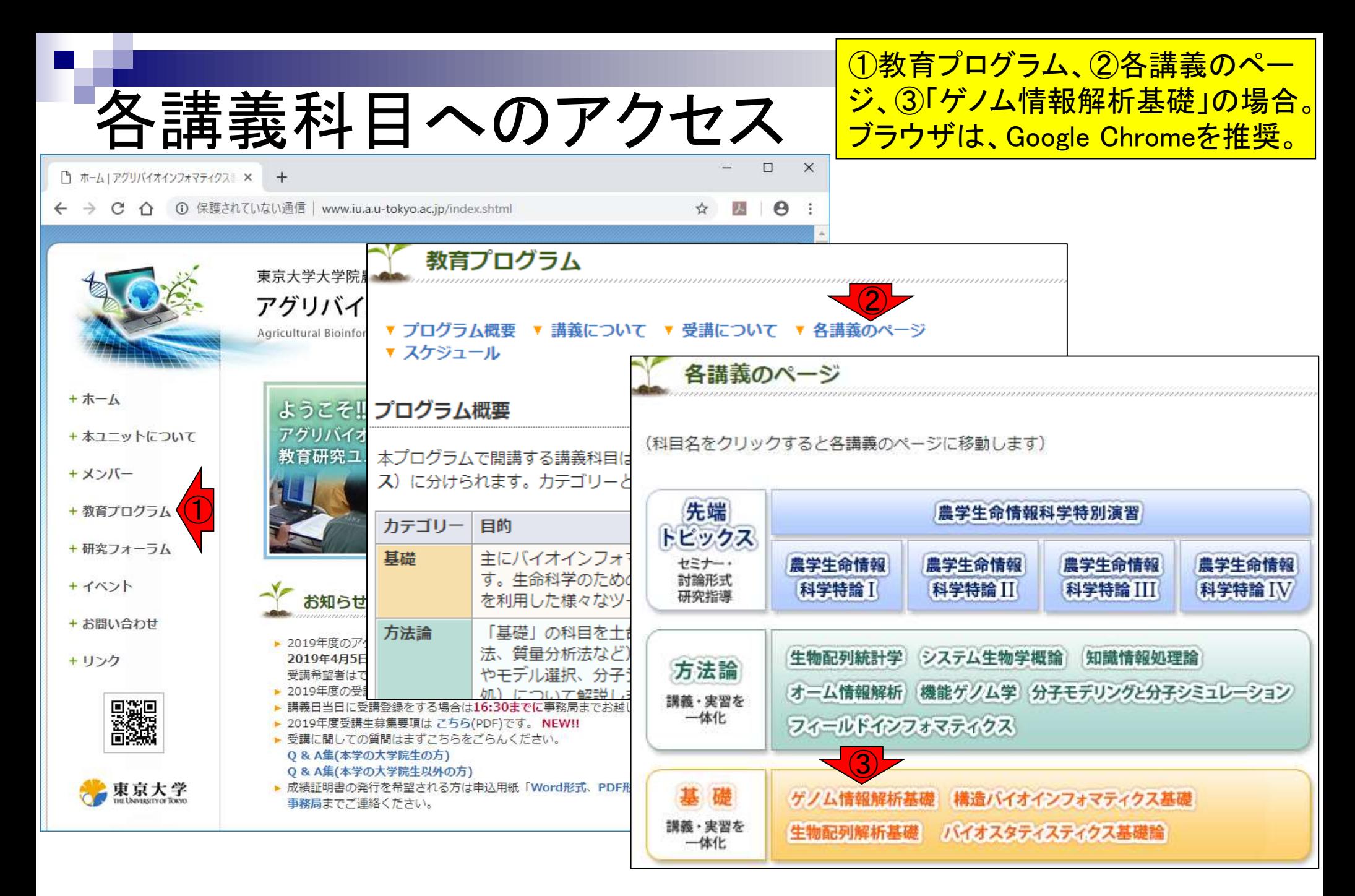

Windows10の画面左下のあたりを表示。②のあたりに着目 して下のほうをずっと眺めていくと、③A、④B、⑤Cのように アルファベット順になっていることがわかる。Eからはじまると <mark>ころにExcelがあるはずです。今</mark>回は行列データファイルを 取り扱うので、Excelで眺めると分かりやすいかもしれません。

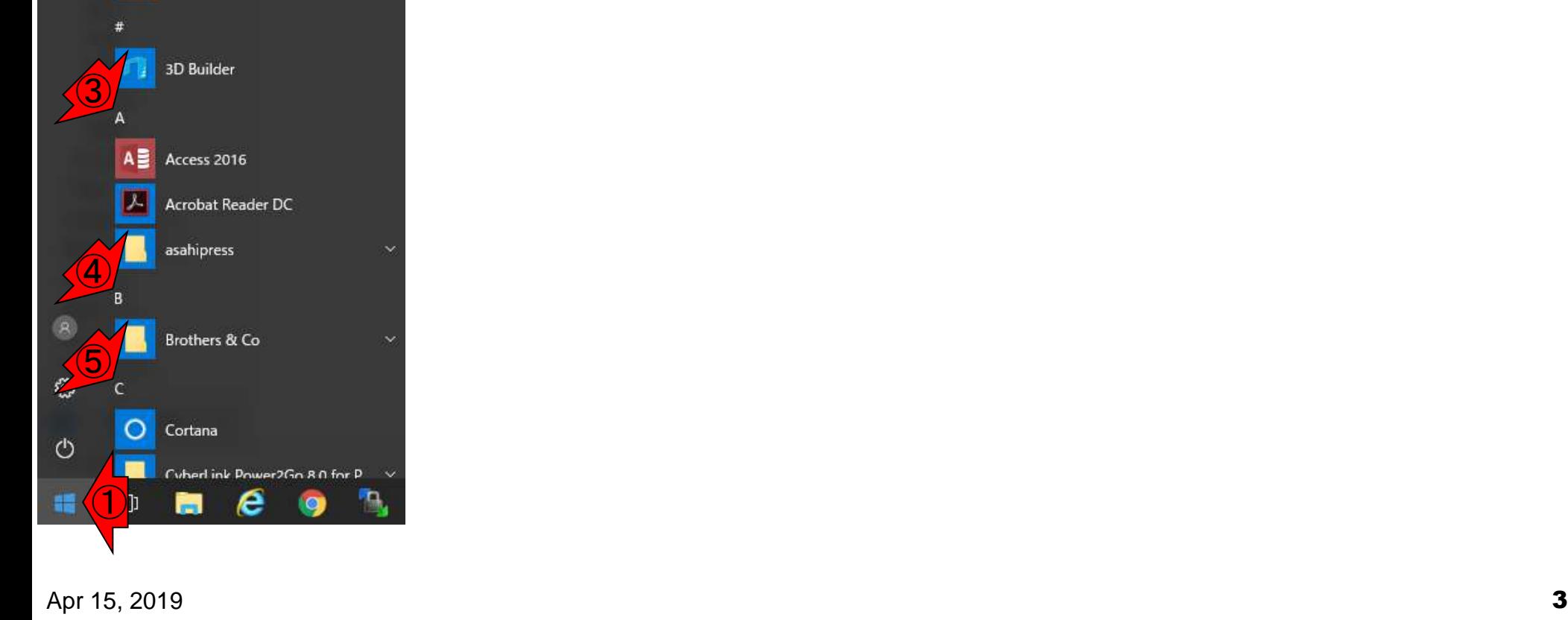

よく使うアプリ

Internet Explorer

0<sup>2</sup> Outlook 2016

エクスプローラー

Acrobat Reader DC

Google Chrome

EmEditor

e

Excelの場所 ②

### **Contents**

- 任意のキーワードを含む行を抽出(行列データの取り扱い)
- 色の説明と応用
- ありがちなミスや警告メッセージ
- コードの解説
	- □ 最初の4行分、read.table関数、quoteオプション(昔話)
	- □ Tips(上下左右の矢印キーを有効活用)、ヘッダー行の有無
	- □ dim関数、nrow関数とncol関数、?関数名、class関数、dim関数マニュアルの続き
	- □ dim関数マニュアルの続き、dimnames、rownames、colnames、length
	- □ readLines、Tips(タブ補完)

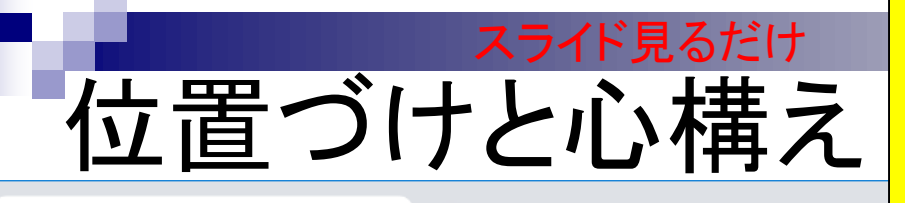

①(Rで)塩基配列解析の、②基本的な利用法(③Win版 or (4) Mac版)の続きとして、Rを用いた行列形式ファイル の取り扱いからスタートします。ゲノム情報解析と関係 <u>性が低いと思われるかもしれませんが、このあたりの基</u> 礎が多くの発展的な解析の基本スキルとして重要。

 $\times$ 

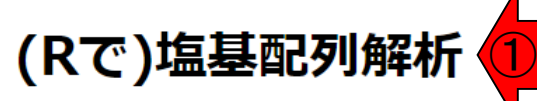

□ (Rで)塩基配列解析

(last modified 2019/03/11, since 2010)

<mark>う)</mark>ブページのR関連部分は、<u>インストール | について</u>の推奨手順 (<u>Windows2018.11.15版とMacintosh2018.11.27</u><br>2)<br>スセッシュトスと必要なパッケージをインストール済みであるという前提で記述しています。 初心者の方は<u>基</u> 本的な利用法(Windows2018.12.23版と Macintosh2019.01.15版)で自習してください。 2018年7月に(Rで)塩基配列解 析の一部 (講習会・書写つ)全誌など) を切り分けて ハ ページに移行しました。(2018/07/18)

What's new? (過去のお知らせはこちら)

- 2019年度もアグリバイオインフォマティクス教育研究プログラムを実施します。 例年東大以外の企業の方、研究員、 大学院生が2割程度受講しております。受講ガイダンスは、2019年4月5日(Fri.)17:15より東大農学部2号館2階化学第 一講義室で開催します。(2019/03/11) NEW
- 細かいところの修正はここに明記していなくても随時行っています。(2019/03/11) NEW
- 「インストール|Rパッケージ|<u>必要最小限プラスアルファ</u>」を更新しました。(2019/03/08) NEW
- 「生命科学データ解析を支える情報技術(監修:坊農秀雅)」が出版されています。 最先端のネタを含むかなり広範な 内容を含んでいますので、一通り目次を眺めてみるとよいと思います。 Bioconda, Homebrew, Docker, GitHub, EC2, AWSなど聞いたことがある有用そうなものの全体像がわかるというメリットがあると思います。(2019/02/06)

• はじめに (last modified 2018/08/04)

<u>トップページへ</u>

• 過去のお知らせ (last modified 2019/03/02) NEW

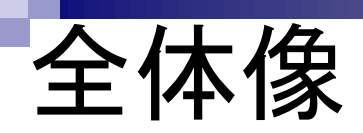

日的:タブ区切りテキストファイル (annotation.txt)中の第1列 目に対して、リストファイル(genelist1.txt)中の文字列と一致 する行を抜き出して、hoge1.txtというファイル名で出力したい。

#### 入力:アノテーションファイル(annotation.txt)

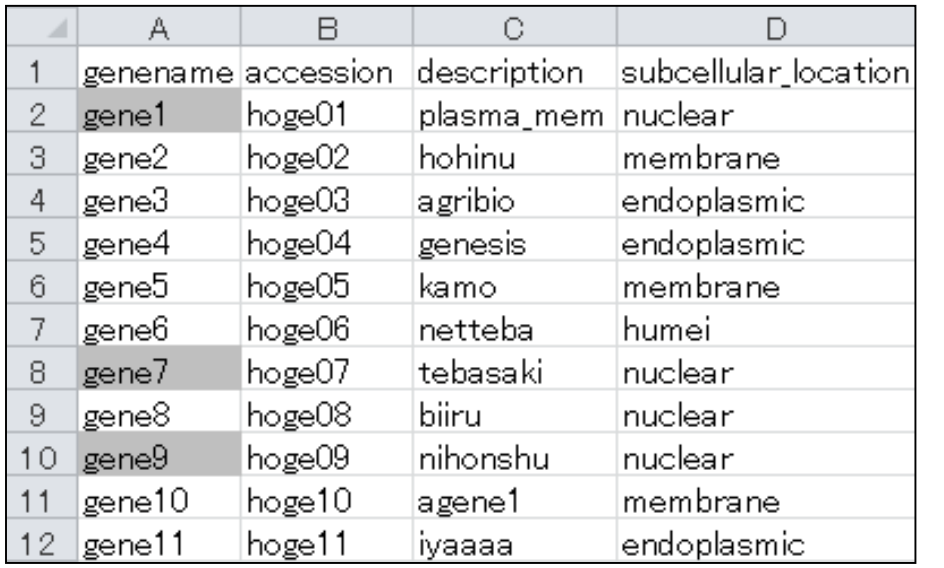

#### 出力:hoge1.txt

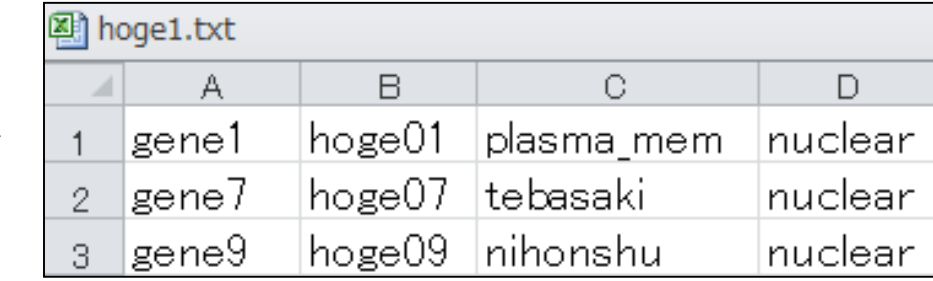

### 入力:リストファイル(genelist1.txt)

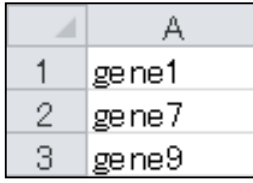

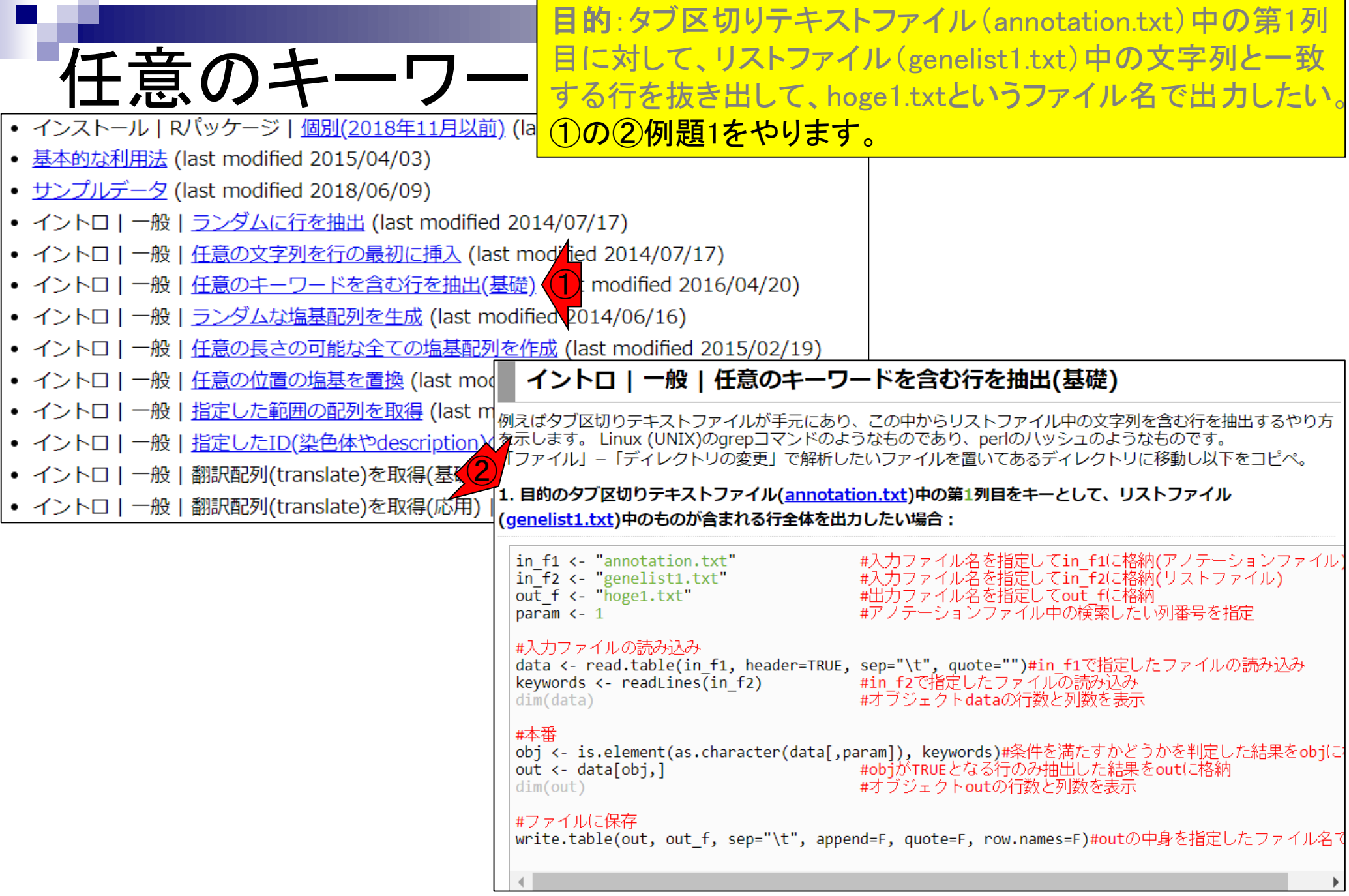

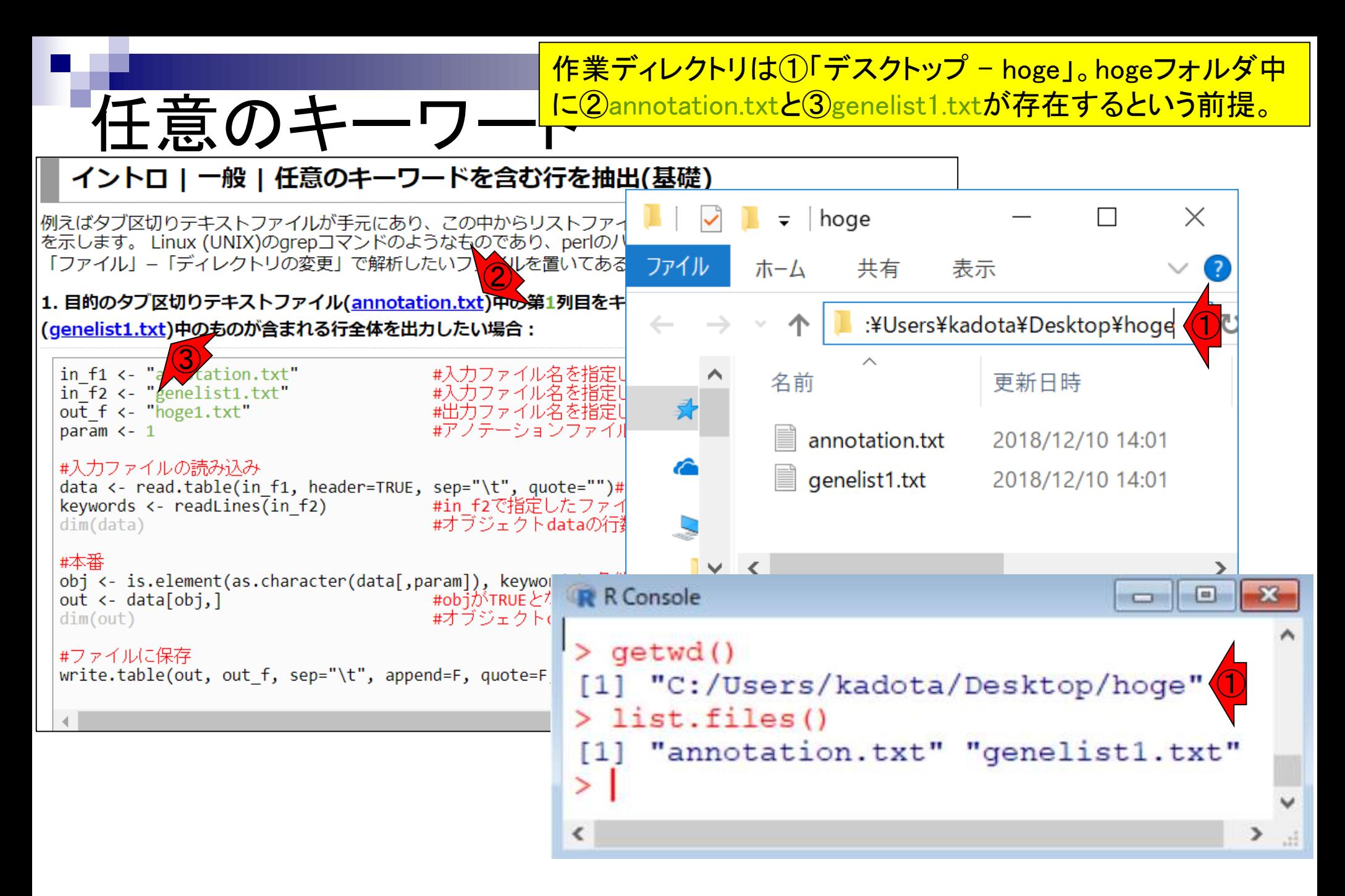

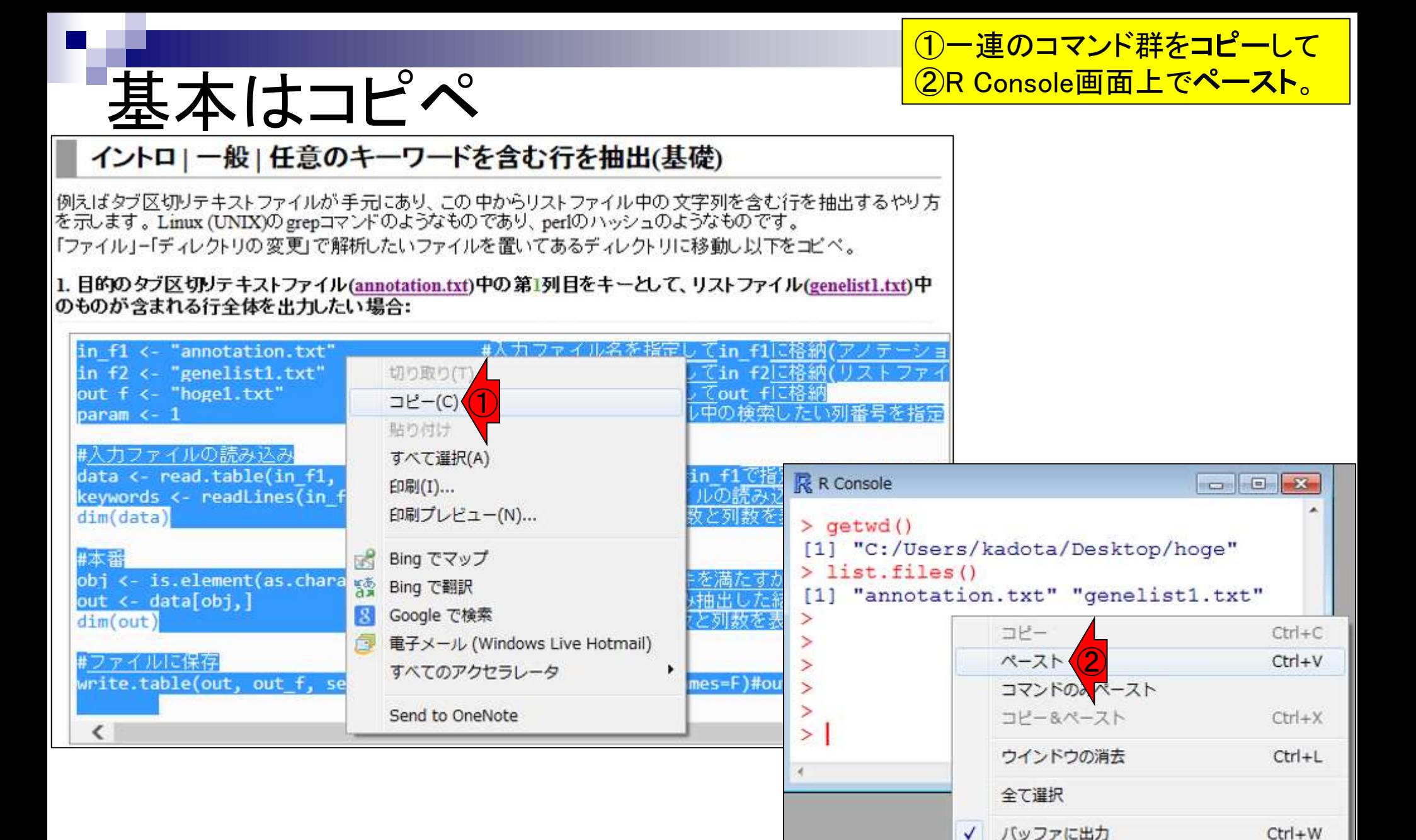

ウィンドウを常にトップに置く

# 実行結果

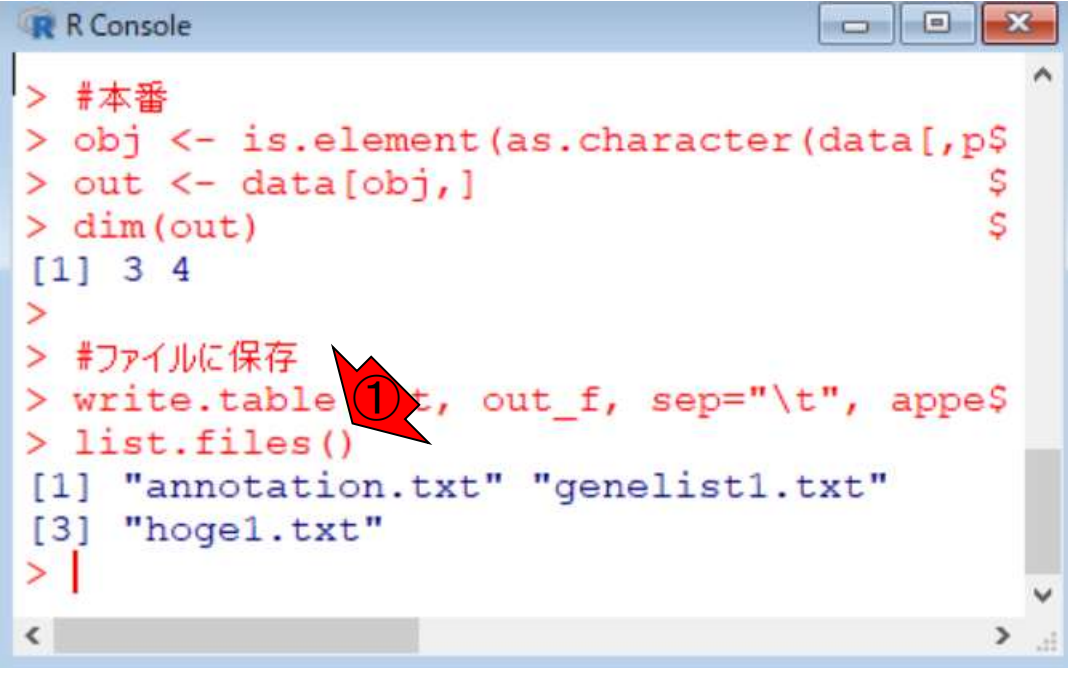

①list.files()で表示される結果と、②実 行後のhogeフォルダの中身は当然同じ

### 実行前のhogeフォルダ

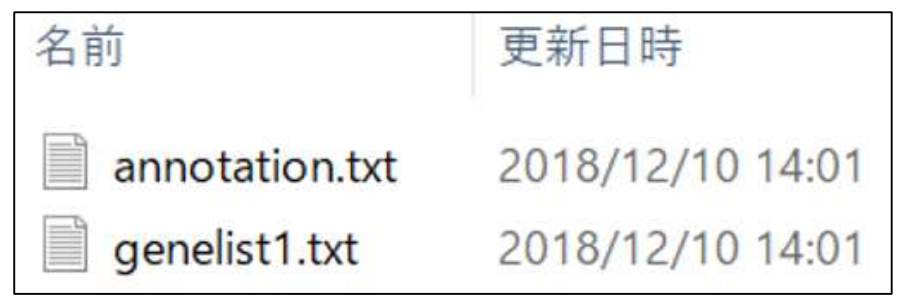

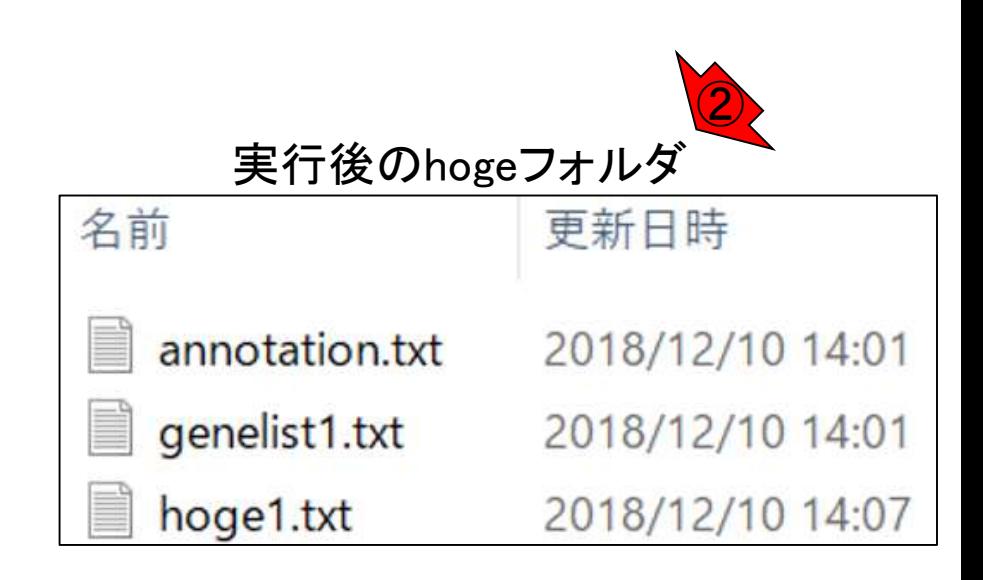

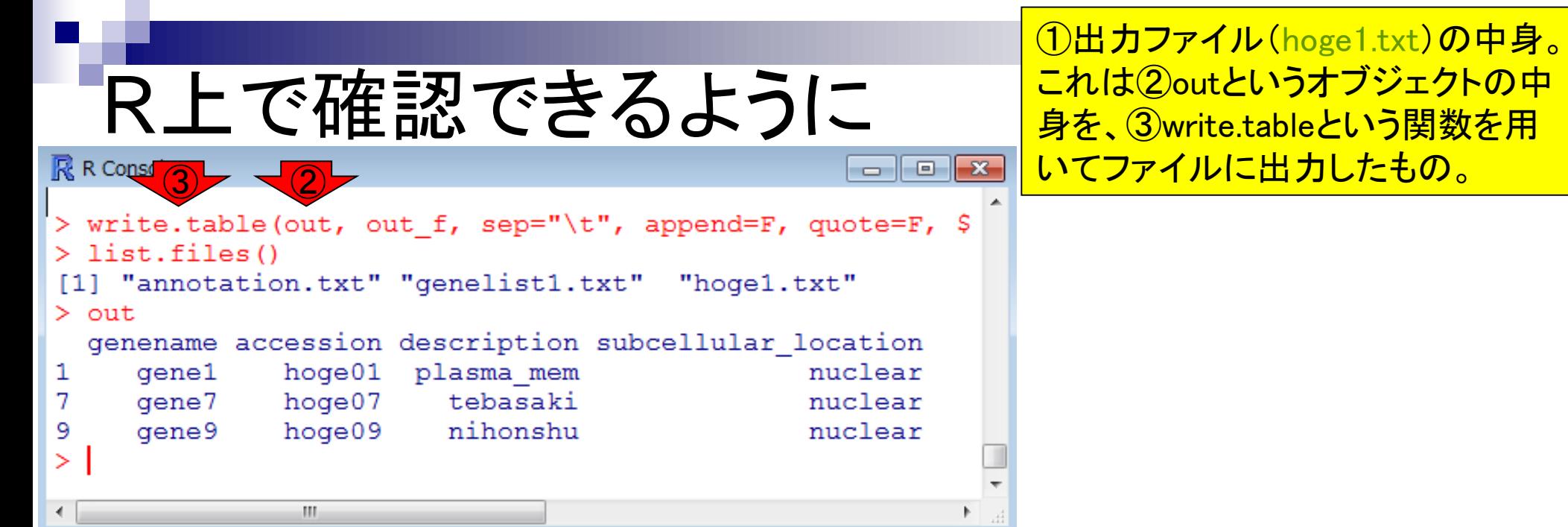

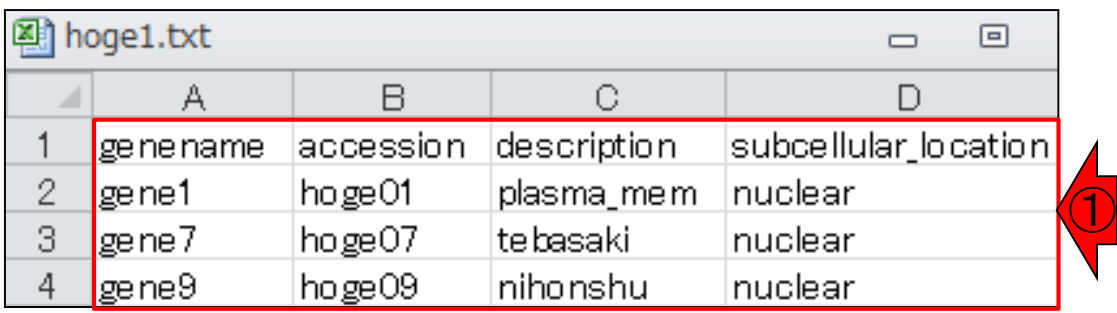

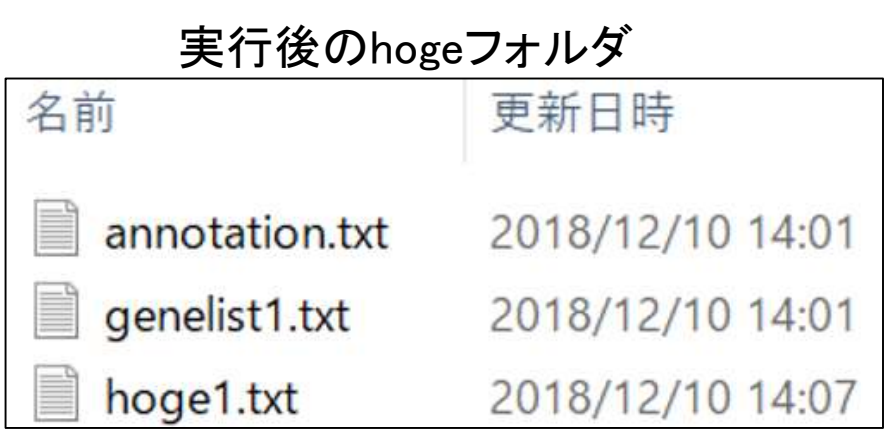

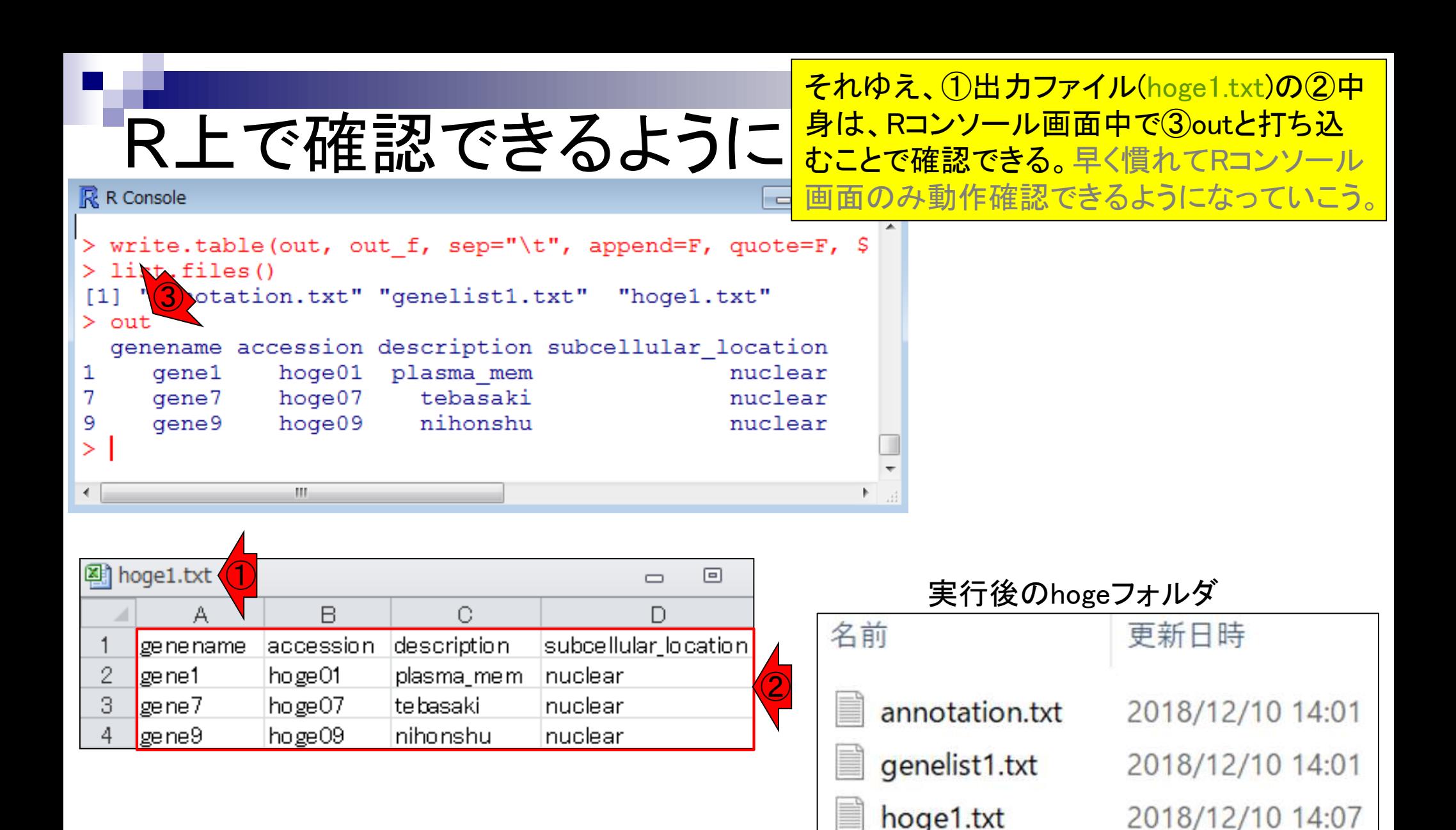

Apr 15, 2019 **12** 

### **Contents**

- 任意のキーワードを含む行を抽出(行列データの取り扱い)
- 色の説明と応用
- ありがちなミスや警告メッセージ
- コードの解説
	- □ 最初の4行分、read.table関数、quoteオプション(昔話)
	- □ Tips(上下左右の矢印キーを有効活用)、ヘッダー行の有無
	- □ dim関数、nrow関数とncol関数、?関数名、class関数、dim関数マニュアルの続き
	- □ dim関数マニュアルの続き、dimnames、rownames、colnames、length
	- □ readLines、Tips(タブ補完)

### 色の説明 スライド見るだけ

#### Rコード中の色の使い分けについて説明 します。①に書いている、②の内容が全て

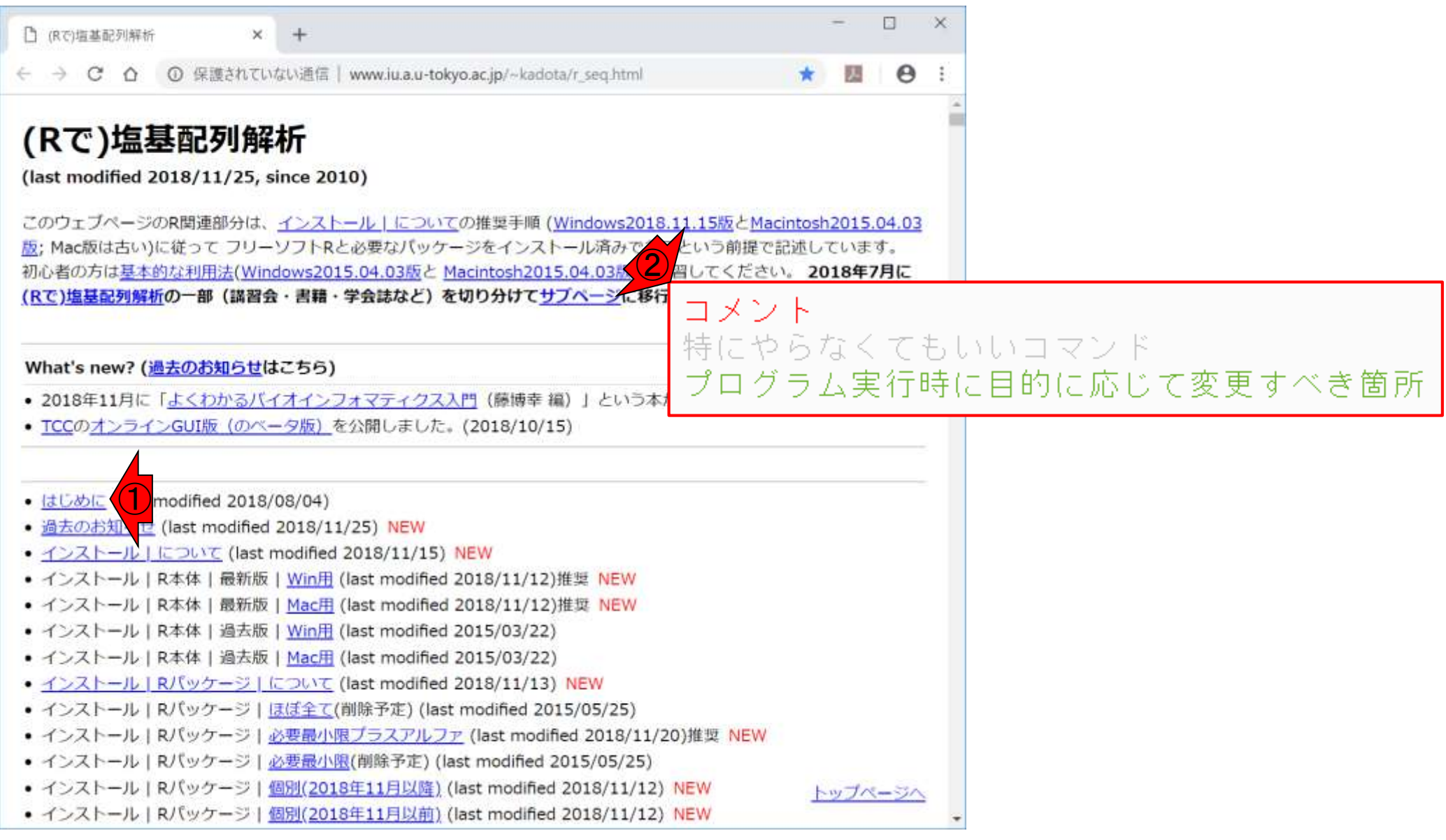

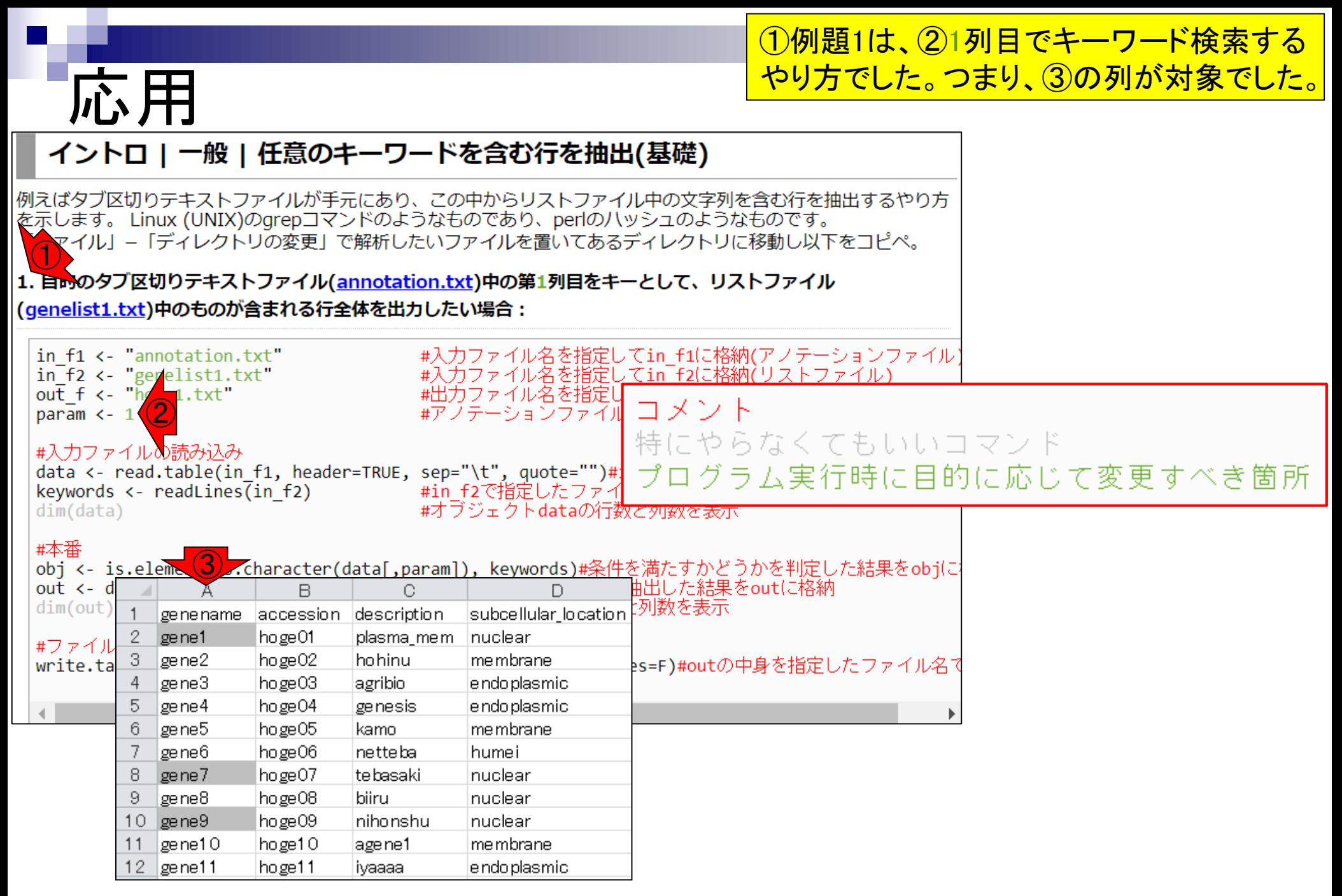

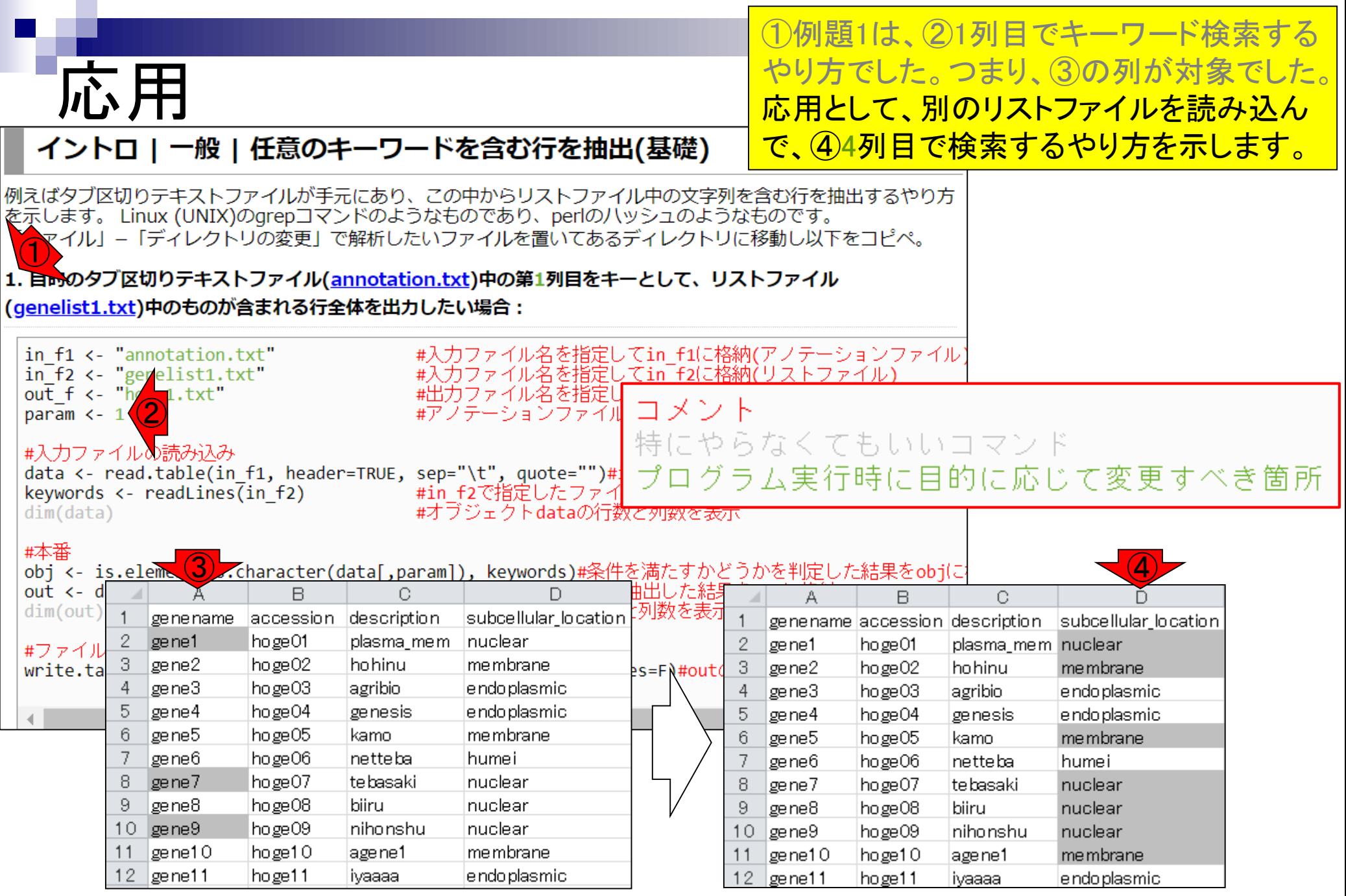

リストファイルの作成 中の、キーワードリストは②のように書かれていた。

#### イントロ | 一般 | 任意のキーワードを含む行を抽出(基礎)

|例えばタブ区切りテキストファイルが手元にあり、この中からリストファイル中の文字列を含む行を抽出するやり方 |を示します。 Linux (UNIX)のgrepコマンドのようなものであり、perlの八ッシュのようなものです。 「ファイル」–「ディレクトリの変更」で解析したいファイルを置いてあるディレクトリに移動し以下をコピペ。

#### |1. 目的のタブ区切りテキストファイル(<u>annotation.txt</u>)中の第1列目をキーとして、リストファイル (genelist1.txt)中のものが含まれる行全体を出力したい場合:

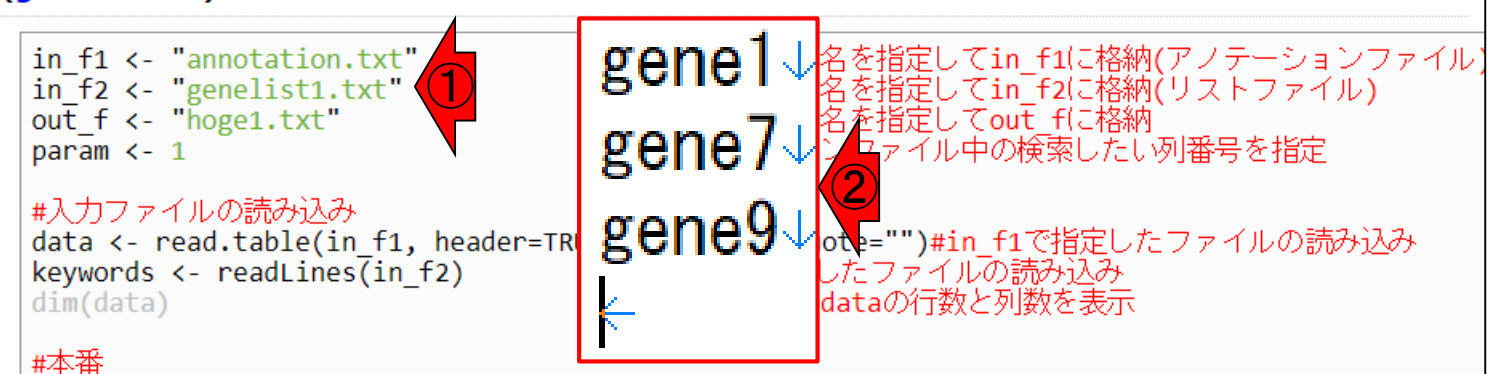

obj <- is.element(as.character(data[,param]), keywords)#条件を満たすかどうかを判定した結果をobj(こ

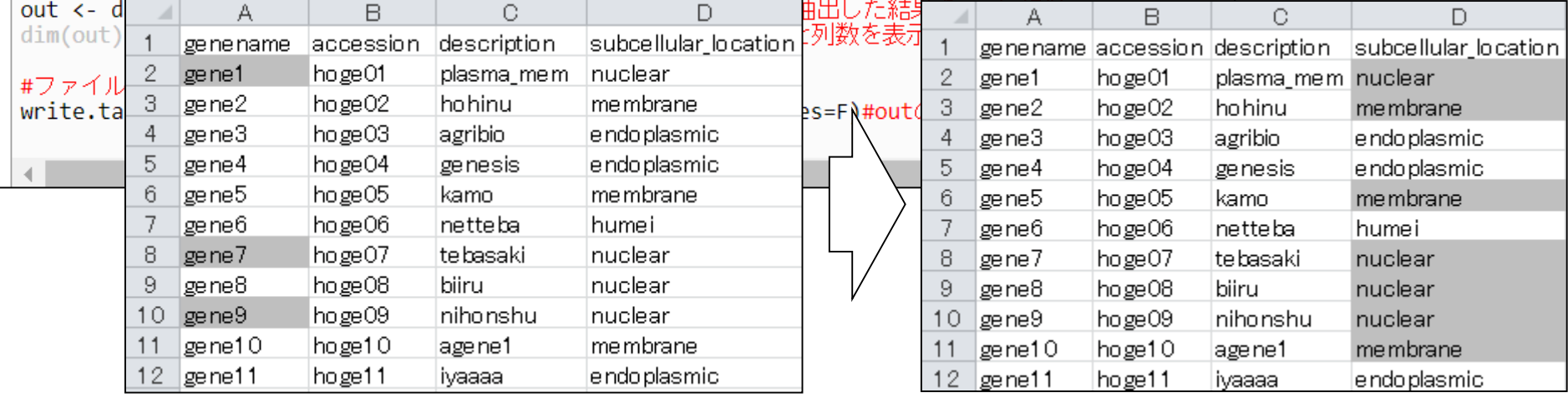

おさらい。例題1の①リストファイル(genelist1.txt)

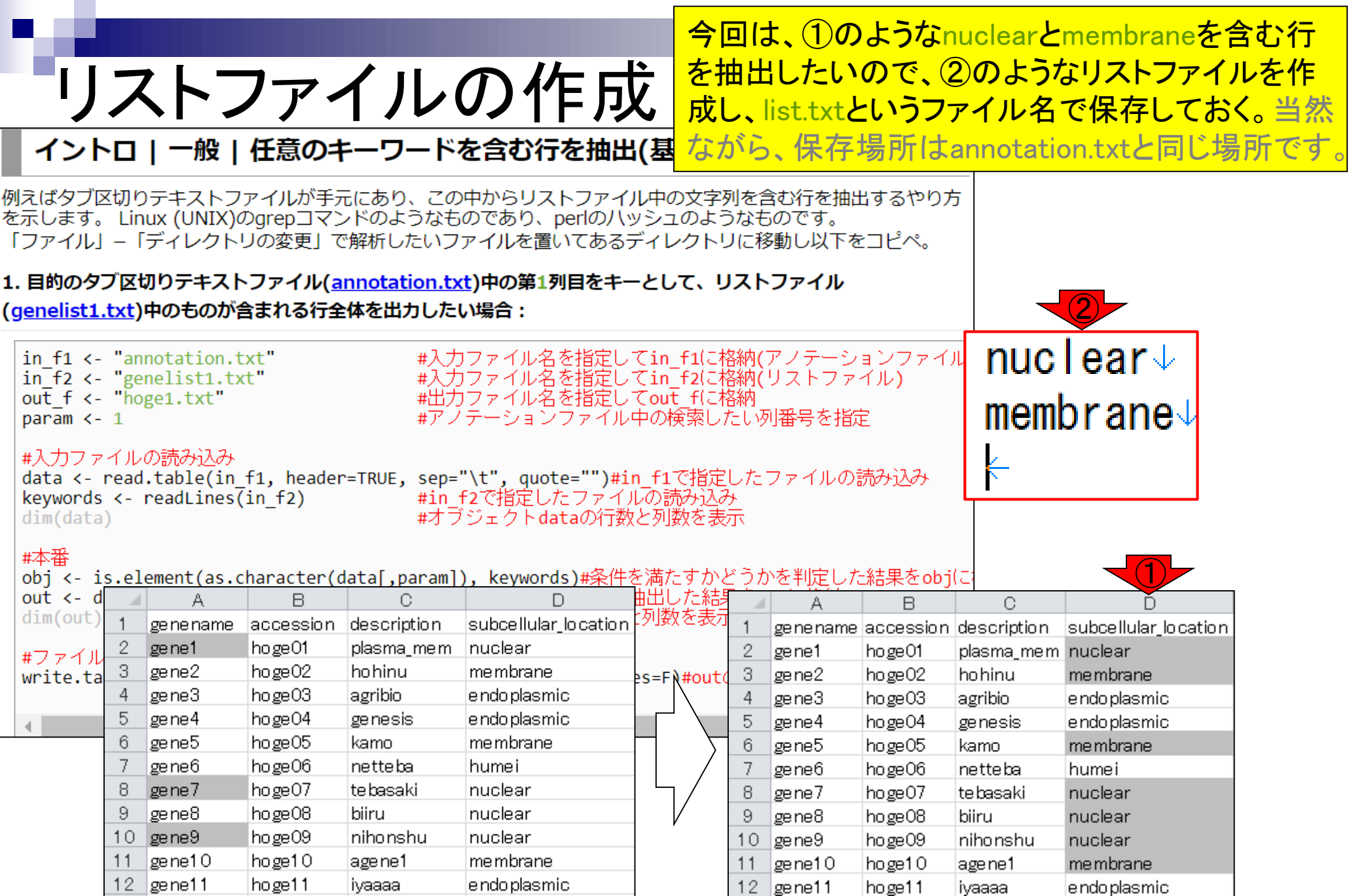

 $\blacksquare$ 

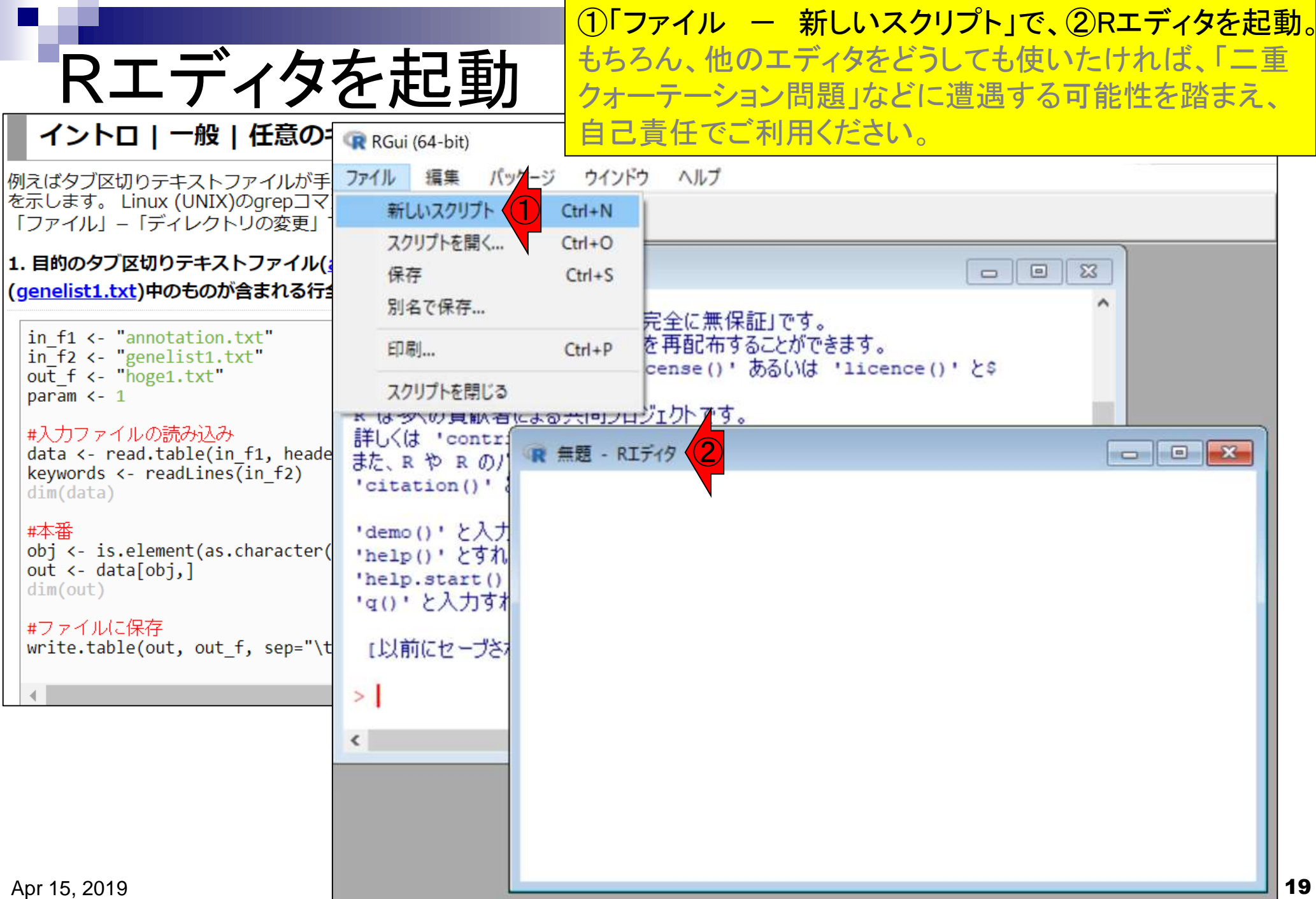

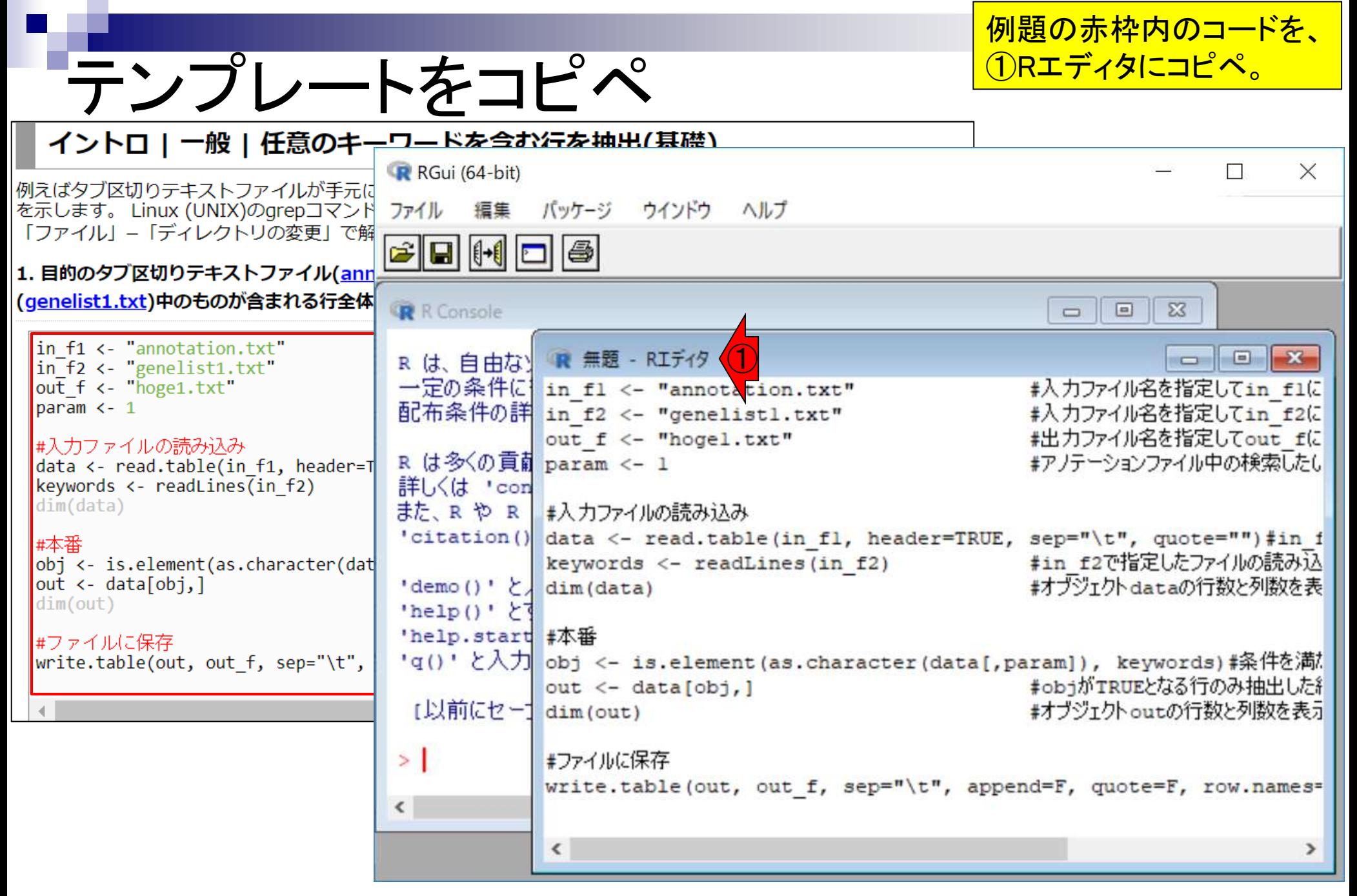

ファイルの名前と、②列番号情報。

必要最小限の変更箇所は、①リスト

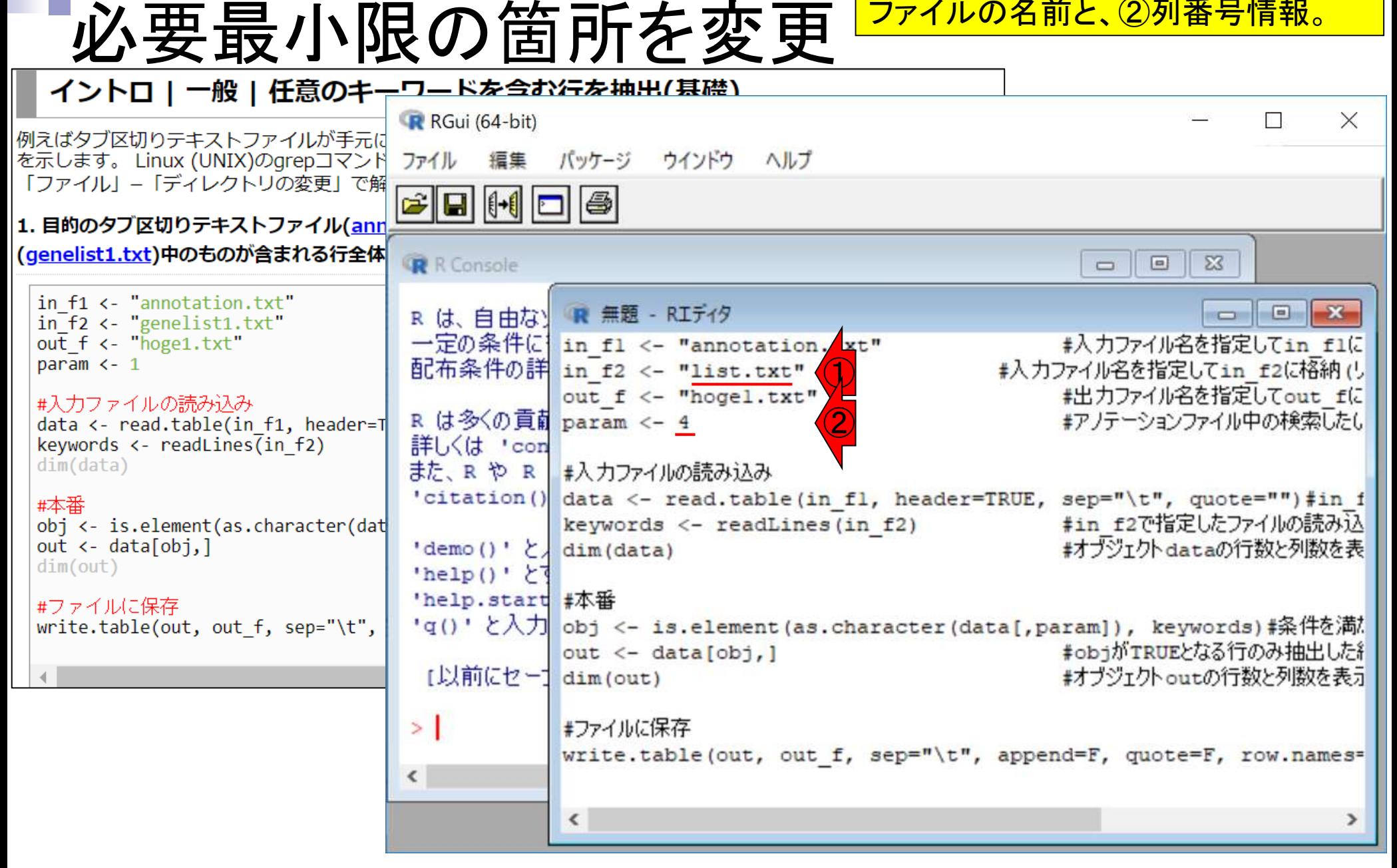

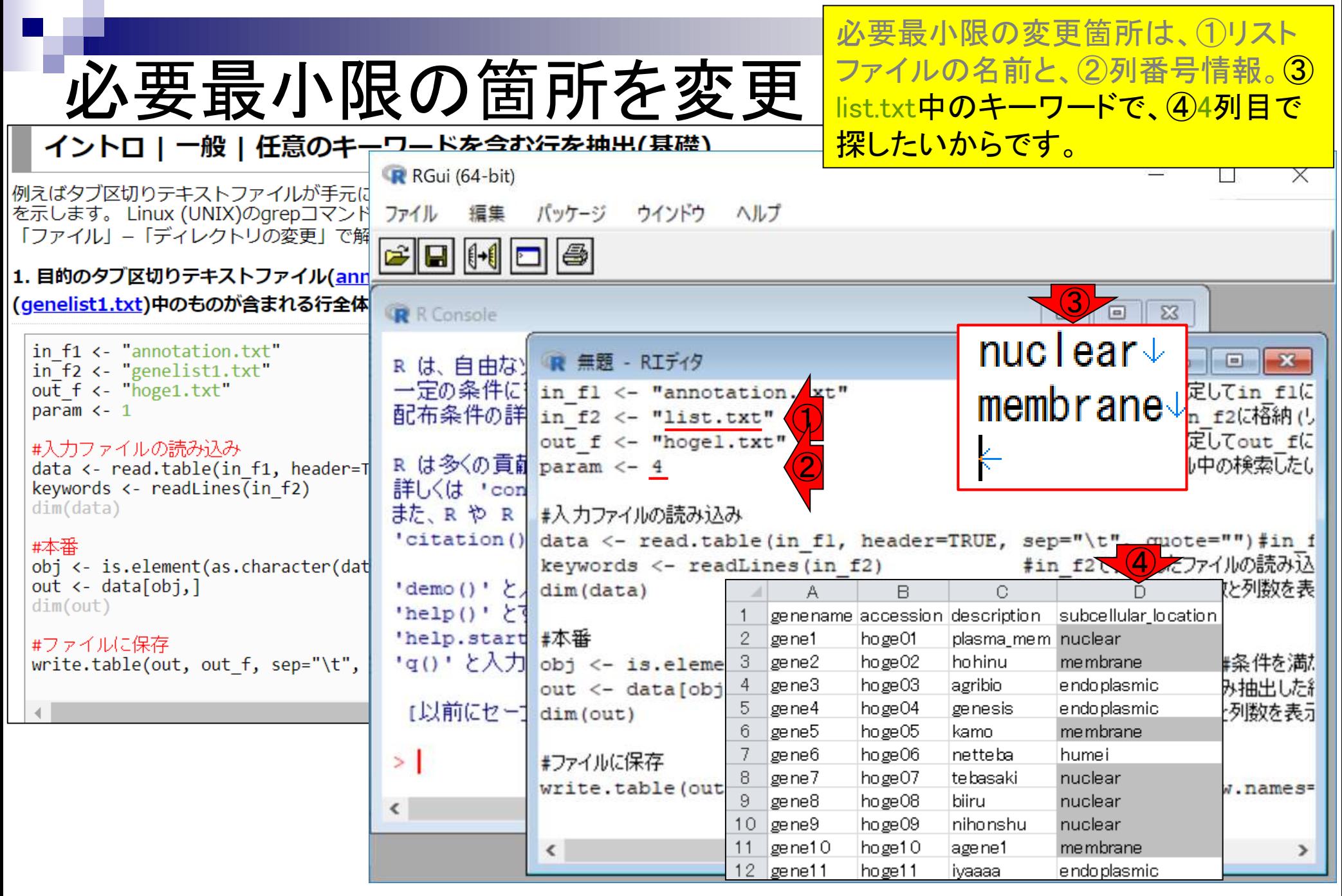

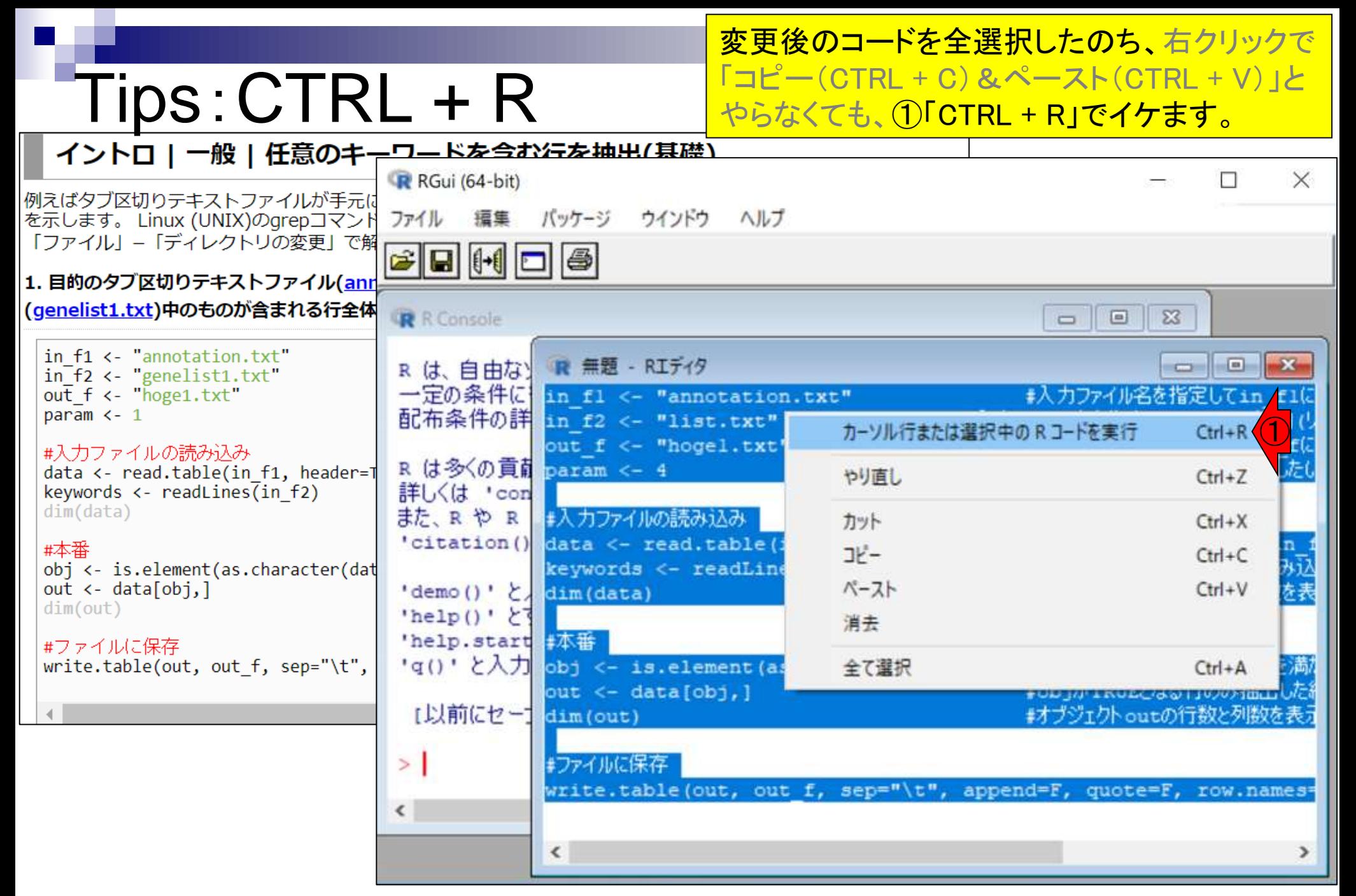

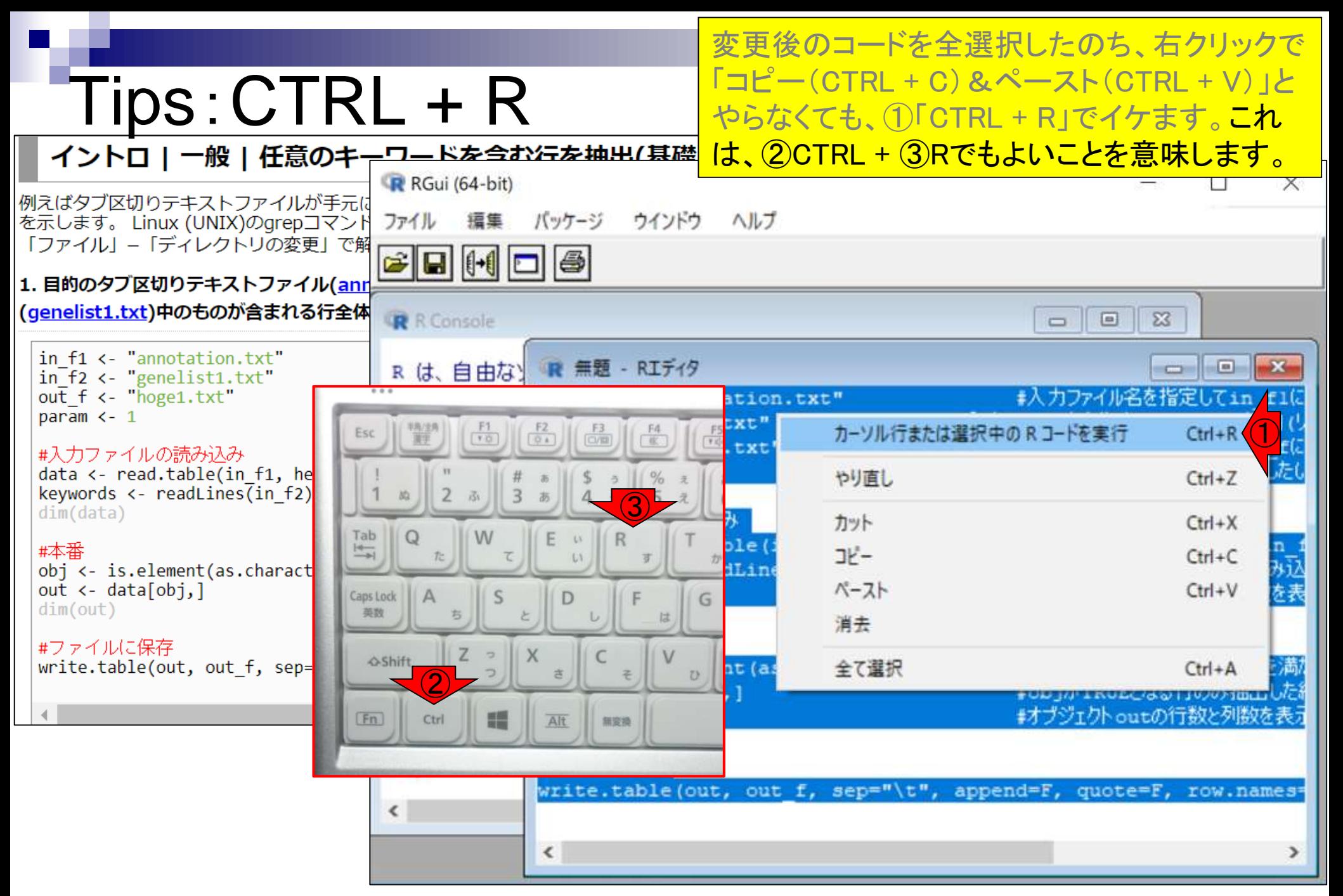

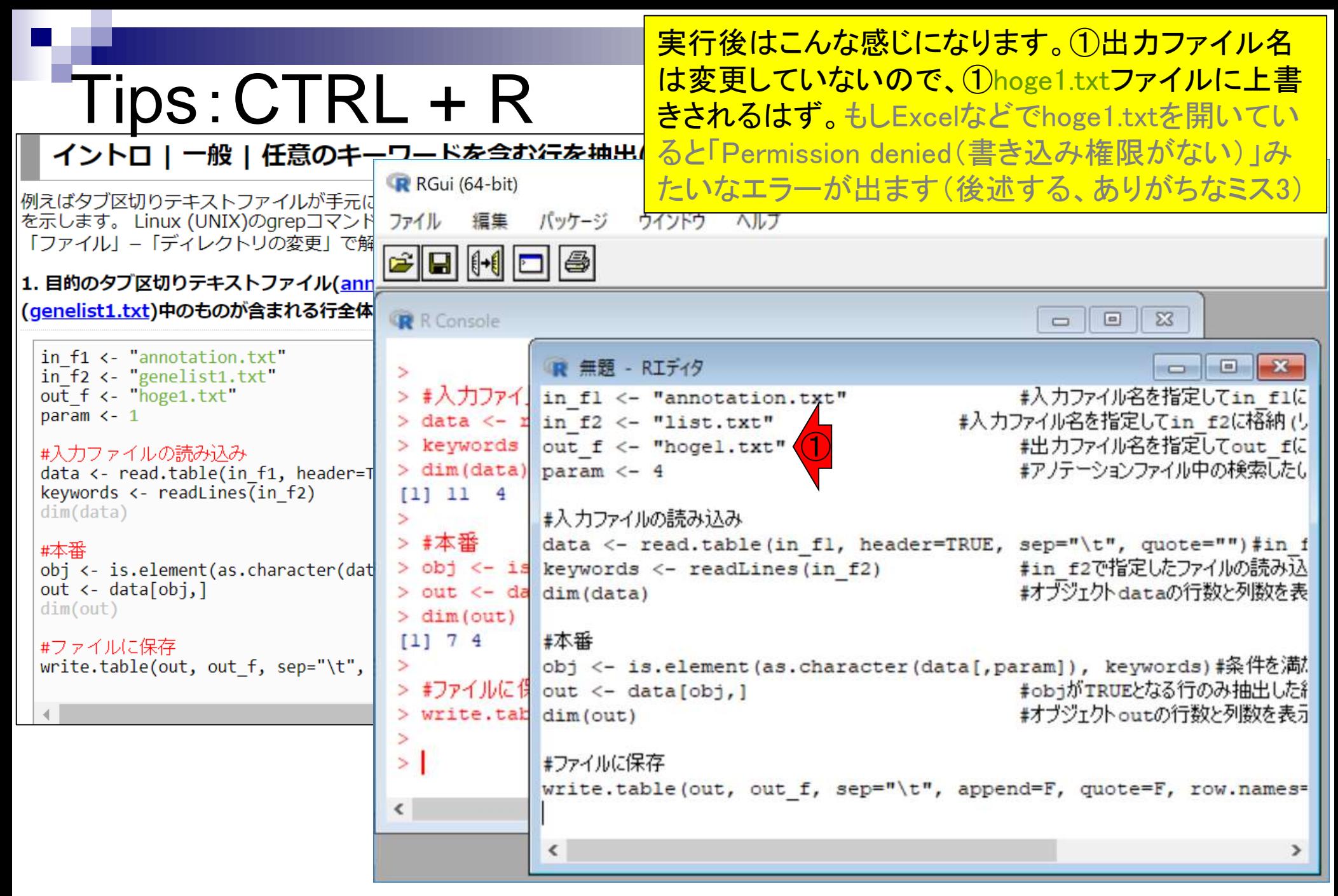

①list.files()と打ち込んで確認。確かに出力ファイ ルに相当する名前は②hoge1.txtしかないですね。

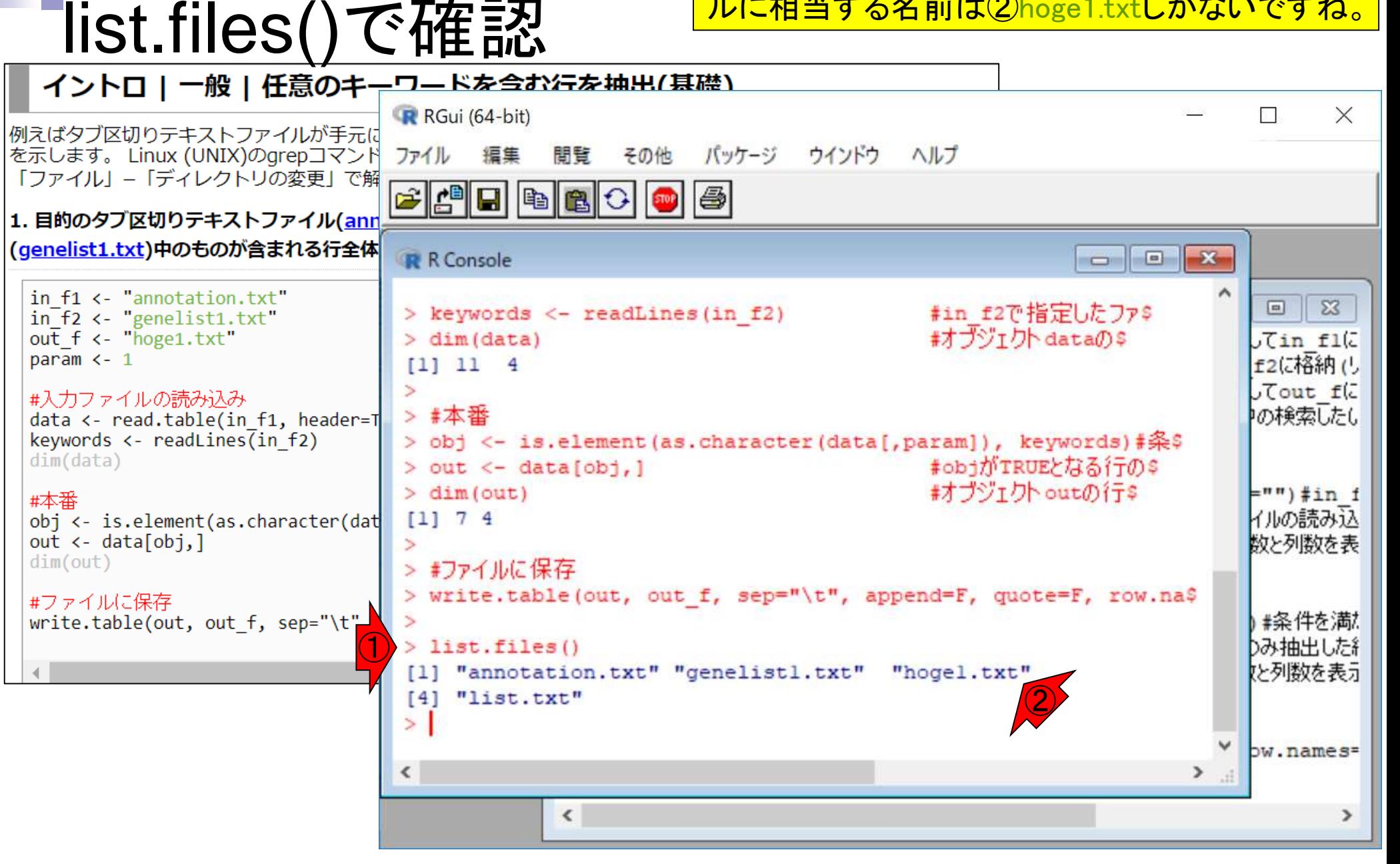

#### ①outと打ち込んで確認。

# outの中身を確認

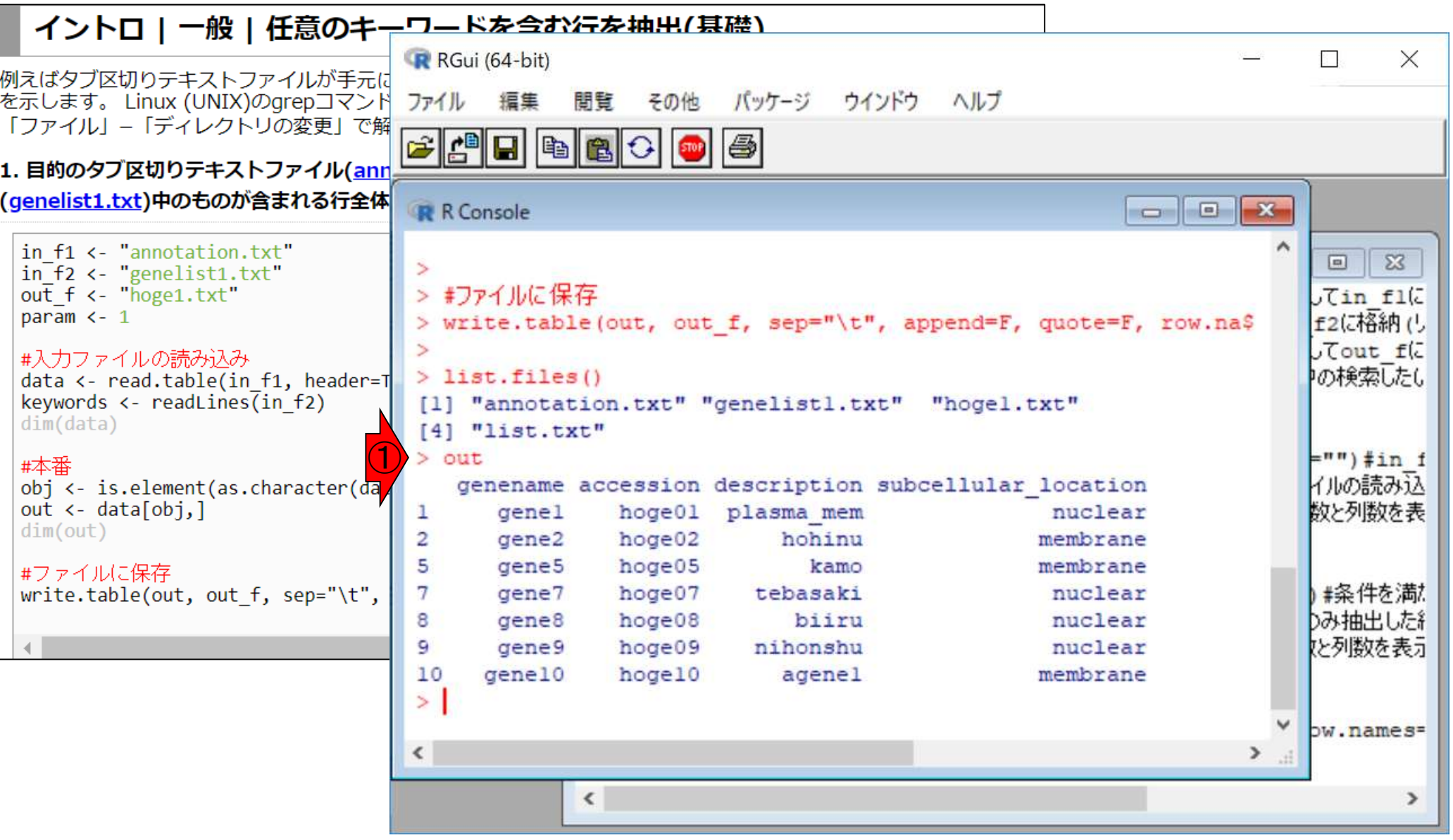

ſ

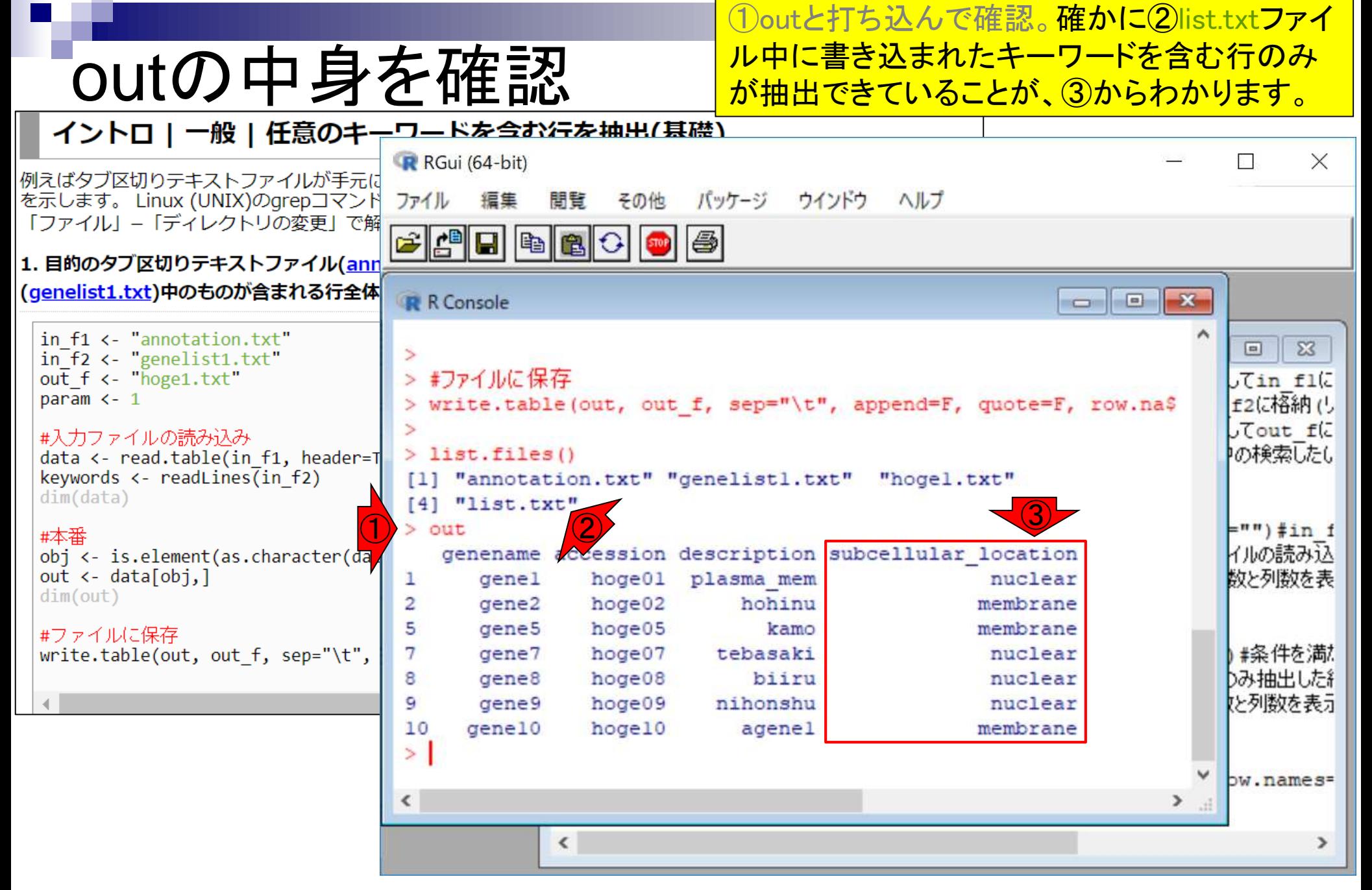

### **Contents**

- 任意のキーワードを含む行を抽出(行列データの取り扱い)
- 色の説明と応用
- ありがちなミスや警告メッセージ
- コードの解説
	- □ 最初の4行分、read.table関数、quoteオプション(昔話)
	- □ Tips(上下左右の矢印キーを有効活用)、ヘッダー行の有無
	- □ dim関数、nrow関数とncol関数、?関数名、class関数、dim関数マニュアルの続き
	- □ dim関数マニュアルの続き、dimnames、rownames、colnames、length
	- □ readLines、Tips(タブ補完)

作業ディレクトリの変更を忘れているため、①in\_f1 で指定した最初のファイルの読み込み段階で、② ありがちなミス1 エラーが出る。つまり、③作業中のフォルダには annotation.txtというファイルは存在しないということ。 <mark>#入力ファイル名を指定しcin tiに恰</mark>シ > in f1 <- "annotation.txt"  $>$  in f2  $<-$  "list.txt" #入力ファイル名を指定してin\_f2に格納(リ\$ > out f <- "hoge1.txt" #出力ファイル名を指定してout fi  $\mathbf{x}$  $\blacksquare$  $>$  param  $<-4$ #アノテーションファイル中の検索した\$  $\bigcirc$ hogeの検索 Q C:¥Users¥kadota¥Desktop¥hoqe  $-44$ > #入力ファイルの読み込み > data <- read.table(in f1, header=TRUE, sep=' quote="")#i ② file(file, "rt") でエラー: コネクションを開くことができません 整理 ▼ ライブラリに追加 ▼ 共有 **>>**  $\frac{1}{2}$  $\circledcirc$ - 追加情報: - 警告メッセージ: file(file, "rt")  $\bar{c}$ : 名前 更新日時 サイズ 種類 ファイル 'annotation.txt' を開くことができません: No such file or directd > keywords <- readLines(in f2) #in f2で指定したファイルの読み) 2015/04/03 13:48 1KB テキス annotation.txt file(con, "r") でエラー: コネクションを開くことができません genelist1.txt 2015/04/03 13:49 1KB テキス 道加情報: 警告メッセージ: file(con, "r")  $\bar{c}$ : ファイル 'list.txt' を開くことができません: No such file or directory ⋕オブジェクト dataの行数と列数を計図  $>$  dim(data) m Œ. **NULL**  $\geq$ > #本番 > obj <- is.element(as.character(data[,param]), keywords)#条件を満たすかどう\$ data[, param] TIJ-: "closure" 型のオブジェクトは部分代入可能ではありません  $>$  out  $\leq$  data[obj,] #objがTRUEとなる行のみ抽出した結果\$ エラー: オブジェクト 'obj' がありません  $>$  dim(out) #オブジェクトoutの行数と列数を表示 エラー: オブジェクト 'out' がありません > #ファイルに保存 > write.table(out, out\_f, sep="\t", append=F, quote=F, row.names=F)#out n=\$ is.data.frame(x) でエラー: オブジェク out'がありません  $>$  qetwd() [1] "C:/Users/kadota/Documents"  $\geq$ 

Apr 15, 2019 **30** 

必要な入力ファイルが①作業ディレクトリ中に存在しない。こ の場合、②in\_f2で指定したgenelist1.txtが、③存在しないた め、4それの読み込み段階でエラーが出ている。それゆえ、 ⑤その情報を用いるコマンド部分でエラーが出ている。

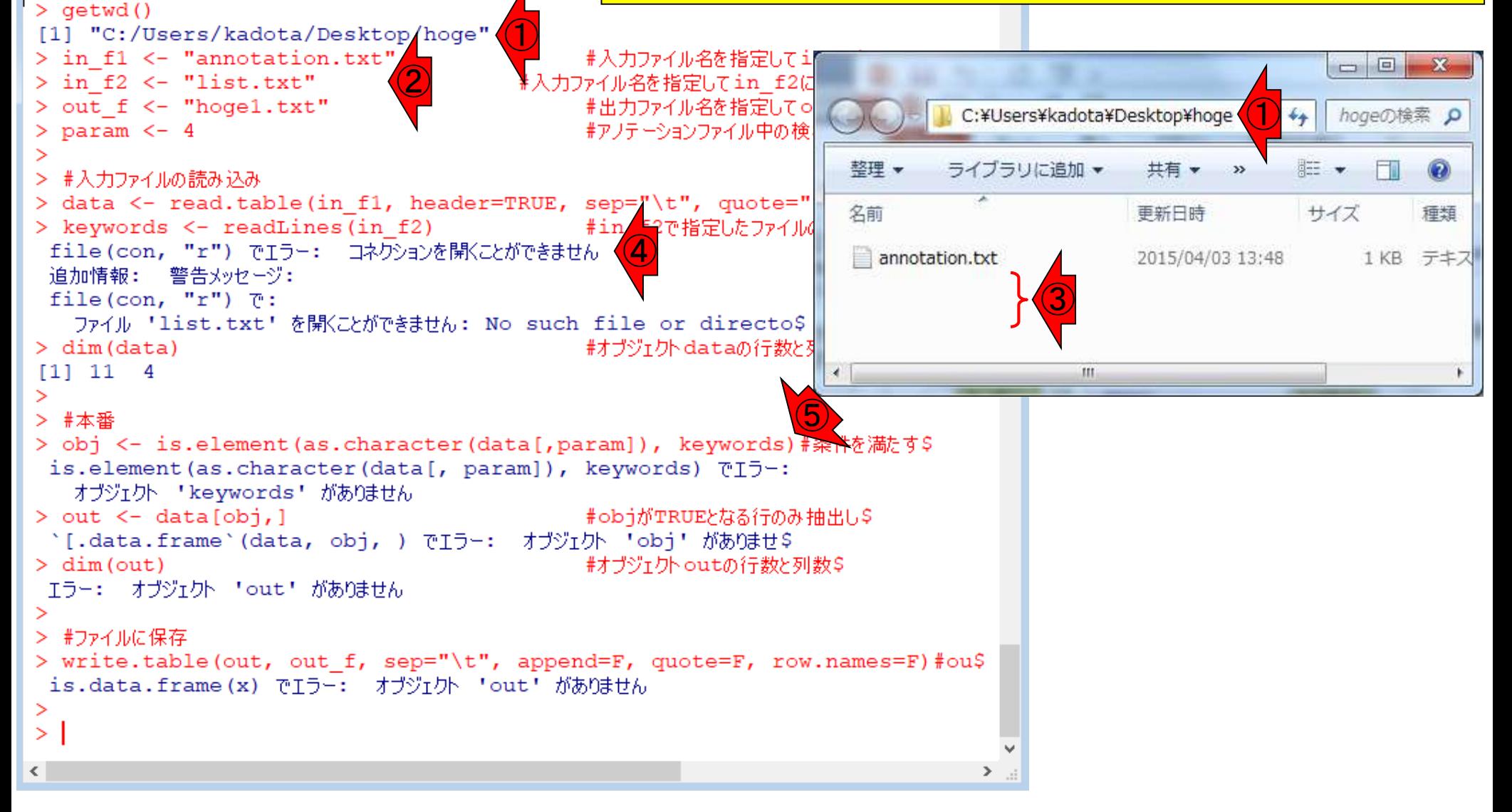

■ありがちなミス2

ありがちなミス3 ①出力予定のファイル名と同じものをエクセルなど別の プログラムで開いているため、②最後のwrite.table関数

のところでエラーが出る。対処法は、出力ファイル名を 変更するか、③開いている別のプログラムを閉じる。

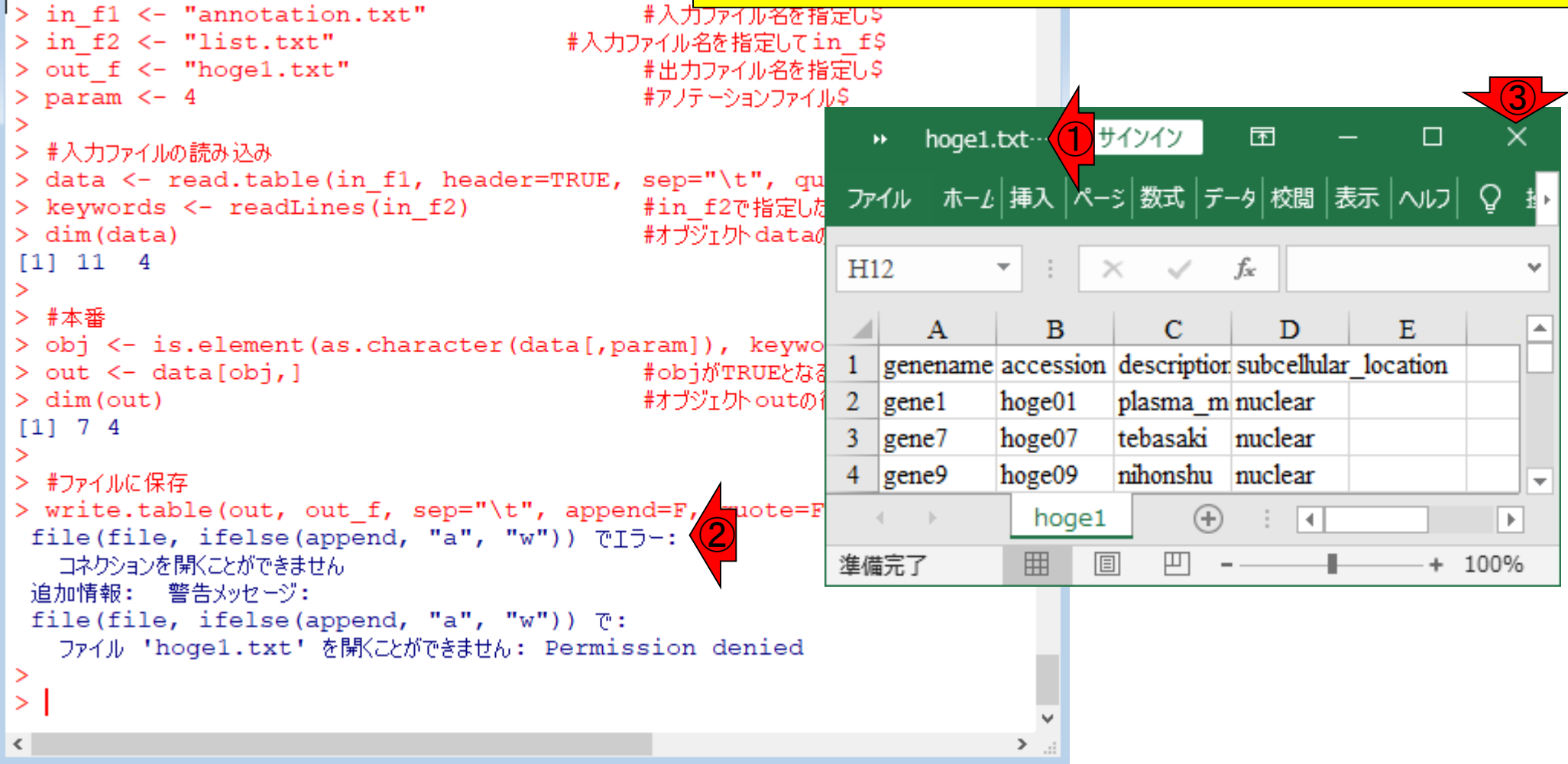

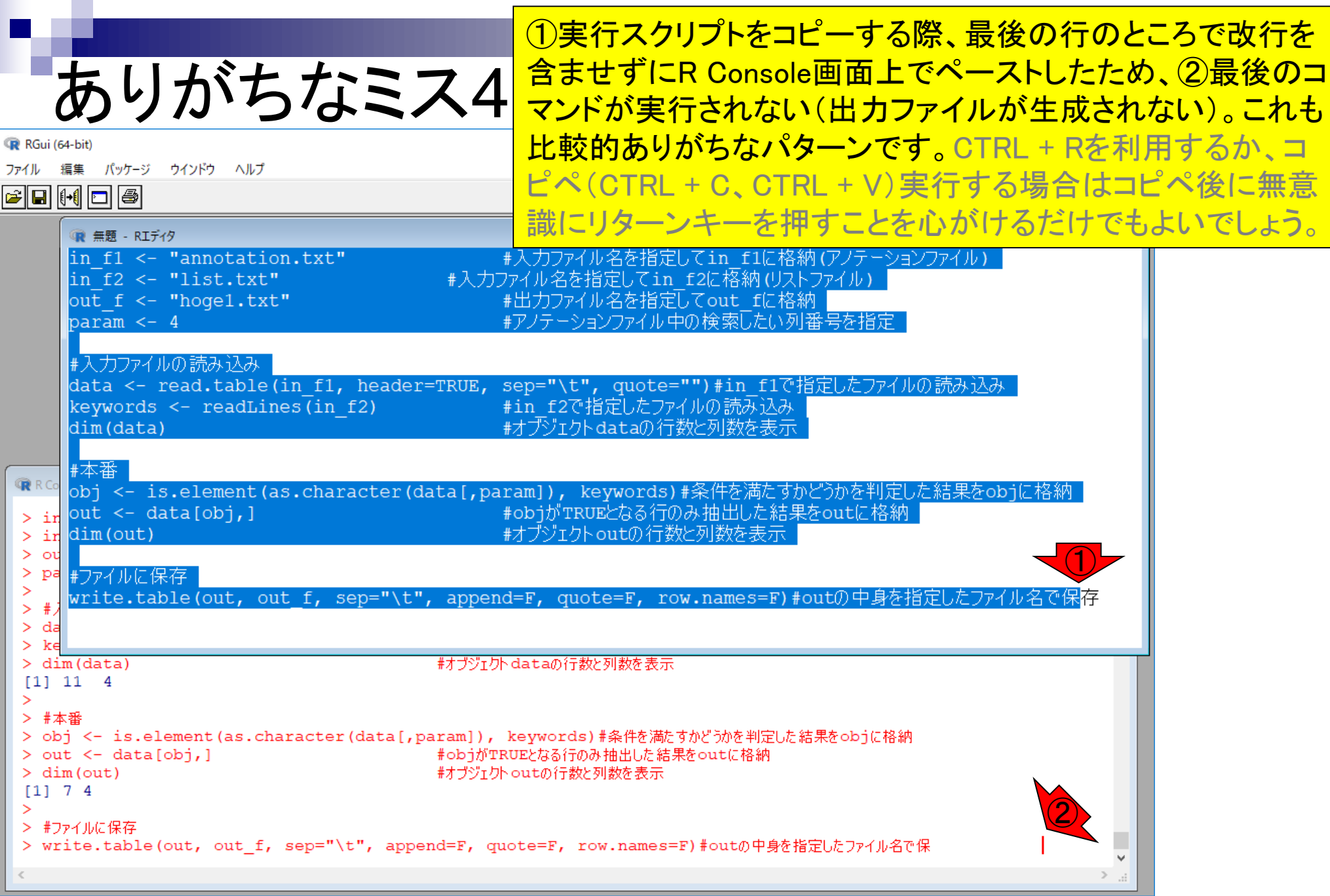

警告メッセージ

list.txtファイル作成時に、membraneと打った後に改 行を入れた場合(左)と入れない場合(右)の挙動の 違いを把握し、後学のために警告メッセージの意味 を理解しておくとよい。この場合は結果には影響し ていないことがわかる。Rは警告メッセージ後の記 述内容が比較的分かりやすいのでよく読むべし。

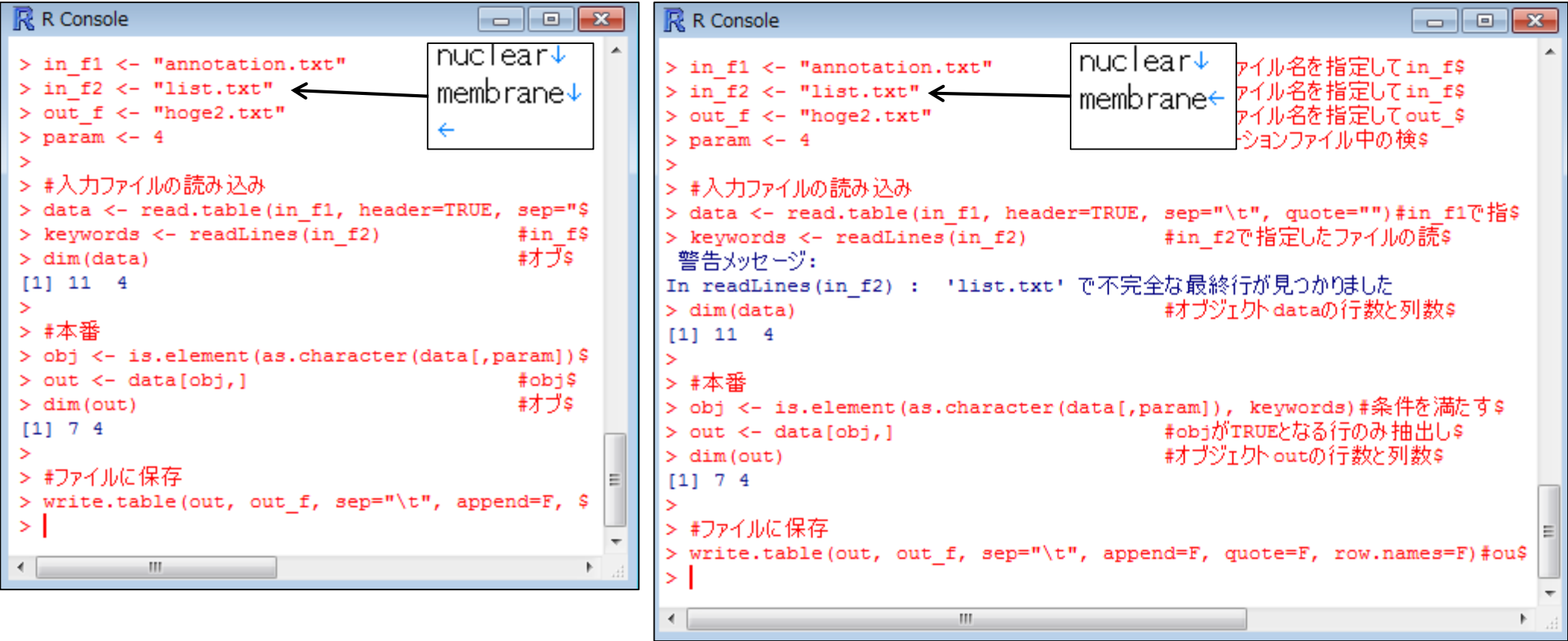

### **Contents**

- 任意のキーワードを含む行を抽出(行列データの取り扱い)
- 色の説明と応用
- ありがちなミスや警告メッセージ
- コードの解説
	- □ 最初の4行分、read.table関数、quoteオプション(昔話)
	- □ Tips(上下左右の矢印キーを有効活用)、ヘッダー行の有無
	- □ dim関数、nrow関数とncol関数、?関数名、class関数、dim関数マニュアルの続き
	- □ dim関数マニュアルの続き、dimnames、rownames、colnames、length
	- □ readLines、Tips(タブ補完)

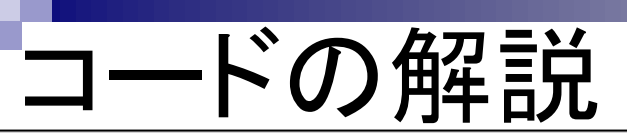

#### これまでは、例題のコードをテンプレートとして 利用し、①必要な部分のみを変更して目的を 達成する手段を解説してきました。

#### イントロ | 一般 | 任意のキーワードを含む行を抽出(基礎)

|例えばタブ区切りテキストファイルが手元にあり、この中からリストファイル中の文字列を含む行を抽出するやり方 |を示します。 Linux (UNIX)のgrepコマンドのようなものであり、perlの八ッシュのようなものです。 「ファイル」–「ディレクトリの変更」で解析したいファイルを置いてあるディレクトリに移動し以下をコピペ。

#### |1. 目的のタブ区切りテキストファイル(annotation.txt)中の第1列目をキーとして、リストファイル (genelist1.txt)中のものが含まれる行全体を出力したい場合 :

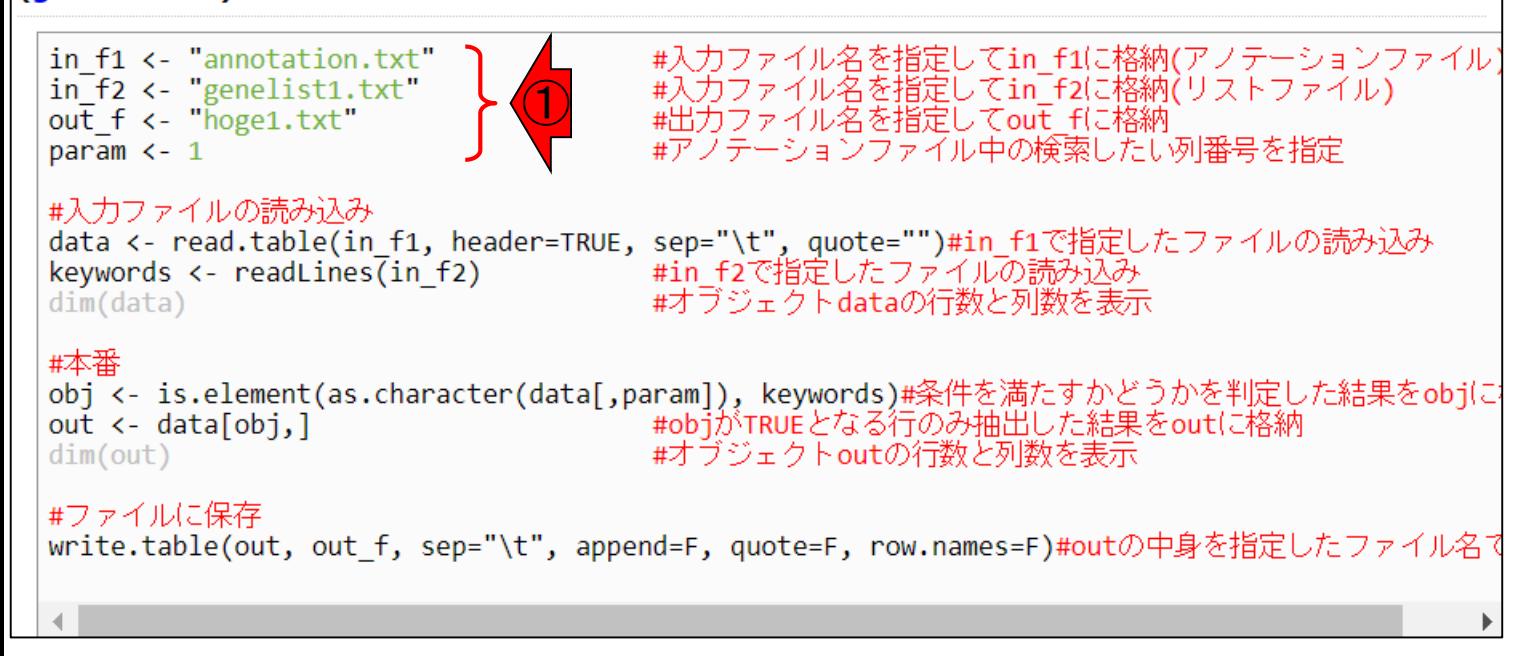
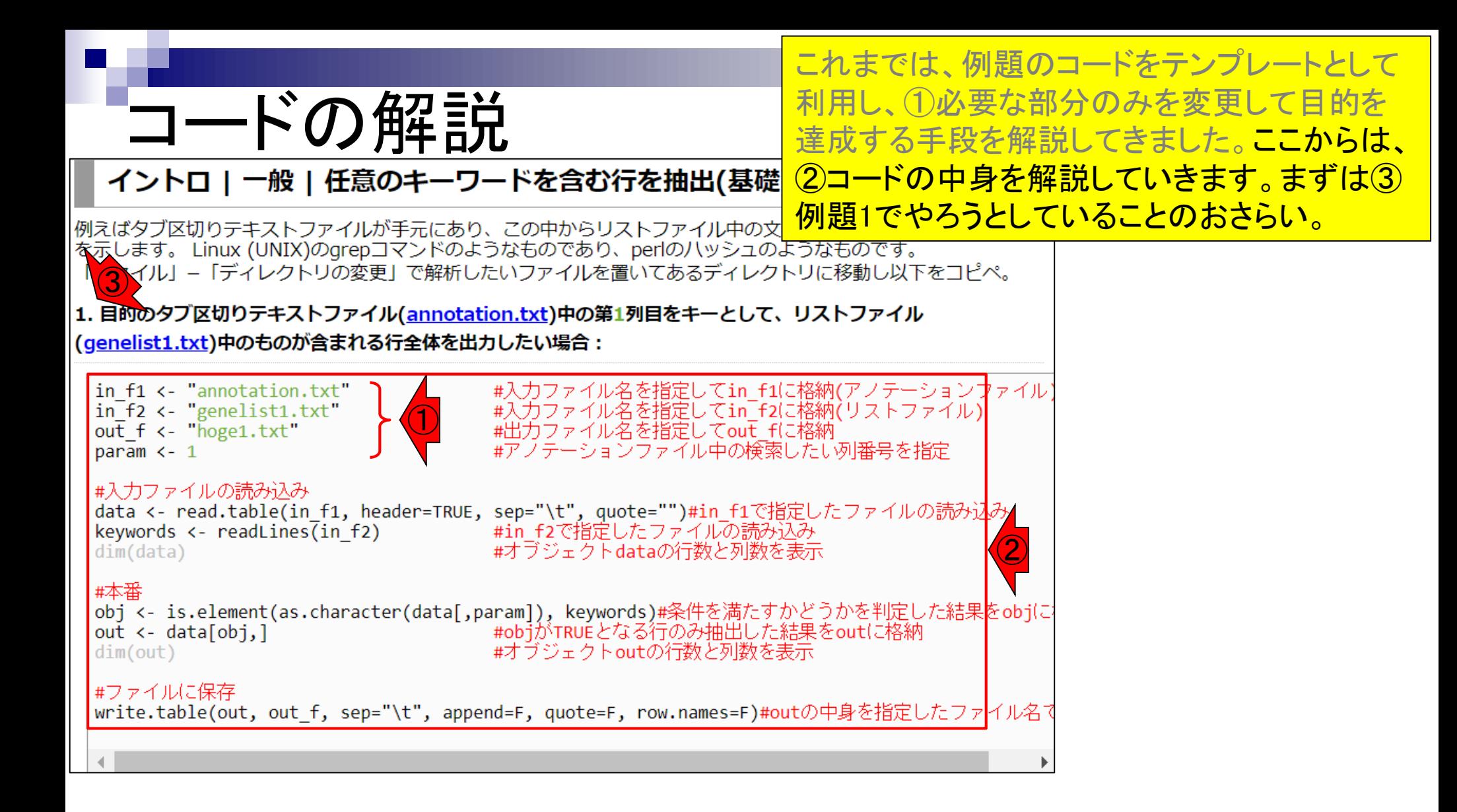

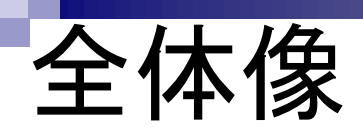

日的:タブ区切りテキストファイル (annotation.txt)中の第1列 目に対して、リストファイル(genelist1.txt)中の文字列と一致 する行を抜き出して、hoge1.txtというファイル名で出力したい

### 入力:アノテーションファイル(annotation.txt)

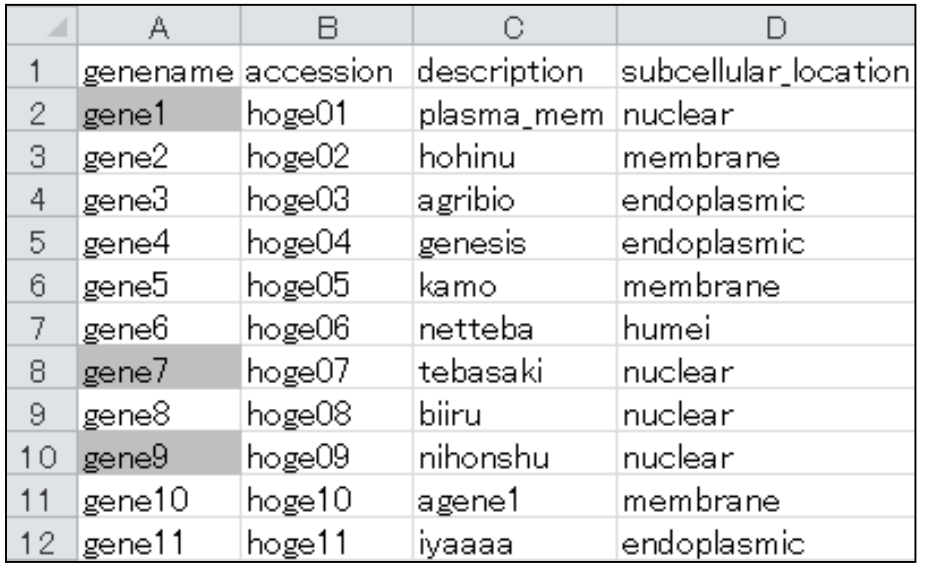

### 出力:hoge1.txt

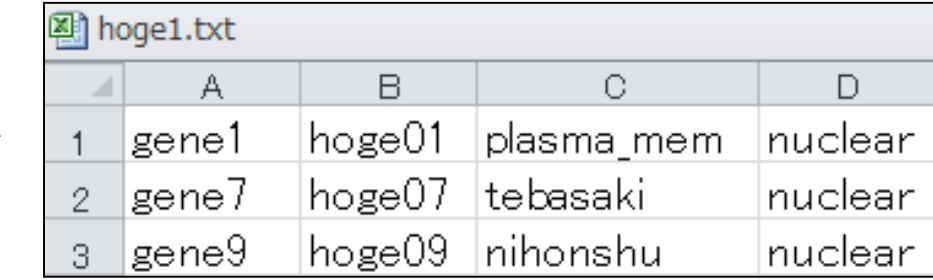

### 入力:リストファイル(genelist1.txt)

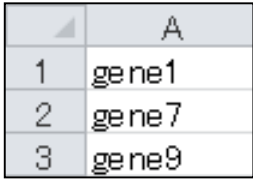

①作業ディレクトリ中に、②に相当する、③2つの ファイルが存在することを確認しておいてください。

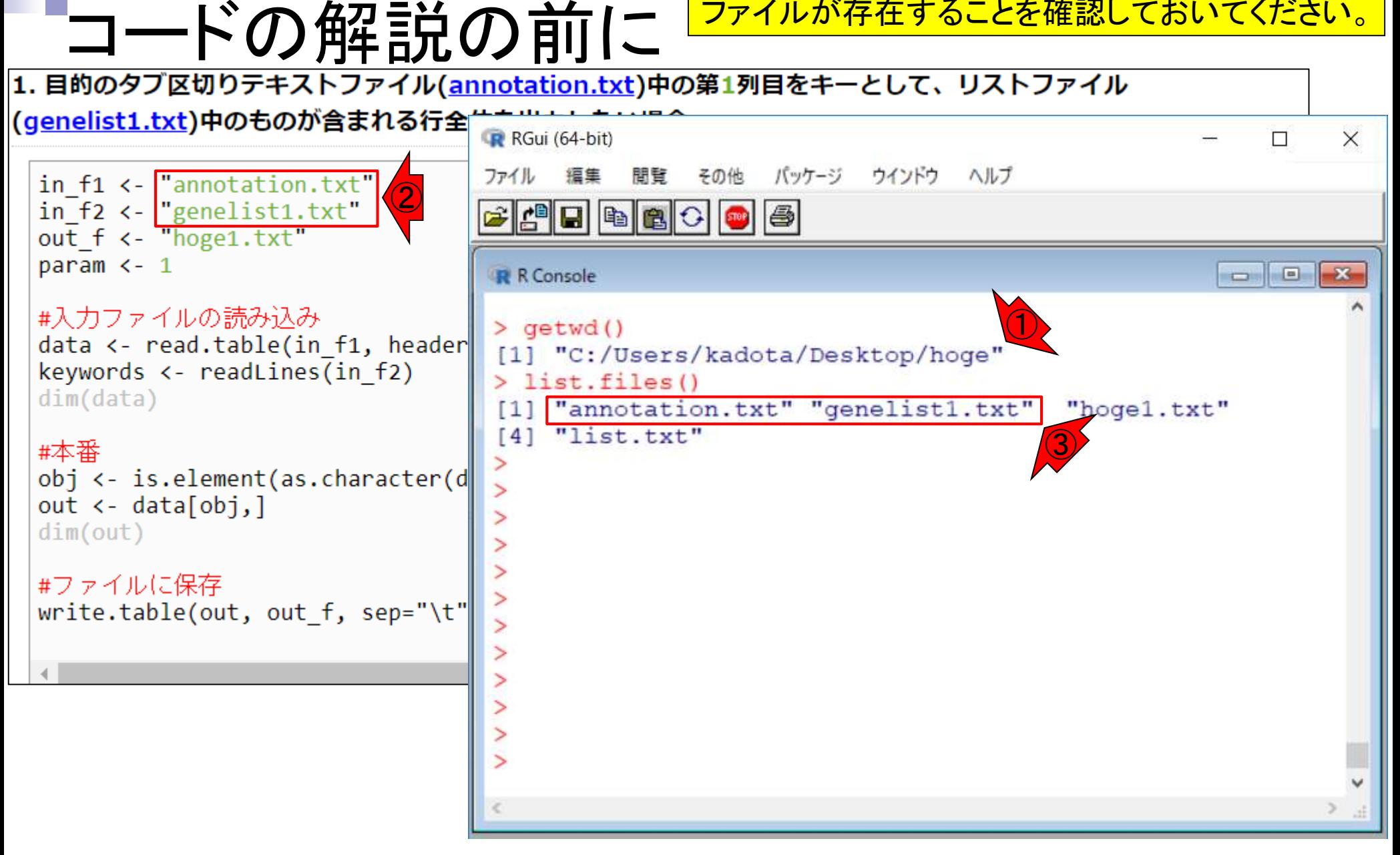

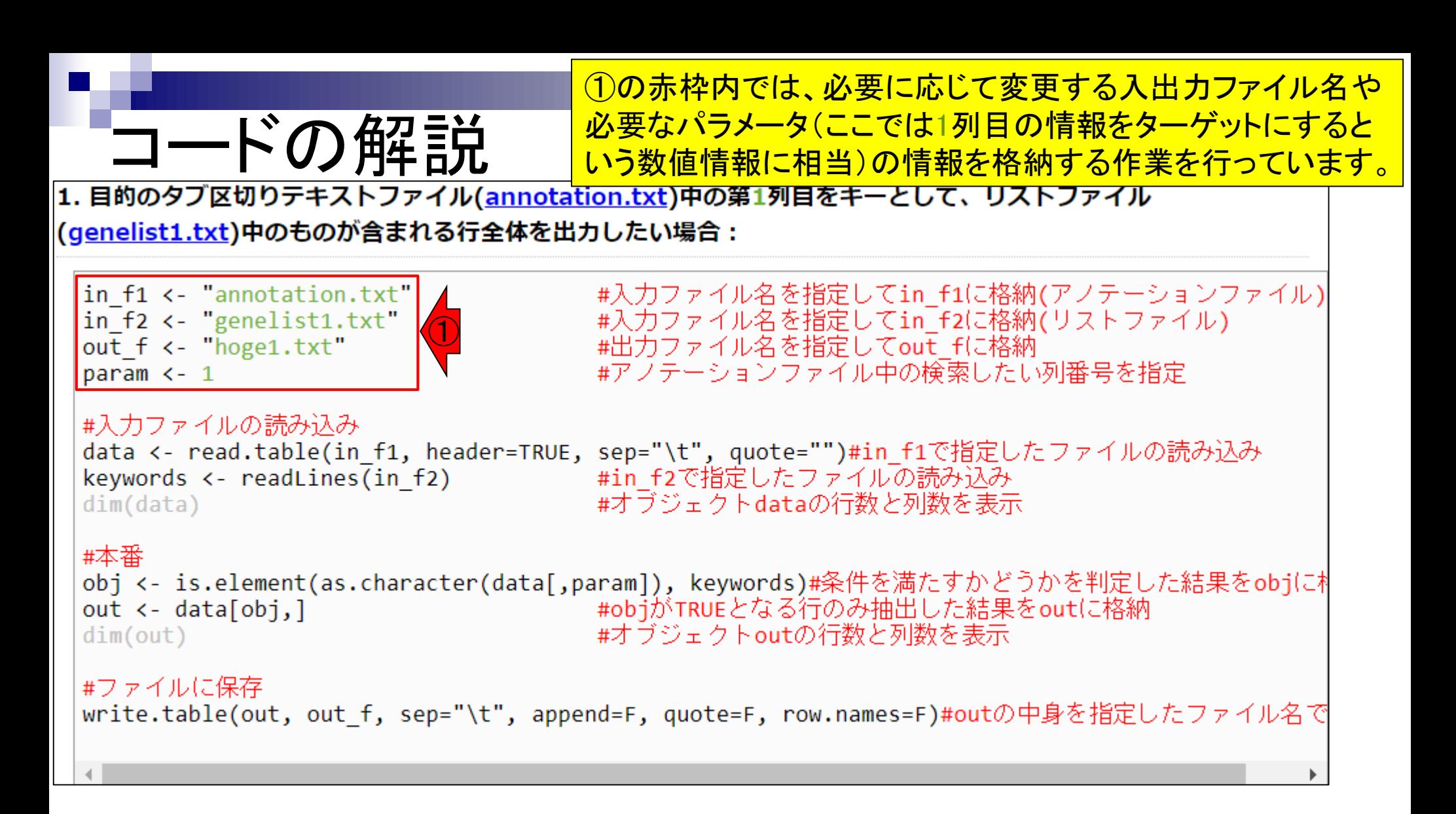

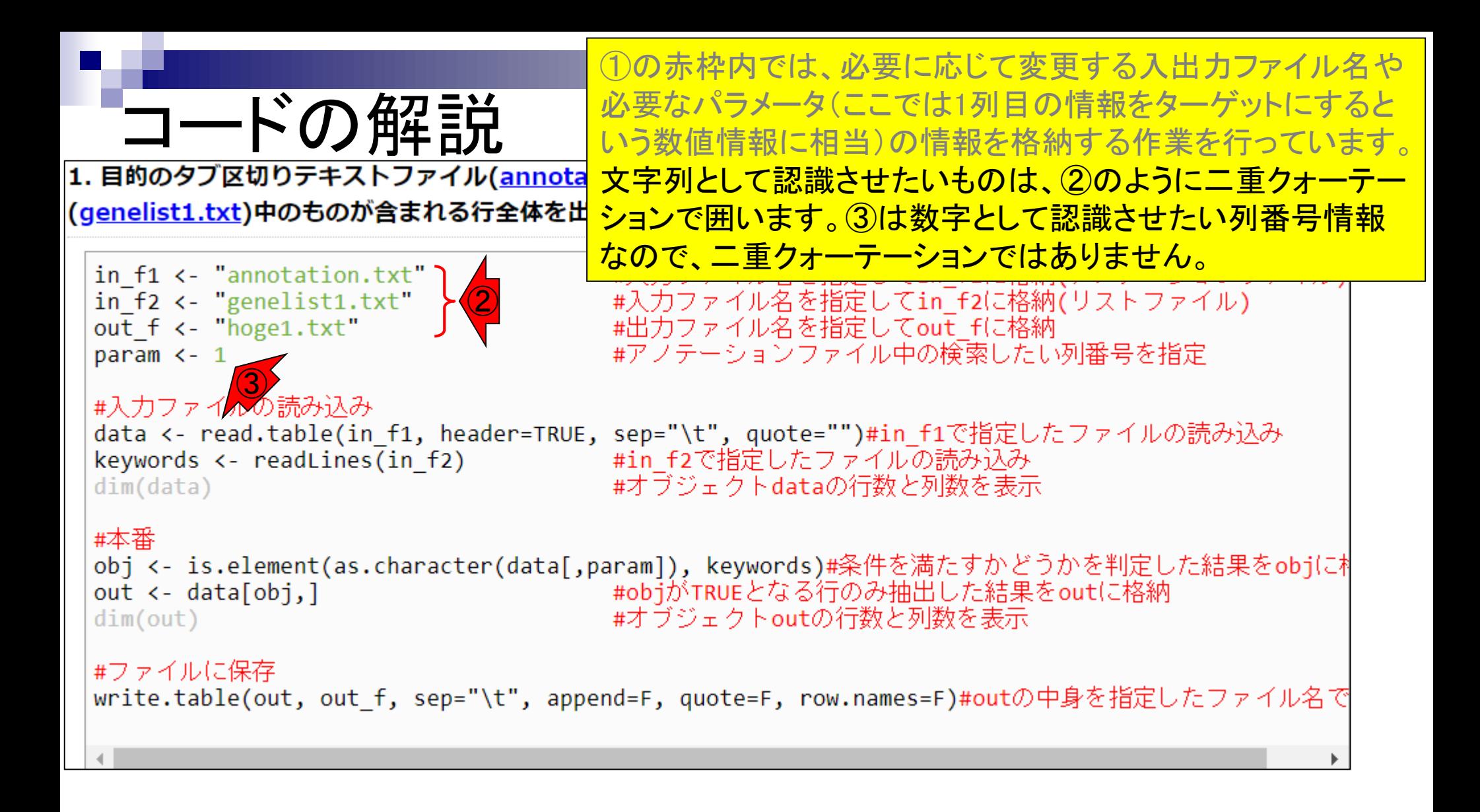

①の赤枠内を再度コピペ実行。多少見栄えが異なっていても 構いません。重要なのは②のようにコピペ実行することのみ。

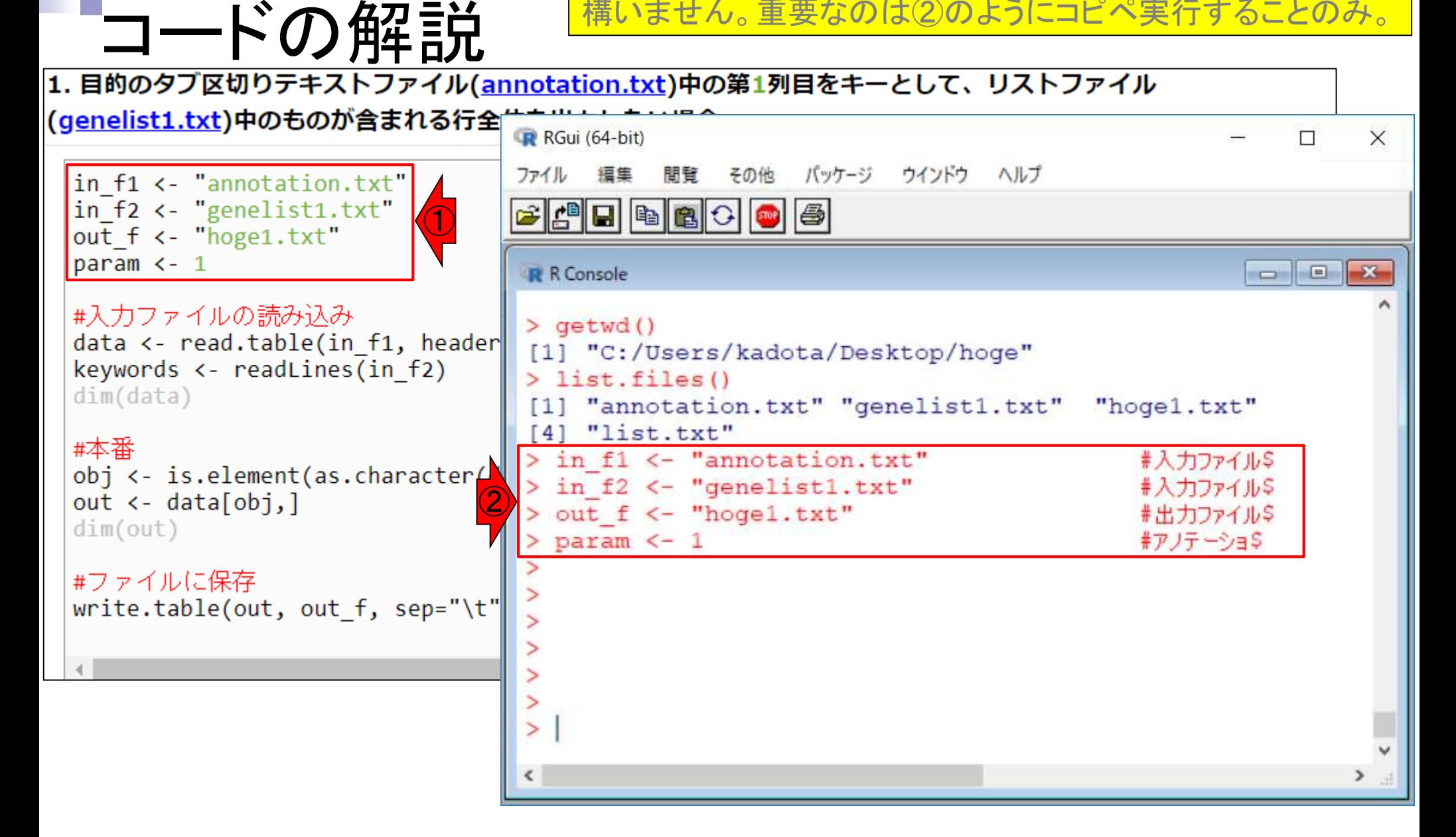

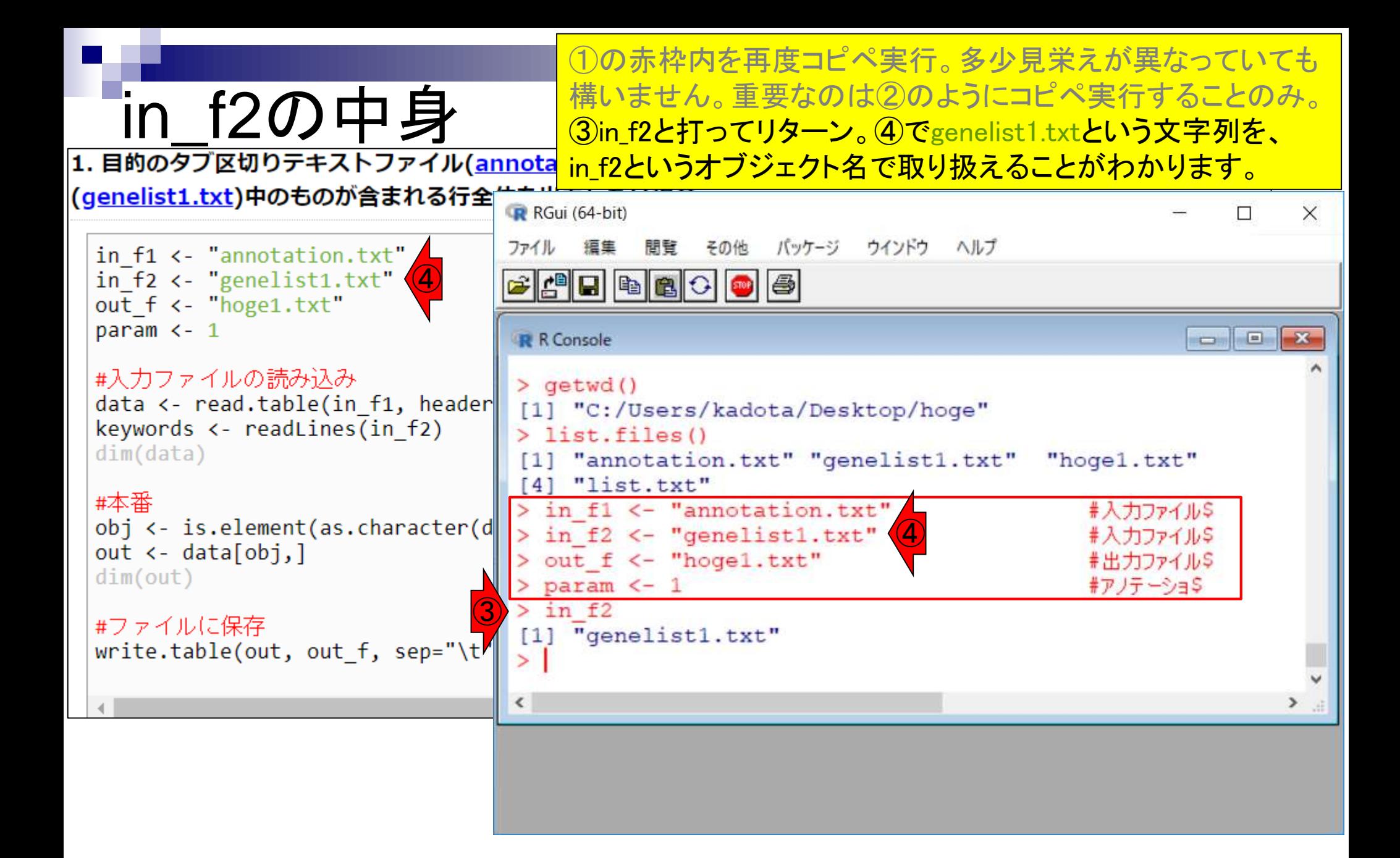

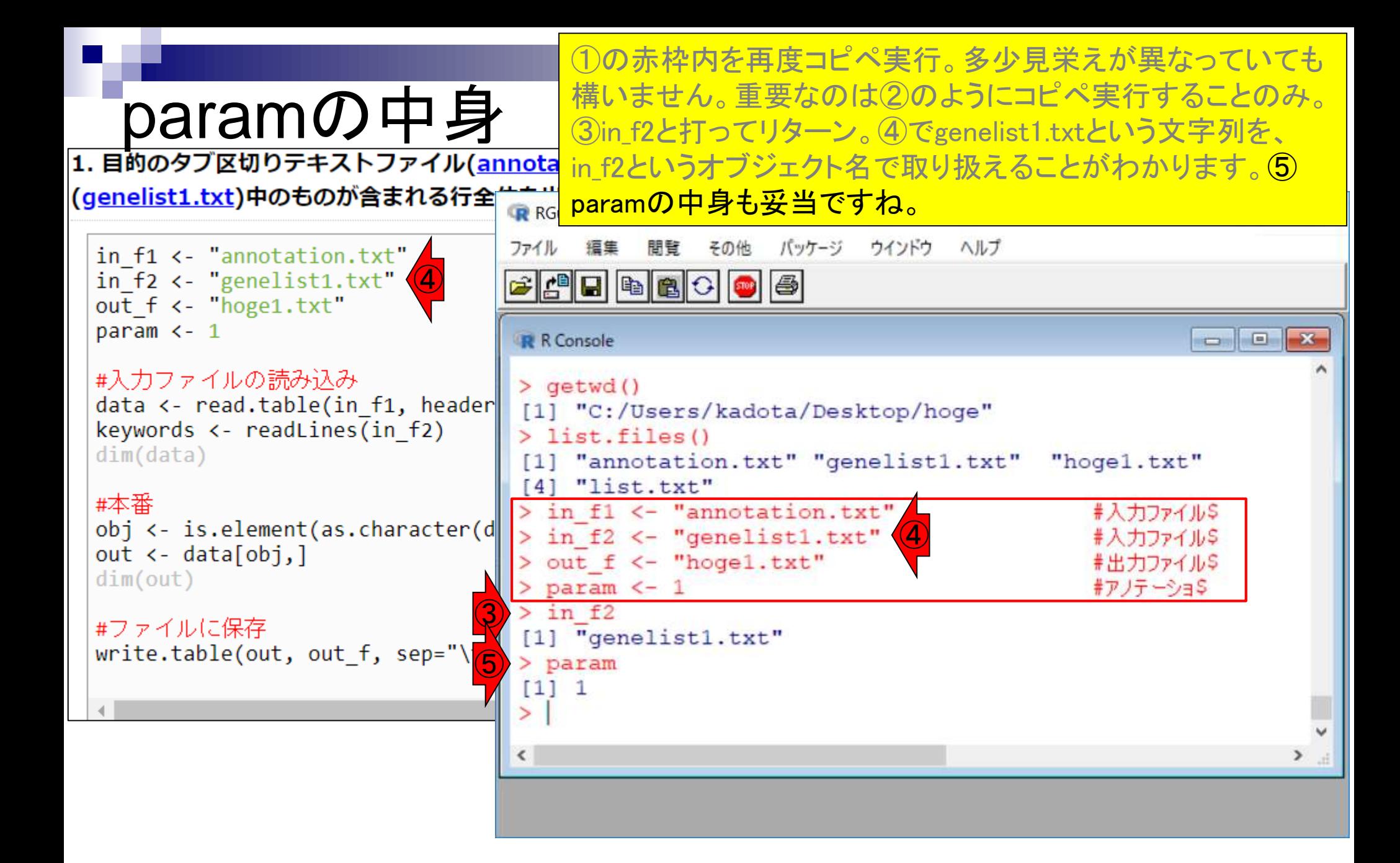

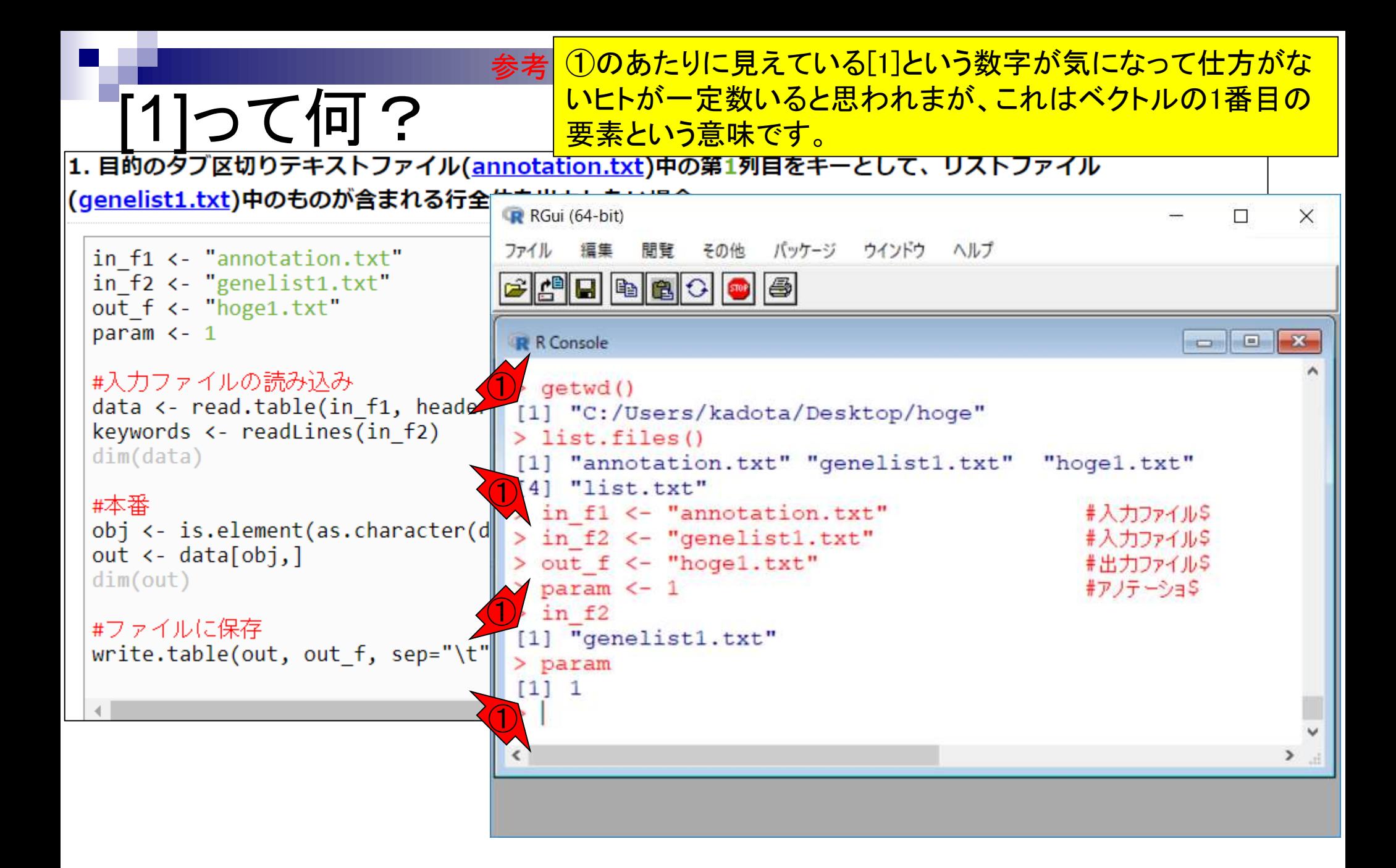

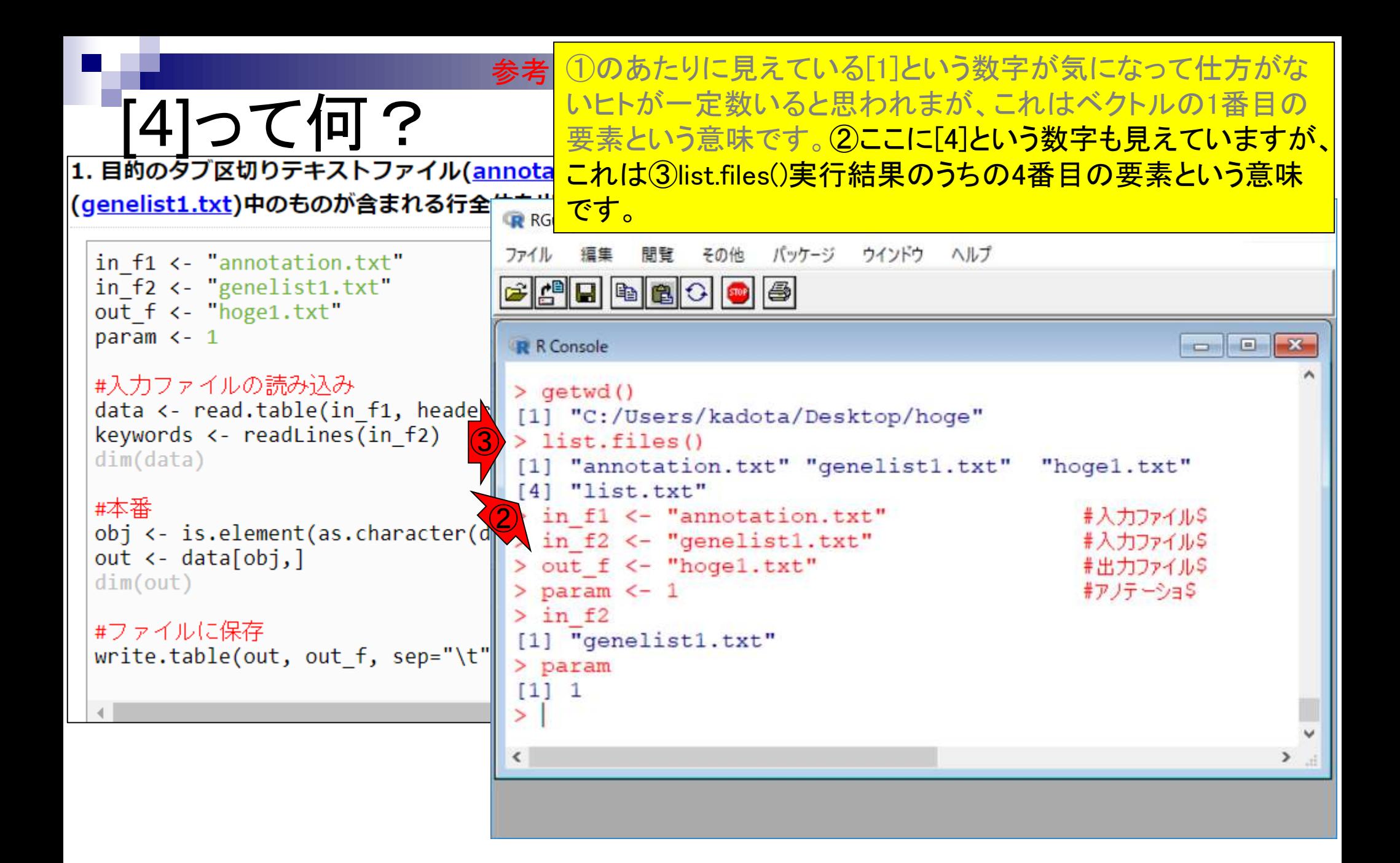

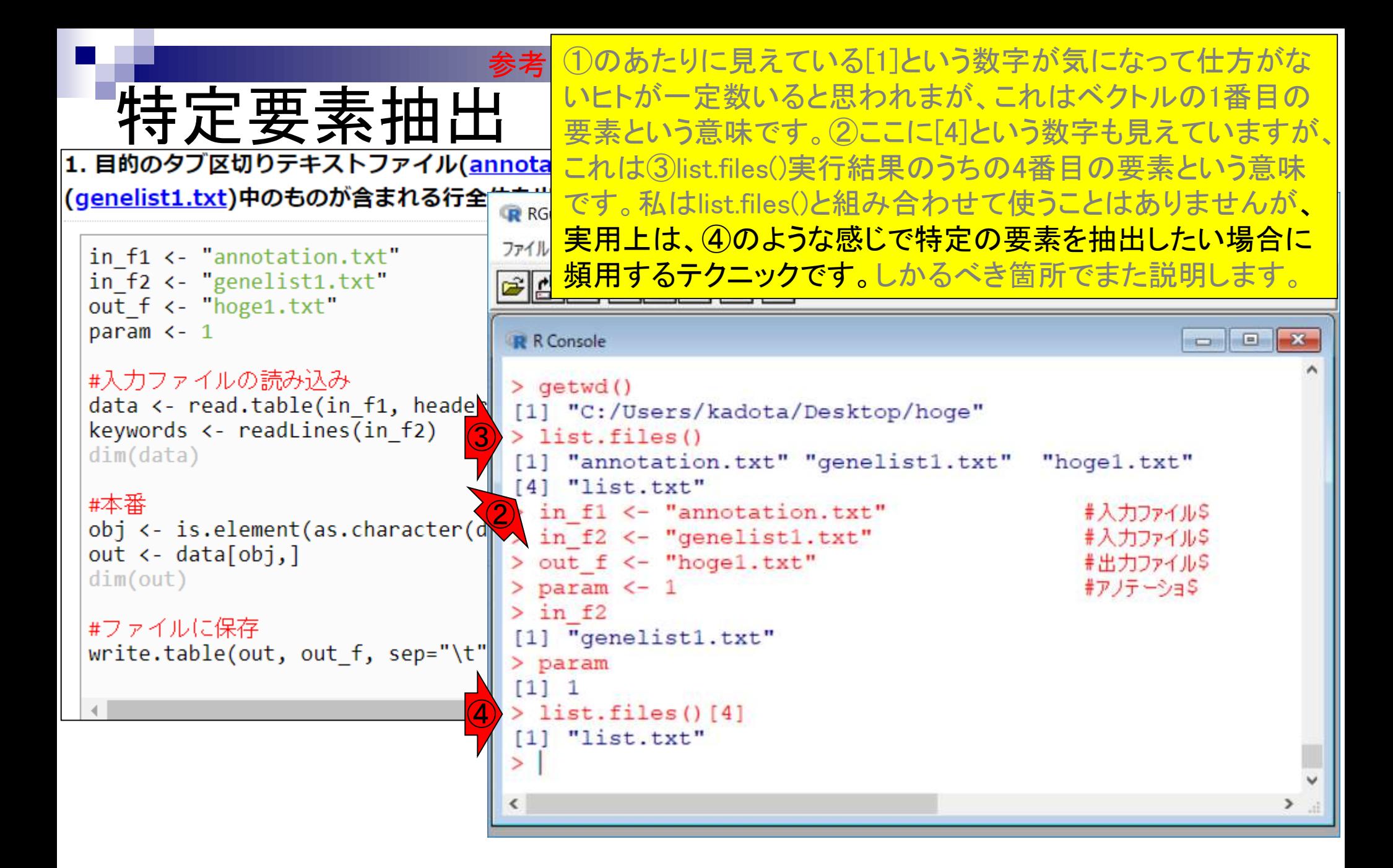

## **Contents**

- 任意のキーワードを含む行を抽出(行列データの取り扱い)
- 色の説明と応用
- ありがちなミスや警告メッセージ
- コードの解説
	- □ 最初の4行分、read.table関数、quoteオプション(昔話)
	- □ Tips(上下左右の矢印キーを有効活用)、ヘッダー行の有無
	- □ dim関数、nrow関数とncol関数、?関数名、class関数、dim関数マニュアルの続き
	- □ dim関数マニュアルの続き、dimnames、rownames、colnames、length
	- □ readLines、Tips(タブ補完)

### 入力ファイルの読込み部分の説明です。

# **read.table関数**

(genelist1.txt)中のものが含まれる行全体を出力したい場合:

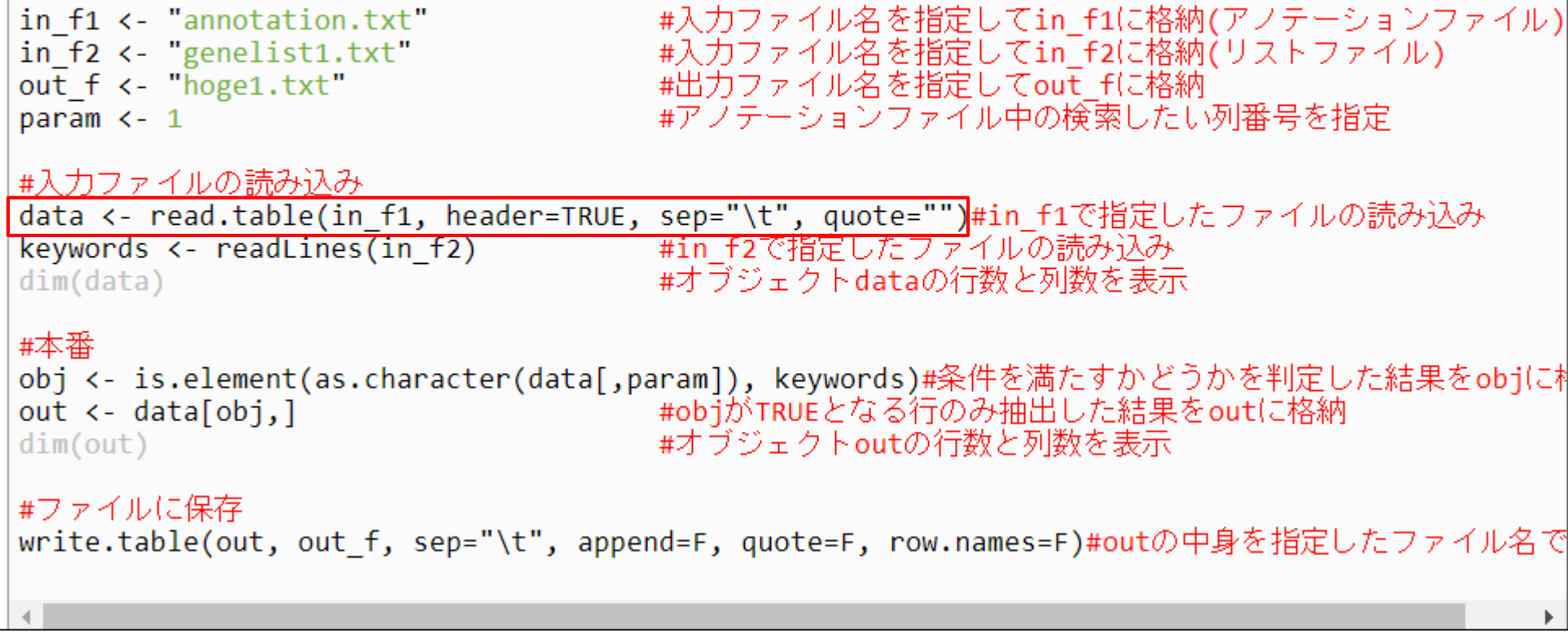

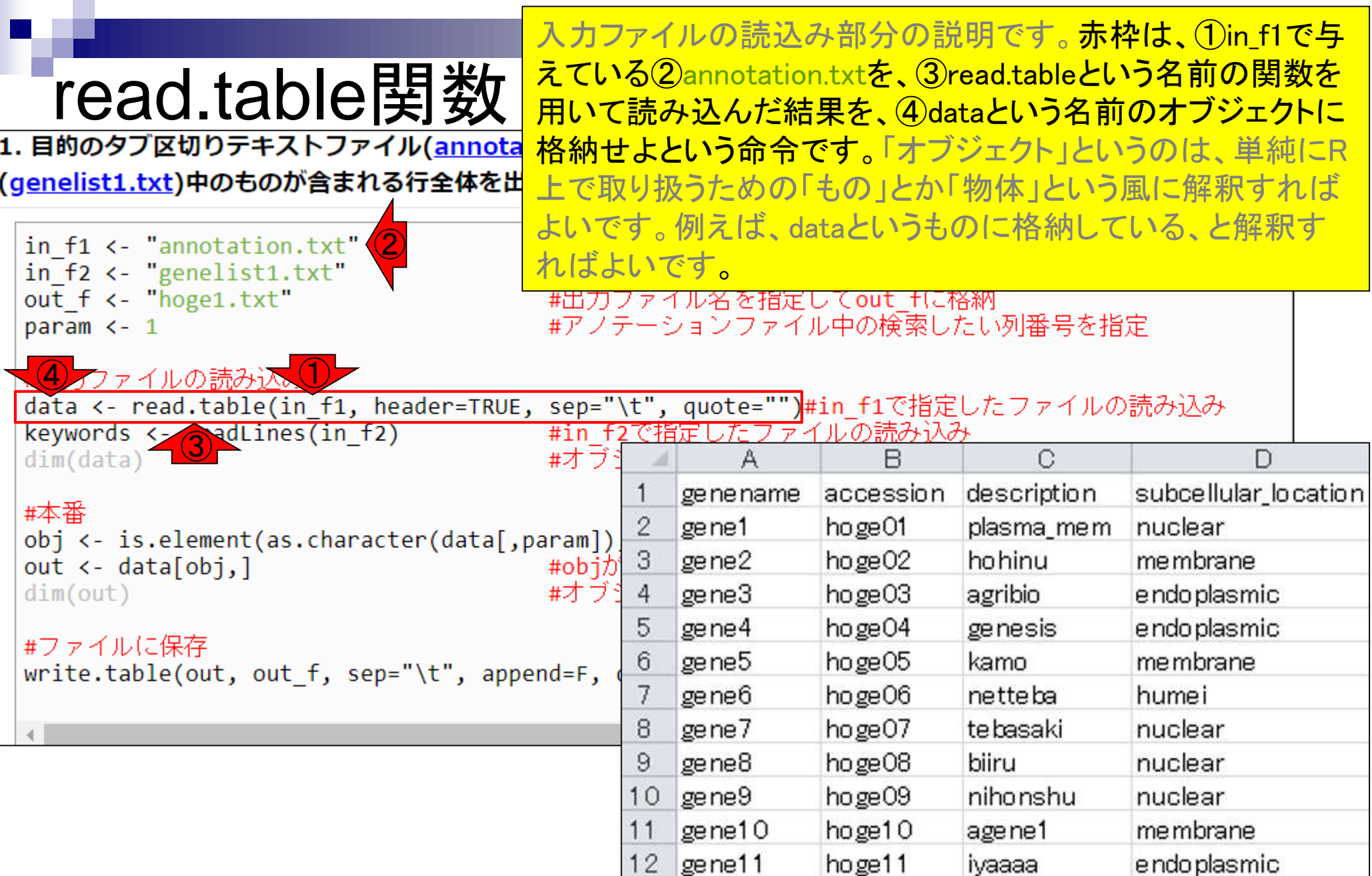

①の部分は、②read.table関数のオプションです。

## **Fead.table関数**<br>1. 目的のタブ区切りテキストファイル(annotation.txt)中の第1列目をキーとして、リストファイル

(genelist1.txt)中のものが含まれる行全体を出力したい場合:

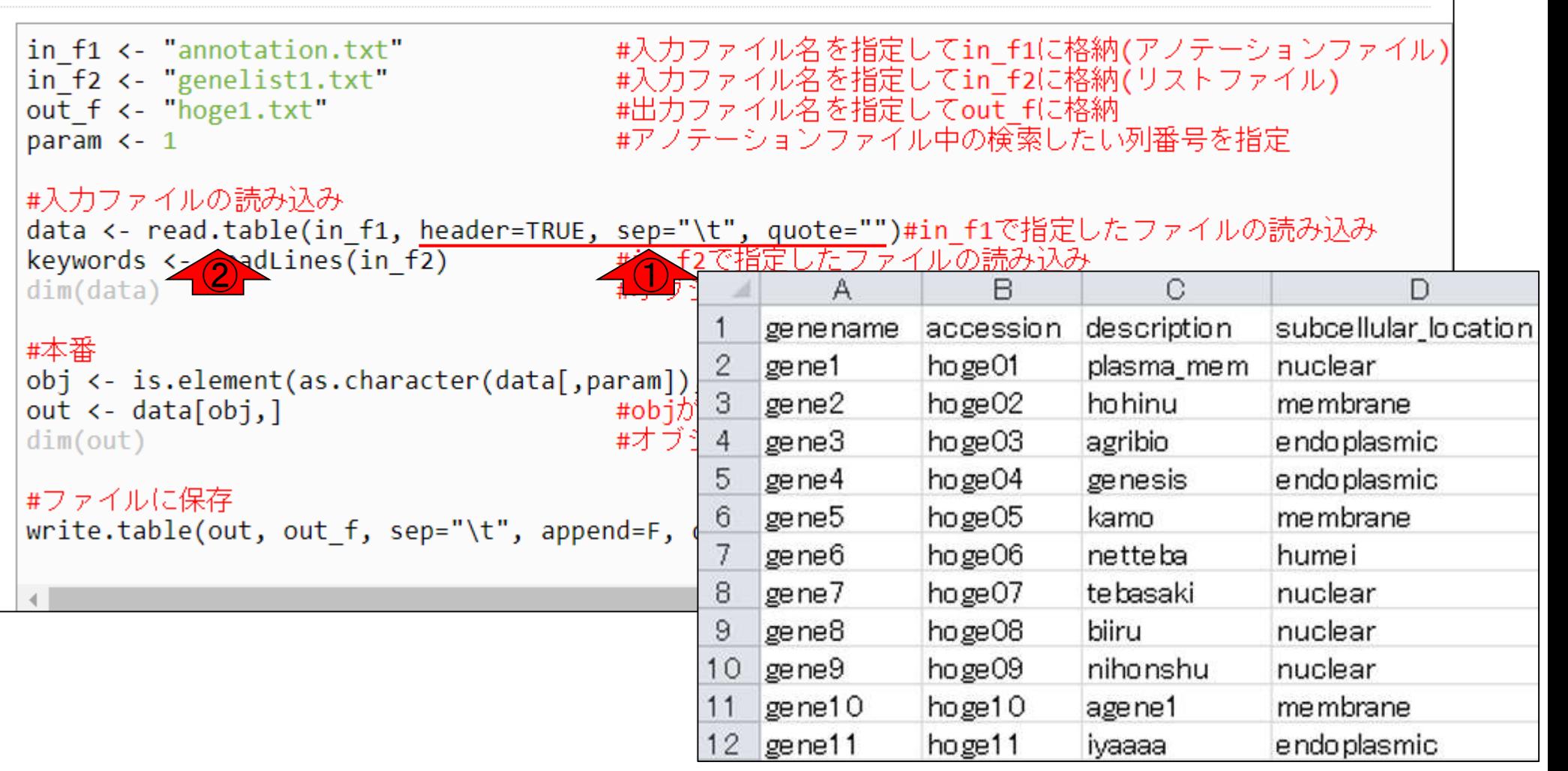

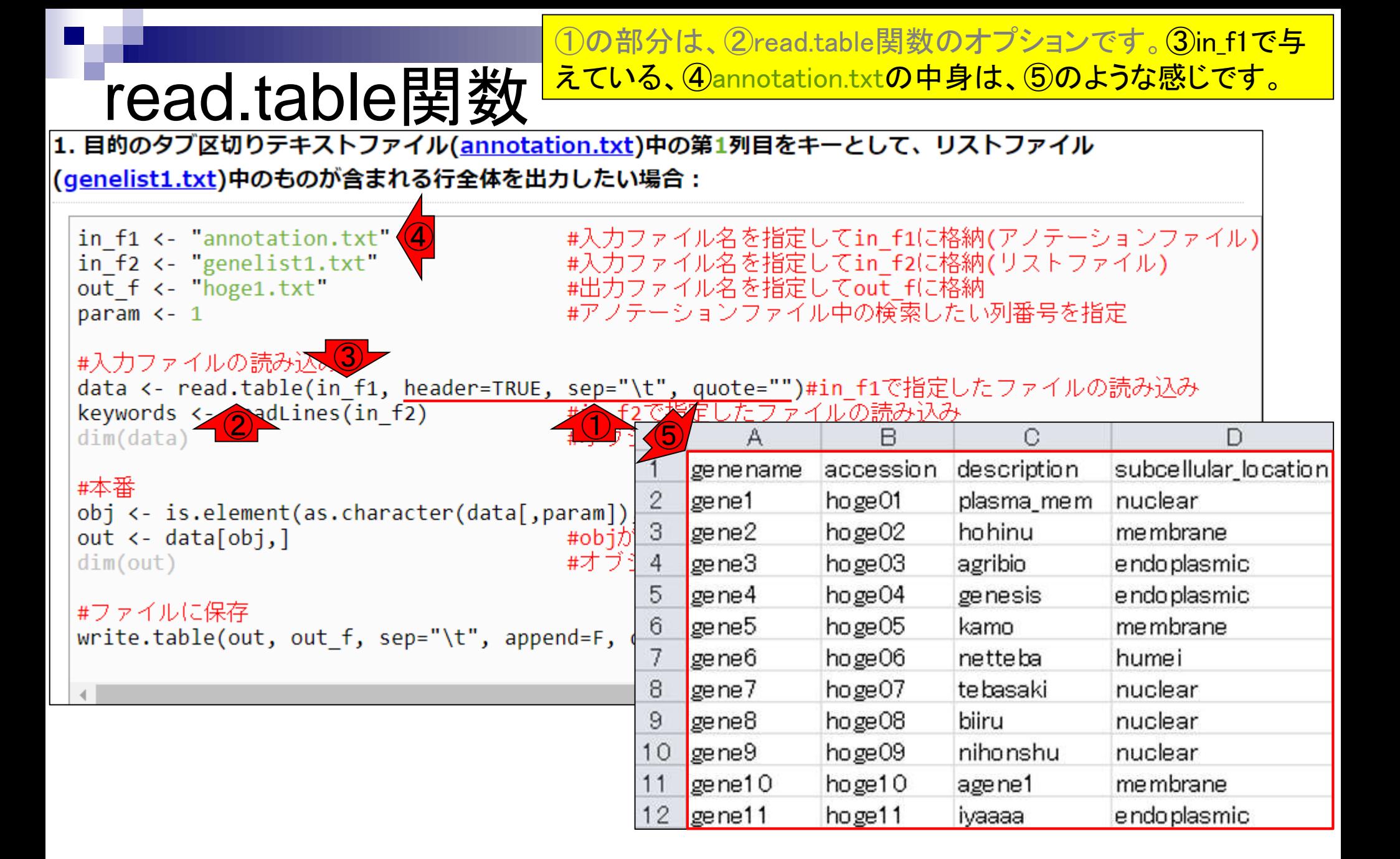

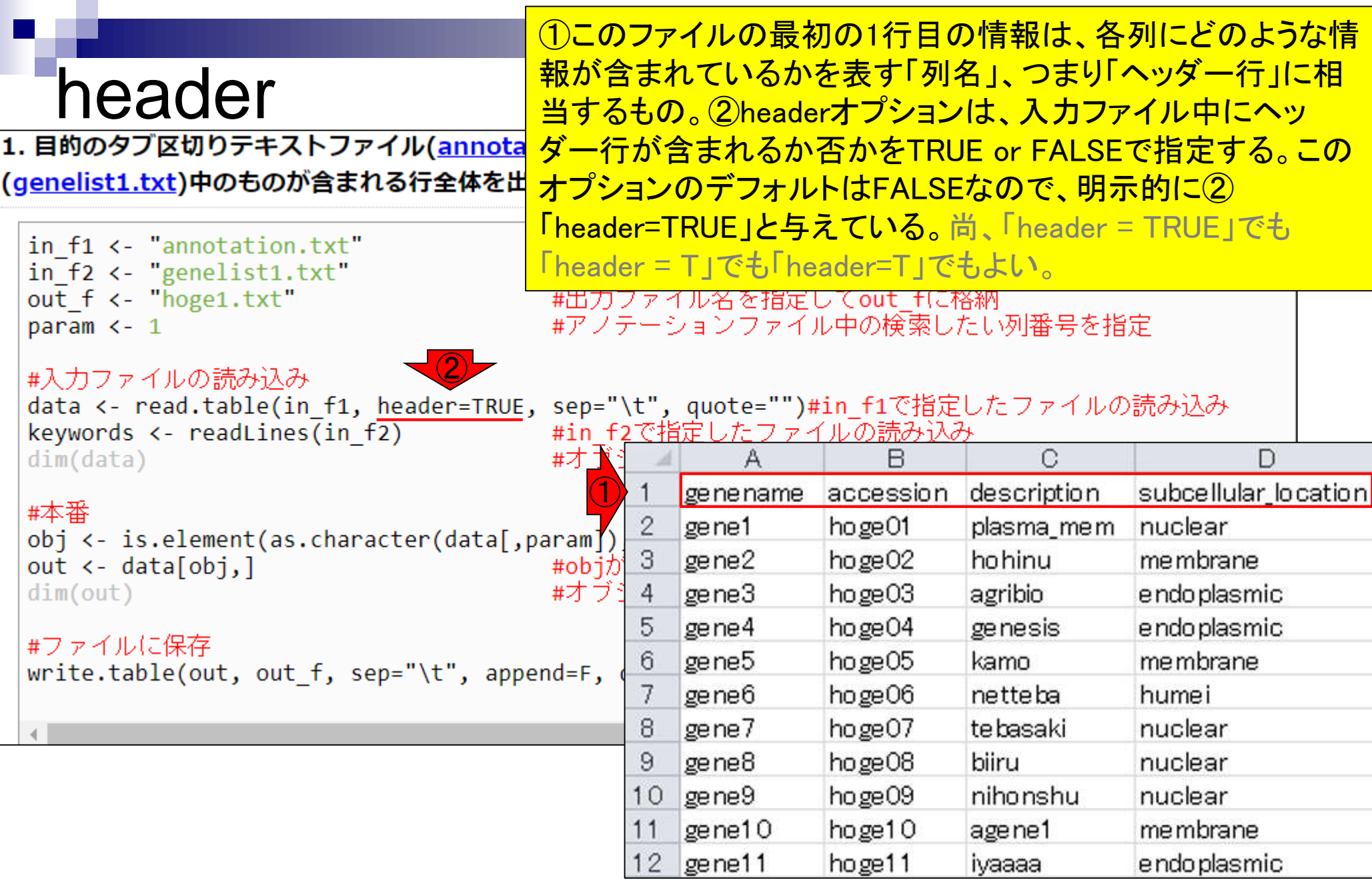

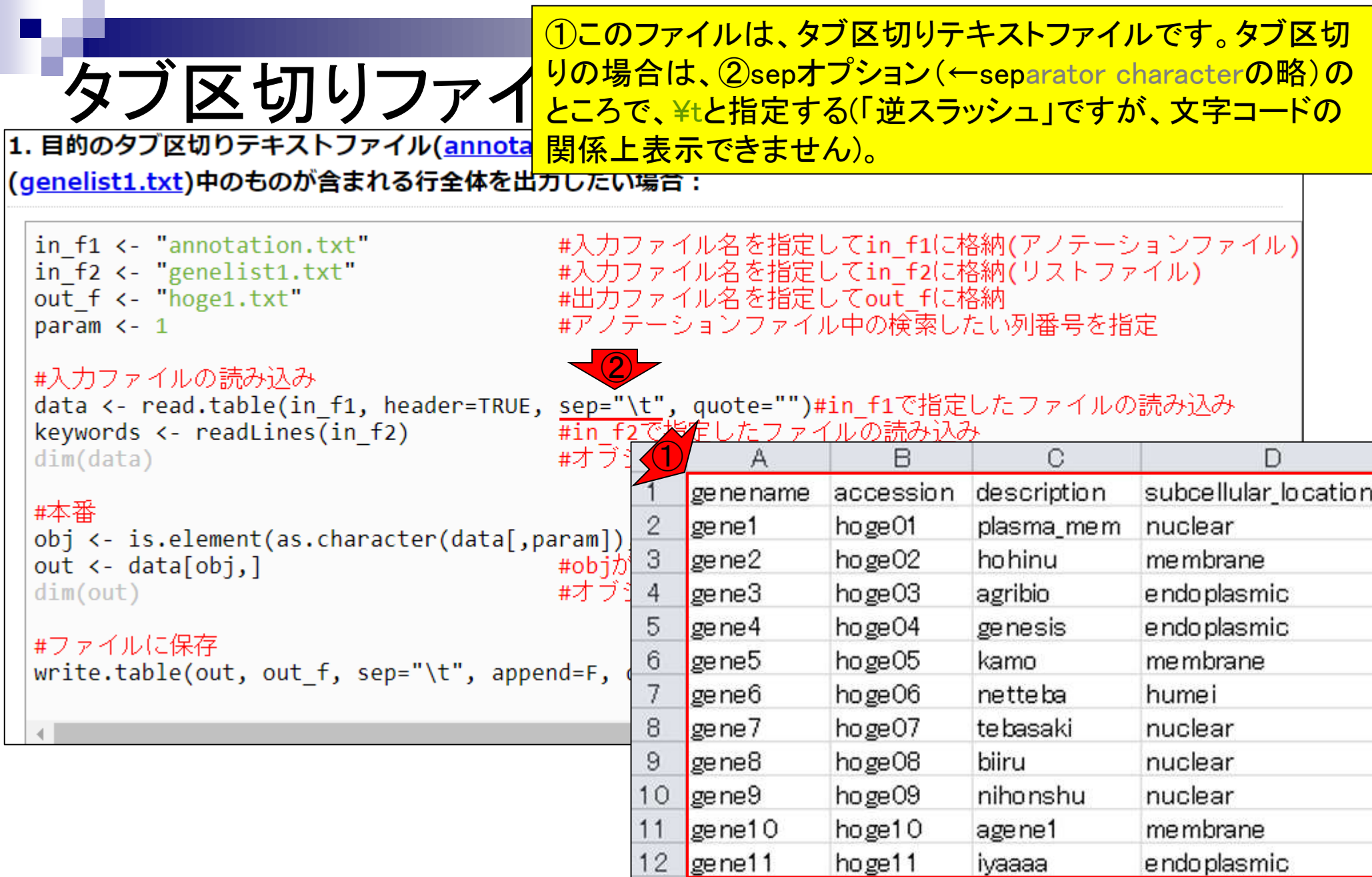

## **Contents**

- 任意のキーワードを含む行を抽出(行列データの取り扱い)
- 色の説明と応用
- ありがちなミスや警告メッセージ
- コードの解説
	- □ 最初の4行分、read.table関数、 quoteオプション(昔話)
	- □ Tips(上下左右の矢印キーを有効活用)、ヘッダー行の有無
	- □ dim関数、nrow関数とncol関数、?関数名、class関数、dim関数マニュアルの続き
	- □ dim関数マニュアルの続き、dimnames、rownames、colnames、length
	- □ readLines、Tips(タブ補完)

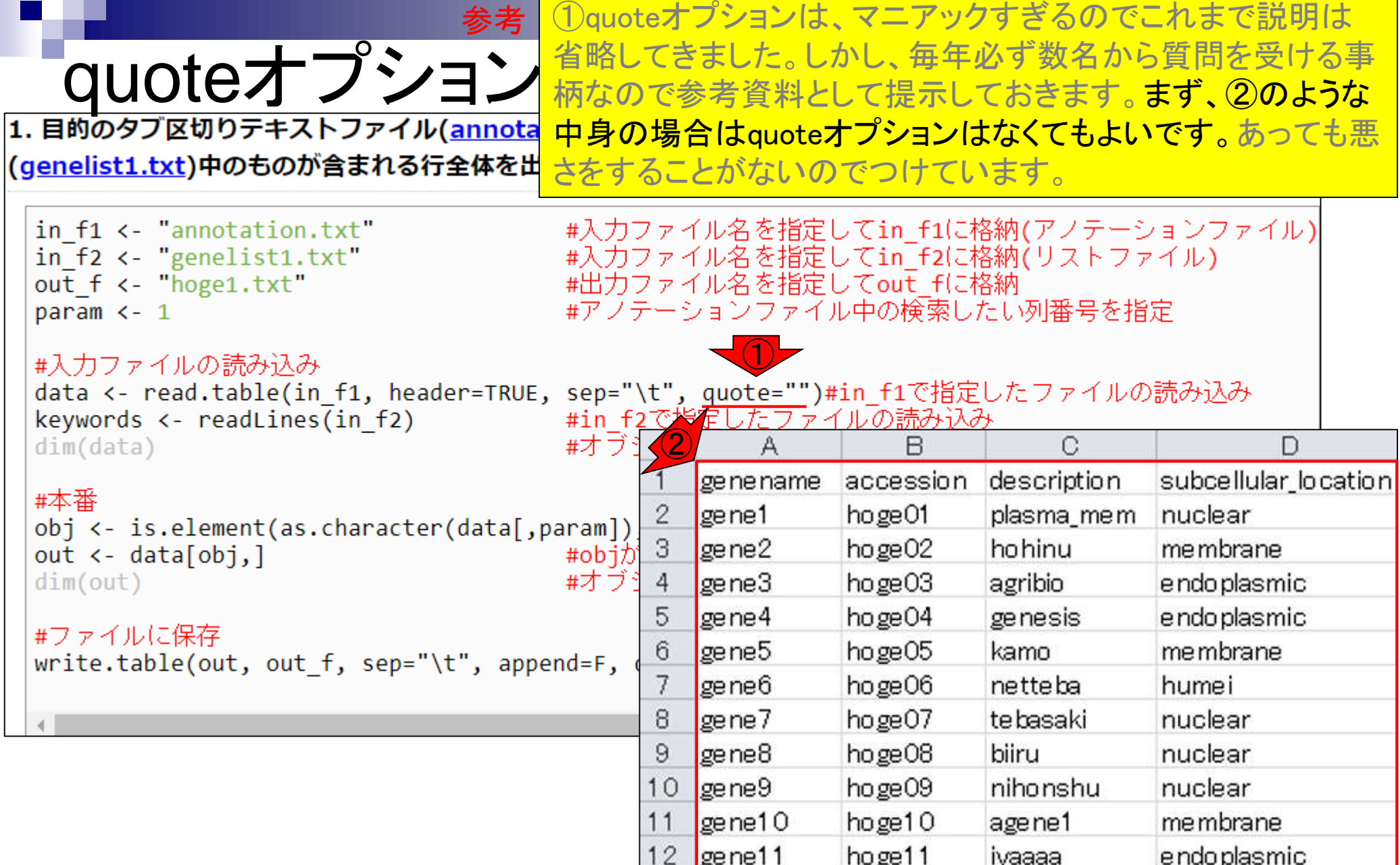

<u>赤枠内をそのまま実行してもエラーは出ません。</u>

# QUOteオプション<br>1. 目的のタブ区切りテキストファイル(annotation.txt)中の第1列目をキーとして、リストファイル

### |(g<u>enelist1.txt</u>)中のものが含まれる行全体を出力したい場合 :

in f1 <- "annotation.txt" #入力ファイル名を指定してin f1に格納(アノテーションファイル) #入力ファイル名を指定してin f2に格納(リストファイル) in  $f2 \leftarrow$  "genelist1.txt" out f <- "hoge1.txt" #出力ファイル名を指定してout fに格納 #アノテーションファイル中の検索したい列番号を指定 param  $\leftarrow$  1 #入力ファイルの読み込み data <- read.table(in\_f1, header=TRUE, sep="\t", quote="")#in\_f1で指定したファイルの読み込み  $keywords \leftarrow readLines(in f2)$ #in f2で指定したファイルの読み込み #オブジェクトdataの行数と列数を表示  $dim(data)$ #本番 obj <- is.element(as.character(data[,param]), keywords)#条件を満たすかどうかを判定した結果をobjに朴 #objがTRUEとなる行のみ抽出した結果をoutに格納 out  $\leftarrow$  data[obj,] #オブジェクトoutの行数と列数を表示  $dim(out)$ #ファイルに保存 write.table(out, out f, sep="\t", append=F, quote=F, row.names=F)#outの中身を指定したファイル名で

赤枠内をそのまま実行してもエラーは出ません。こんな感じに

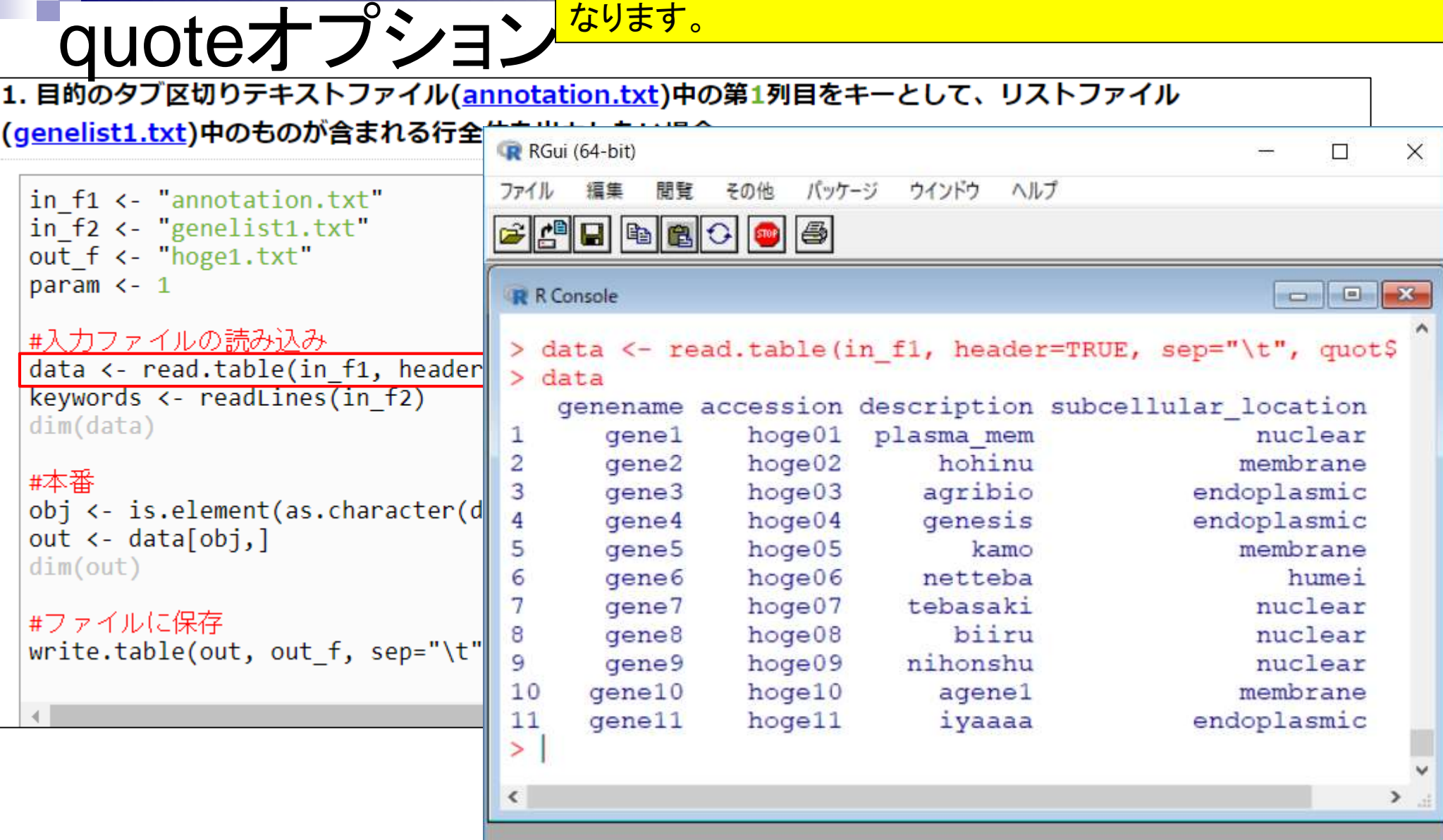

参考

①quoteオプション部分をなくして実行しても、②この入力ファ 参考 **ーローローマンディスクのティスクロークのアクトランスの**<br>T. 目的のタブ区切りテキストファイル(annotation.txt)中の第1列目をキーとして、リストファイル イルの場合は、こんな感じでエラーは出ません。 (genelist1.txt)中のものが含まれる行全 R RGui (64-bit)  $\Box$ X ファイル バッケージ ウインドウ ヘルプ 福集 間覧 その他 ②in f1 <- "annotation.txt" in f2 <- "genelist1.txt"  $|C||E||E||E||^2$  $\biguplus$ STOP out f <- "hoge1.txt" param  $\leftarrow$  1  $\Box$ **R** R Console  $\bigcirc$ #入力ファイルの読み込み > data <- read.table(in fl, header=TRUE, sep="\t") data <- read.table(in\_f1, header  $>$  data keywords  $\left\langle -\right\rangle$  readLines(in f2) genename accession description subcellular location  $dim(data)$ nuclear gene1  $h$ oge $01$ plasma mem 1 hohinu  $\overline{c}$ gene2  $h$ oge $02$ membrane #本番 agribio 3 gene3  $h$ oge $03$ endoplasmic obj <- is.element(as.character(d gene4  $h$ oge $04$ genesis endoplasmic 4 out  $\leftarrow$  data[obj,] 5 gene<sub>5</sub>  $h$ oge $05$ kamo membrane  $dim(out)$ 6  $h$ oqe $06$ netteba humei gene<sub>6</sub> 7  $h$ oge $07$ tebasaki nuclear gene7 #ファイルに保存 biiru  $qene<sub>8</sub>$  $h$ oge $08$ nuclear 8 write.table(out, out f, sep="\t"  $h$ oge $09$ nihonshu gene9 nuclear 9 gene10 hoge10 membrane 10 agene1  $11$ gene11  $h$ oge $11$ iyaaaa endoplasmic  $\geq$ 

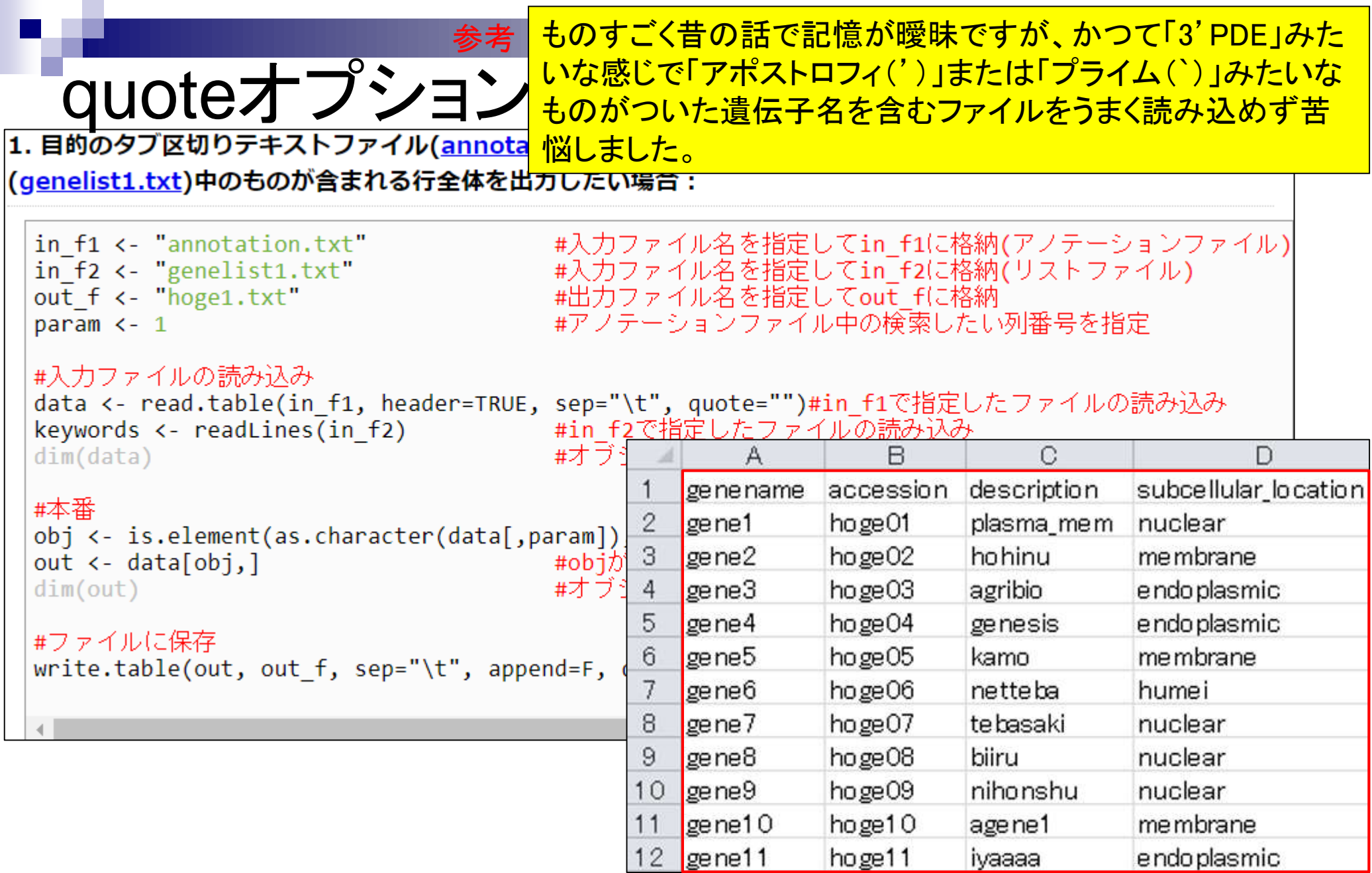

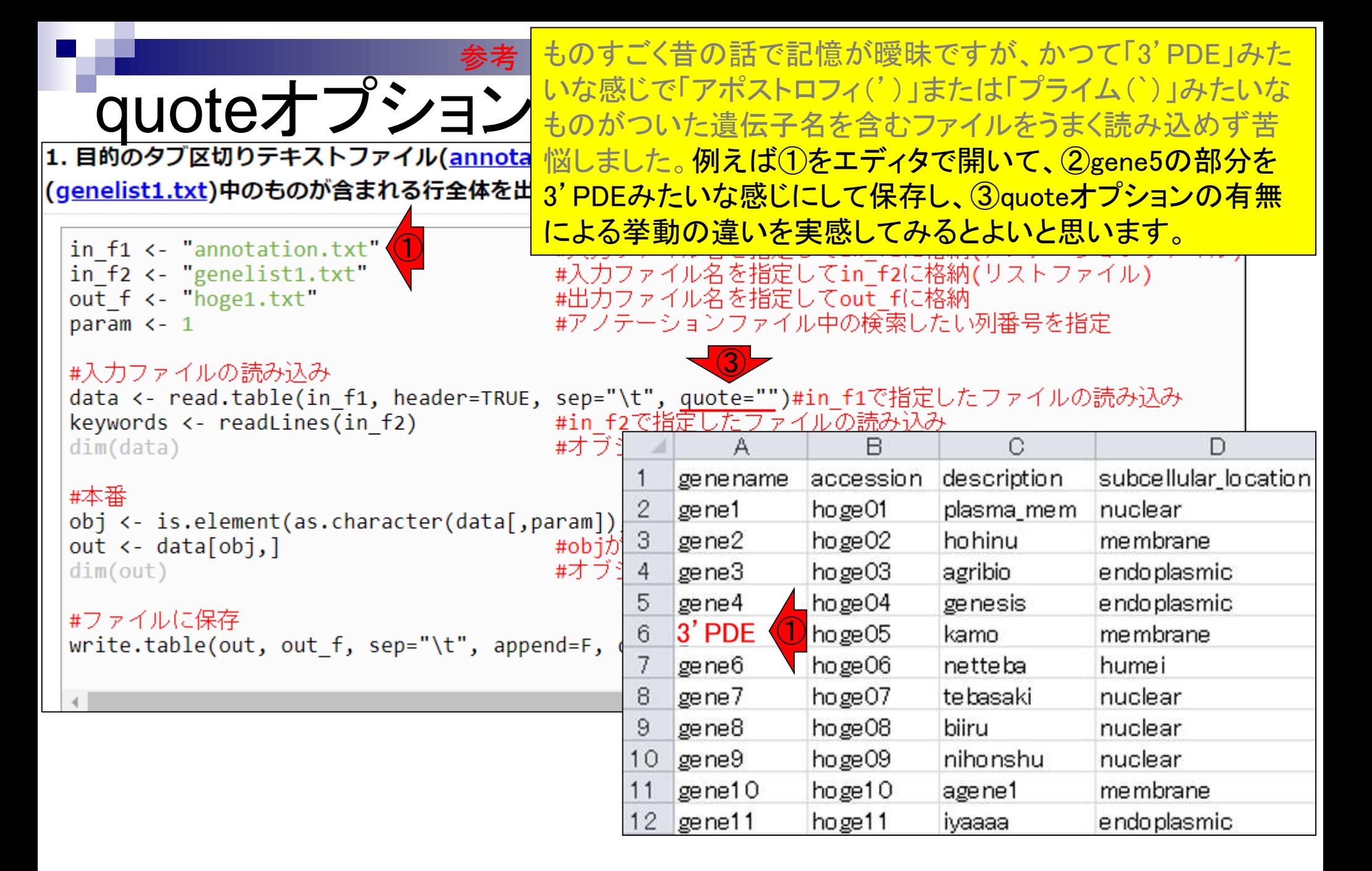

gene5の部分を3'PDEにして保存した状態で、①quoteオプ ションなしの実行結果。②警告メッセージが出ていることがわ <u>てロークサントリッションはいます。</u><br>■ インディボーンのディストリーム<br>■ インディストリーイル(annotation.txt)中の第1列目をキーとして、リストファイル かります。 (genelist1.txt)中のものが含まれる行全 R RGui (64-bit)  $\Box$  $\times$ バッケージ ウインドウ ファイル 福集 間覧 その他 ヘルプ in f1 <- "annotation.txt" in  $f2 \leftarrow$  "genelist1.txt" **CELIBER**  $\biguplus$ **STOP** out f <- "hoge1.txt" param  $\leftarrow$  1 **R** R Console #入力ファイルの読み込み gene4  $h$ oge $04$ genesis endoplasmic data <- read.table(in f1, header 5 gene<sub>5</sub>  $h$ oge $05$ membrane kamo keywords  $\left\langle -\right\rangle$  readLines(in f2)  $h$ oge $06$ 6 gene<sub>6</sub> netteba humei  $dim(data)$ 7  $h$ oge $07$ tebasaki gene7 nuclear 8 gene<sub>8</sub> hoge08 biiru nuclear #本番 9 gene9  $h$ oge $09$ nihonshu nuclear obj <- is.element(as.character(d  $10$  $qene10$ hoge10 agene1 endo<sub>p</sub>O<sub>smic</sub> out  $\leftarrow$  data[obj,]  $11$ gene11 hoge11 iyaaaa  $dim(out)$ > data <- read.table(in f1, header=TRUE, sep="\t") ②警告メッセージ: #ファイルに保存  $1:$ scan(file = file, what = what, sep = sep, quote =  $q\$ write.table(out, out f, sep="\t/ クオートで囲まれた文字列中にEOFがあります scan(file = file, what = what, sep = sep, quote =  $q\$  $2:$ 読み込まれた項目数が、列数の倍数ではありませんでした  $\geq$  $\overline{\phantom{a}}$ ⋗

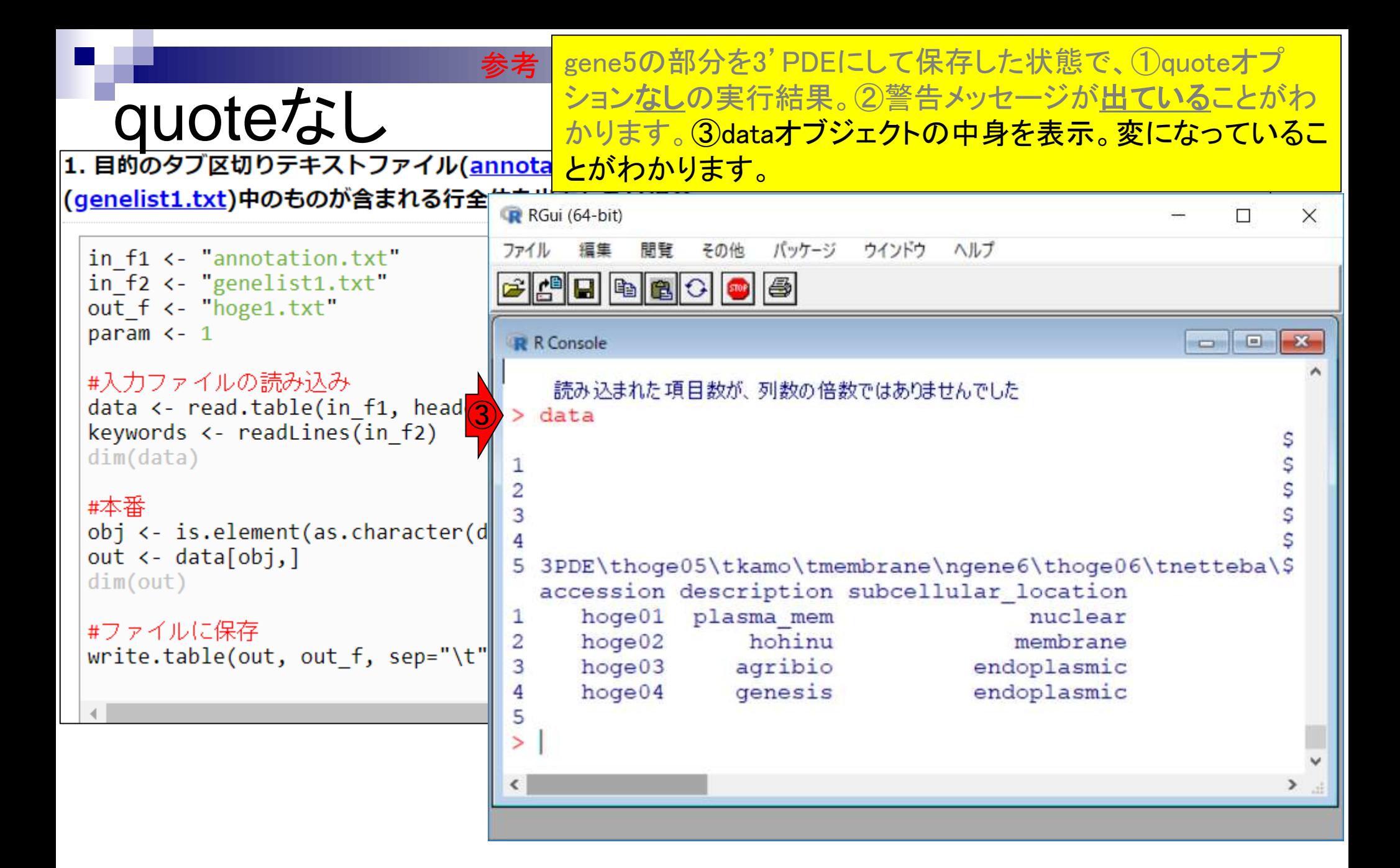

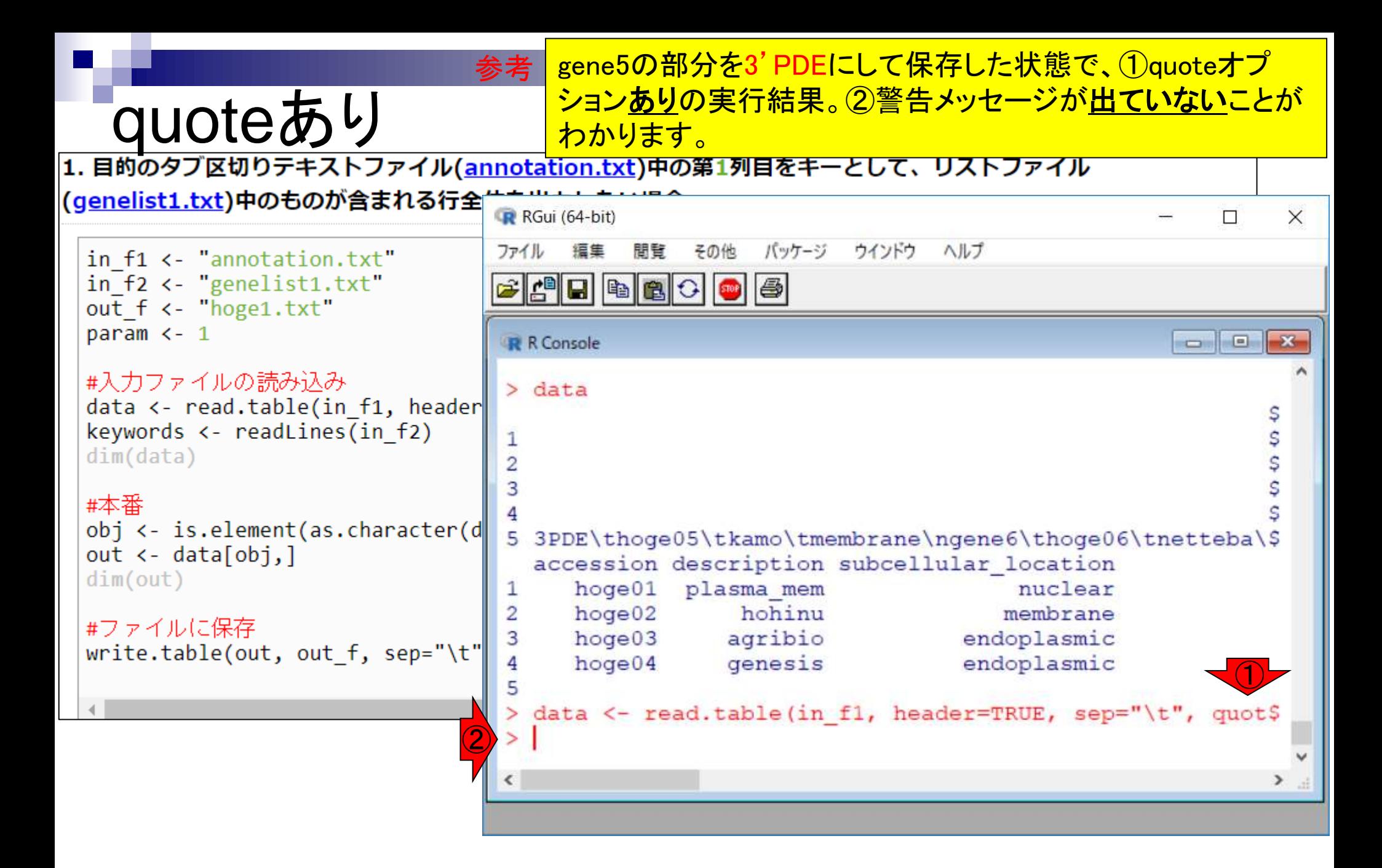

#### gene5の部分を3'PDEにして保存した状態で、①quoteオプ ションありの実行結果。②警告メッセージが出ていないことが わかります。③dataオブジェクトの中身を表示。

## **COUOLEあり**<br>hかります。③dataオブジェクトの中身を表示<br>[1. 目的のタブ区切りテキストファイル(annotation.txt)中の第1列目をキーとして、リストファイル

```
(genelist1.txt)中のものが含まれる行全
                                   R RGui (64-bit)
                                                                                                 \BoxX
                                                          バッケージ
                                                                  ウインドウ
                                                                         ヘルプ
                                   ファイル
                                         福集
                                               間覧
                                                    その他
in f1 <- "annotation.txt"
in f2 \leftarrow "genelist1.txt"
                                                         \biguplusCHEHE
                                                      STOP
out f <- "hoge1.txt"
param \leftarrow 1
                                    R R Console
                                                                                                  \bigcirc#入力ファイルの読み込み
                                    > data <- read.table(in fl, header=TRUE, sep="\t", quot$
data <- read.table(in_f1, head<mark>3</mark>
                                      data
keywords \left\langle -\right\rangle readLines(in f2)
                                       genename accession description subcellular location
dim(data)hoge01nuclear
                                           gene1
                                                               plasma mem
                                    1
                                    \overline{2}hohinu
                                           gene2
                                                     hoge02membrane
#本番
                                    3
                                           gene3
                                                     hoge03agribio
                                                                                       endoplasmic
obj <- is.element(as.character(d
                                           gene4
                                                     hoge04genesis
                                                                                       endoplasmic
                                    4
out \leftarrow data[obj,]
                                           3'PDE
                                                     hoge05kamo
                                                                                          membrane
                                    5
dim(out)6
                                                     hoqe06netteba
                                                                                              humei
                                           gene<sub>6</sub>
                                    7
                                                     hoge07tebasaki
                                                                                           nuclear
                                           gene7
#ファイルに保存
                                                                     biiru
                                           gene8
                                                     hoge08nuclear
                                    8
write.table(out, out f, sep="\t"
                                                     hoge09nihonshu
                                           gene9
                                                                                           nuclear
                                    9
                                          gene10
                                                     hoge10
                                                                                          membrane
                                    10
                                                                    agene1
                                    11gene11
                                                     hoge11
                                                                    iyaaaa
                                                                                       endoplasmic
                                    \geq\hat{}⋗
```
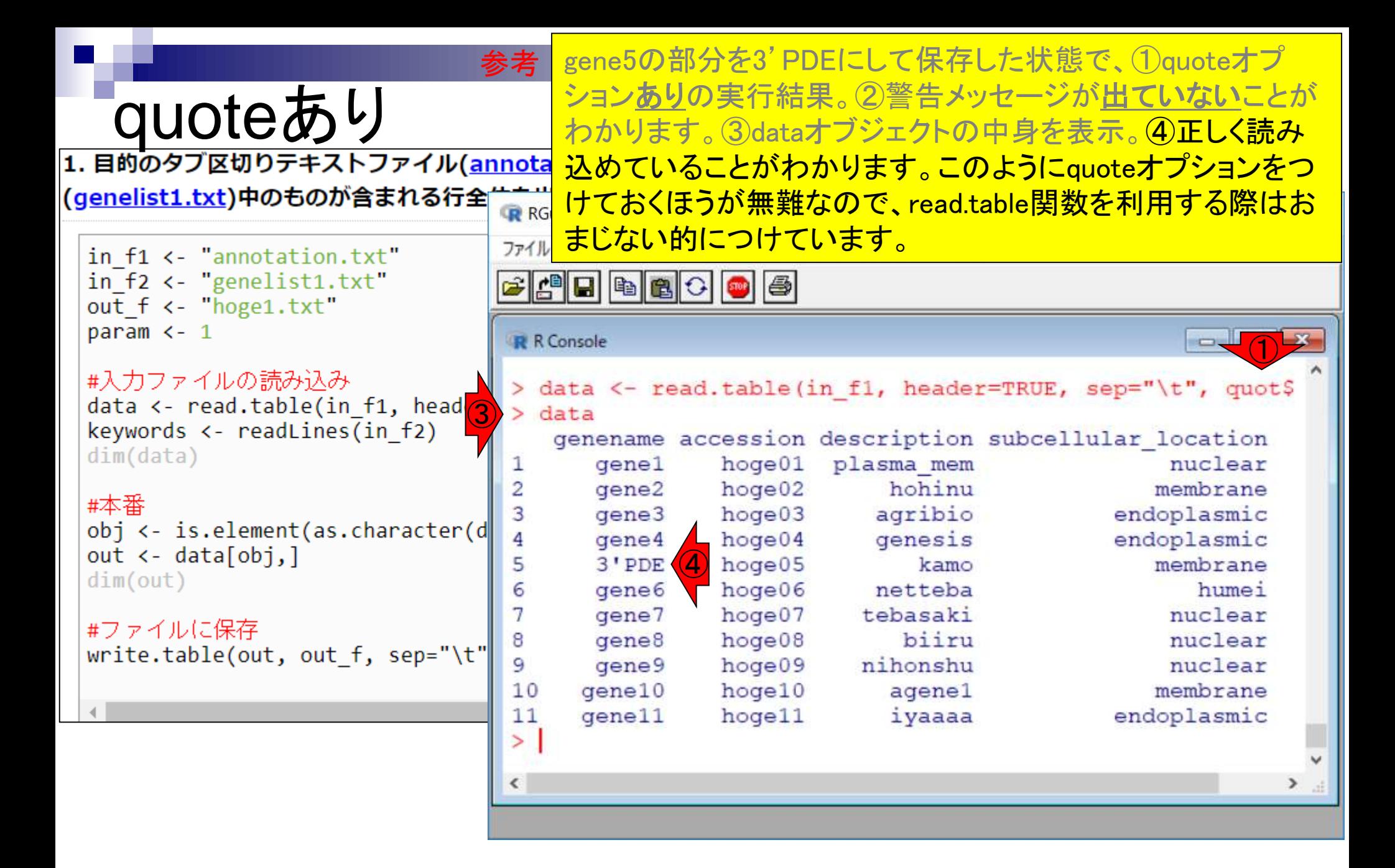

## **Contents**

- 任意のキーワードを含む行を抽出(行列データの取り扱い)
- 色の説明と応用
- ありがちなミスや警告メッセージ
- コードの解説
	- □ 最初の4行分、read.table関数、quoteオプション(昔話)
	- □ Tips(上下左右の矢印キーを有効活用)、ヘッダー行の有無
	- □ dim関数、nrow関数とncol関数、?関数名、class関数、dim関数マニュアルの続き
	- □ dim関数マニュアルの続き、dimnames、rownames、colnames、length
	- □ readLines、Tips(タブ補完)

①入力ファイルの中身が、②のような状態で、③をコピペ実行。

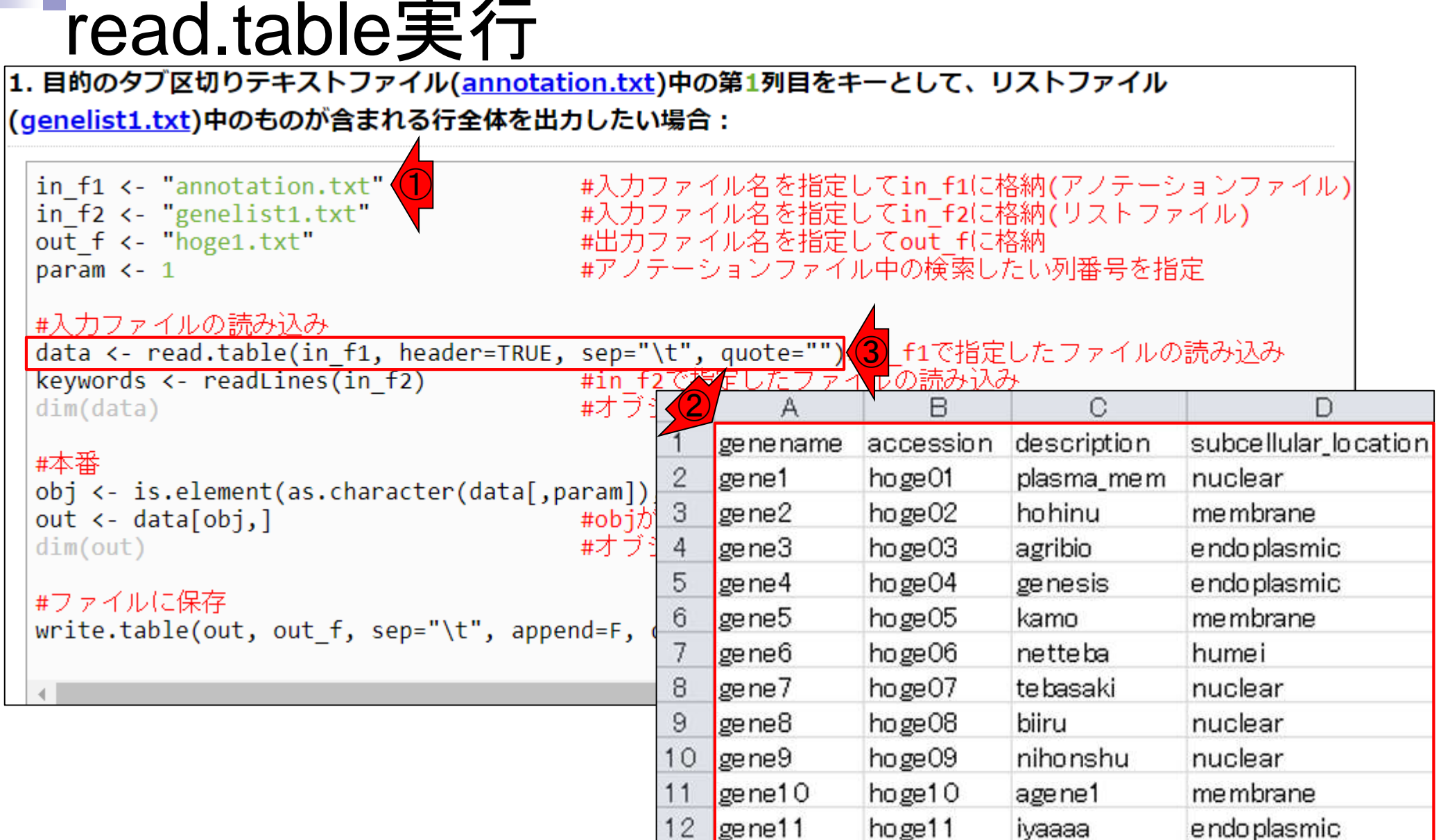

①入力ファイルの中身が、②のような状態で、③をコピペ実行。

## read.table実行 <sup>④dataの中身を表示。</sup>

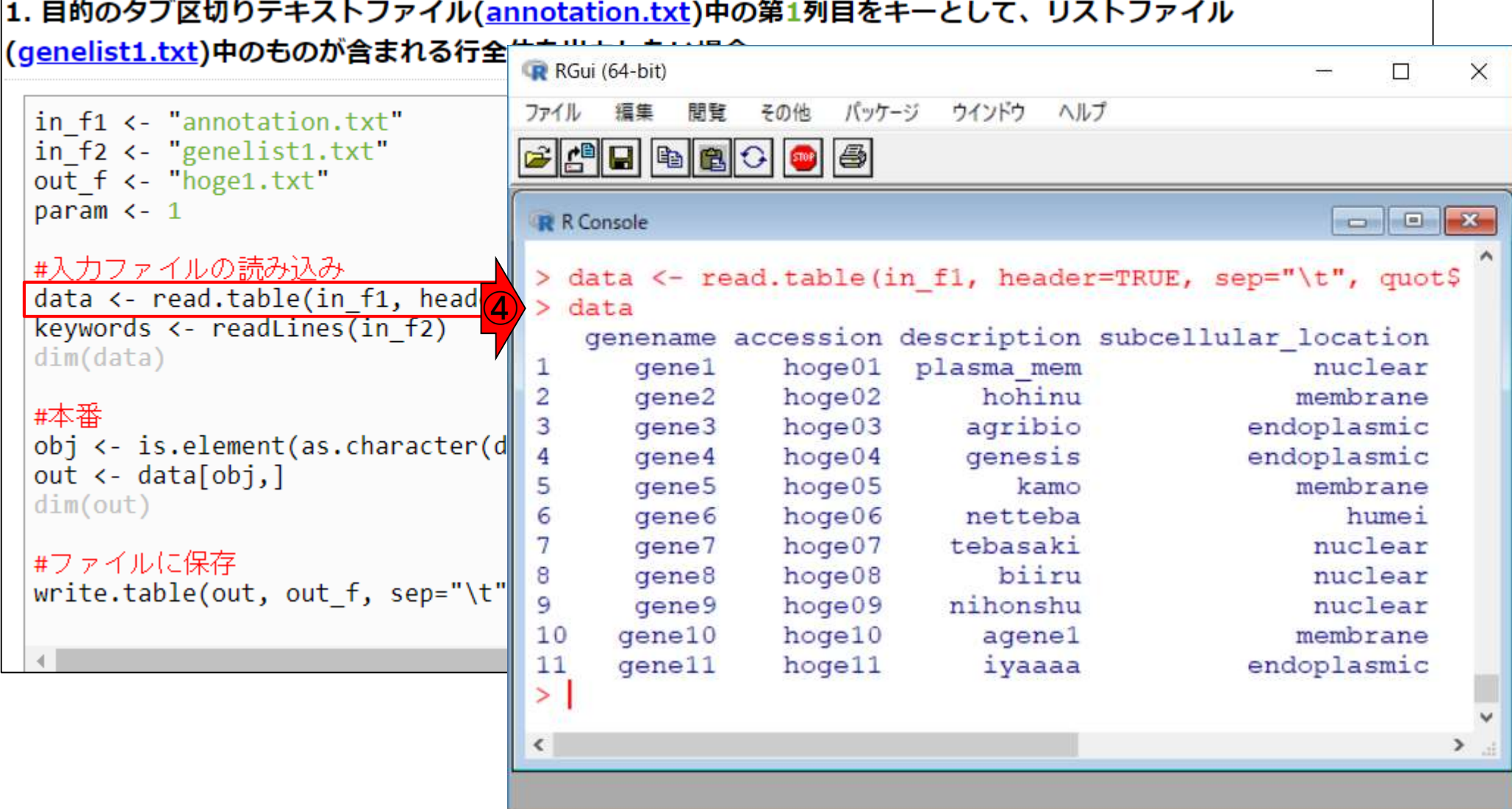

#### ①入力ファイルの中身が、②のような状態で、③をコピペ実行。 ④dataの中身を表示。⑤header=TRUEとしているので、⑥入 カファイルの1行目が列名のような位置づけになっていること がわかる。

## Tead.table実行

#### (genelist1.txt)中のものが含まれる行全 R RGui (64-bit) ファイル バッケージ ウインドウ ヘルプ 福集 間覧 その他 in f1 <- "annotation.txt"  $570P$ in  $f2 \leftarrow$  "genelist1.txt"  $\biguplus$ **CHEHE** out f <- "hoge1.txt" param  $\leftarrow$  1 **R** R Console  $\sqrt{5}$ #入力ファイルの読み込み > data <- read.table(in fl, header=TRUE, sep="\t", quot\$ ④ data  $\geq$ keywords  $\leftarrow$  readLines(in f2) genename accession description subcellular location  $dim(data)$ gene1  $h$ oqe $01$ plasma mem 1  $\overline{2}$ hohinu gene2  $h$ oge $02$ #本番 3 gene3  $h$ oge $03$ agribio endoplasmic obj <- is.element(as.character(d gene4  $h$ oge $04$ genesis endoplasmic 4 out  $\leftarrow$  data[obj,] gene<sub>5</sub>  $h$ oge $05$ kamo 5  $dim(out)$ 6  $h$ oqe $06$ netteba gene<sub>6</sub> 7 hoge07 tebasaki gene7 #ファイルに保存 biiru  $qene<sub>8</sub>$  $h$ oge $08$ 8 write.table(out, out f, sep="\t"  $h$ oge $09$ nihonshu gene9 9 gene10 hoge10 10 agene1  $11$ gene11 hoge11 iyaaaa endoplasmic

 $\geq$  1

 $\hat{}$ 

>

⑥

 $\times$ 

 $\Box$ 

nuclear

membrane

membrane

nuclear

nuclear

nuclear

membrane

humei

①入力ファイルの中身が、②のような状態で、③をコピペ実行。 ④dataの中身を表示。⑤header=TRUEとしているので、⑥入 Tead.table実行 力ファイルの1行目が列名のような位置づけになっていること がわかる。⑦入力ファイルは本来12行からなるが、ヘッダー 行を除いているので11行になっていると解釈すればよい。**R** RG

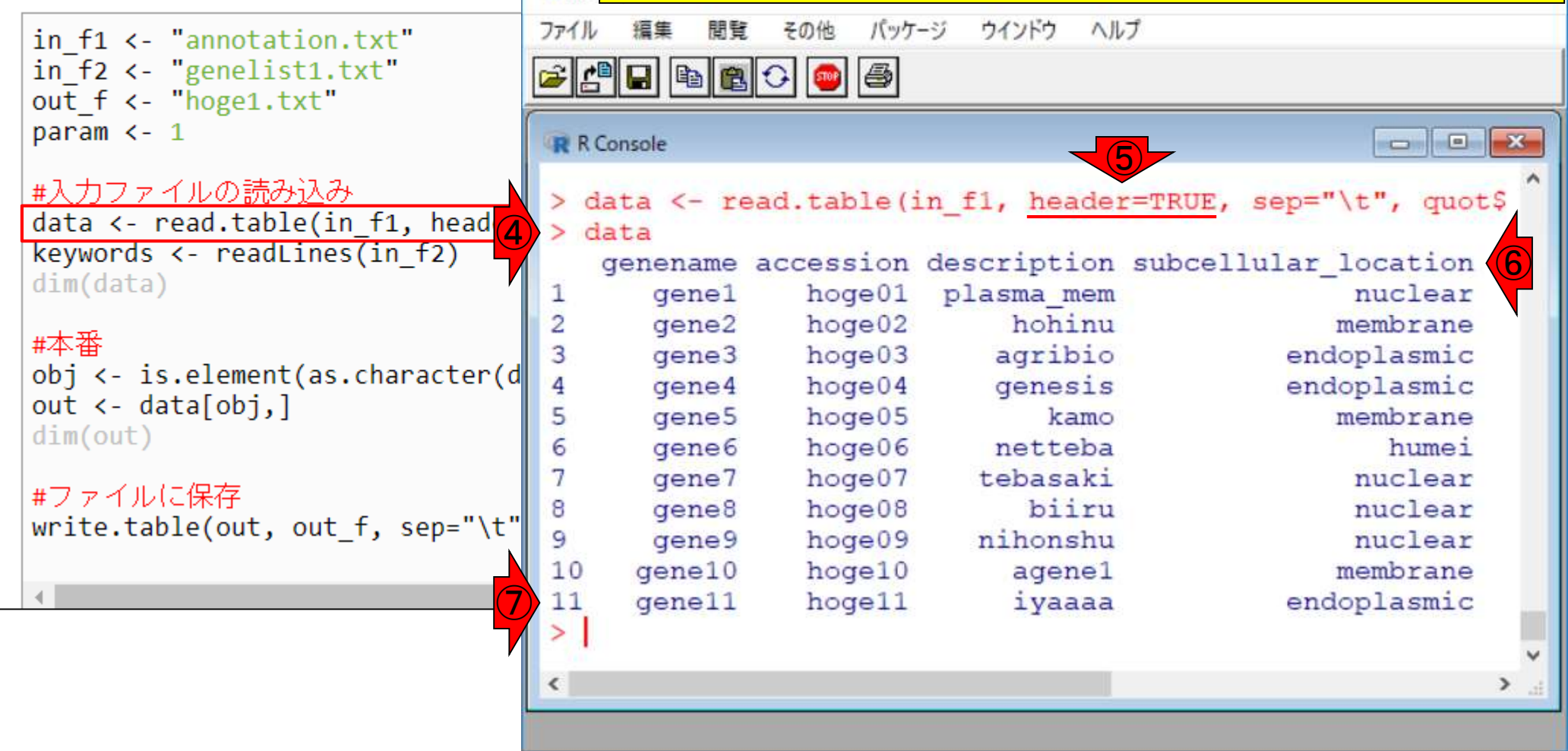

(genelist1.txt)中のものが含まれる行全

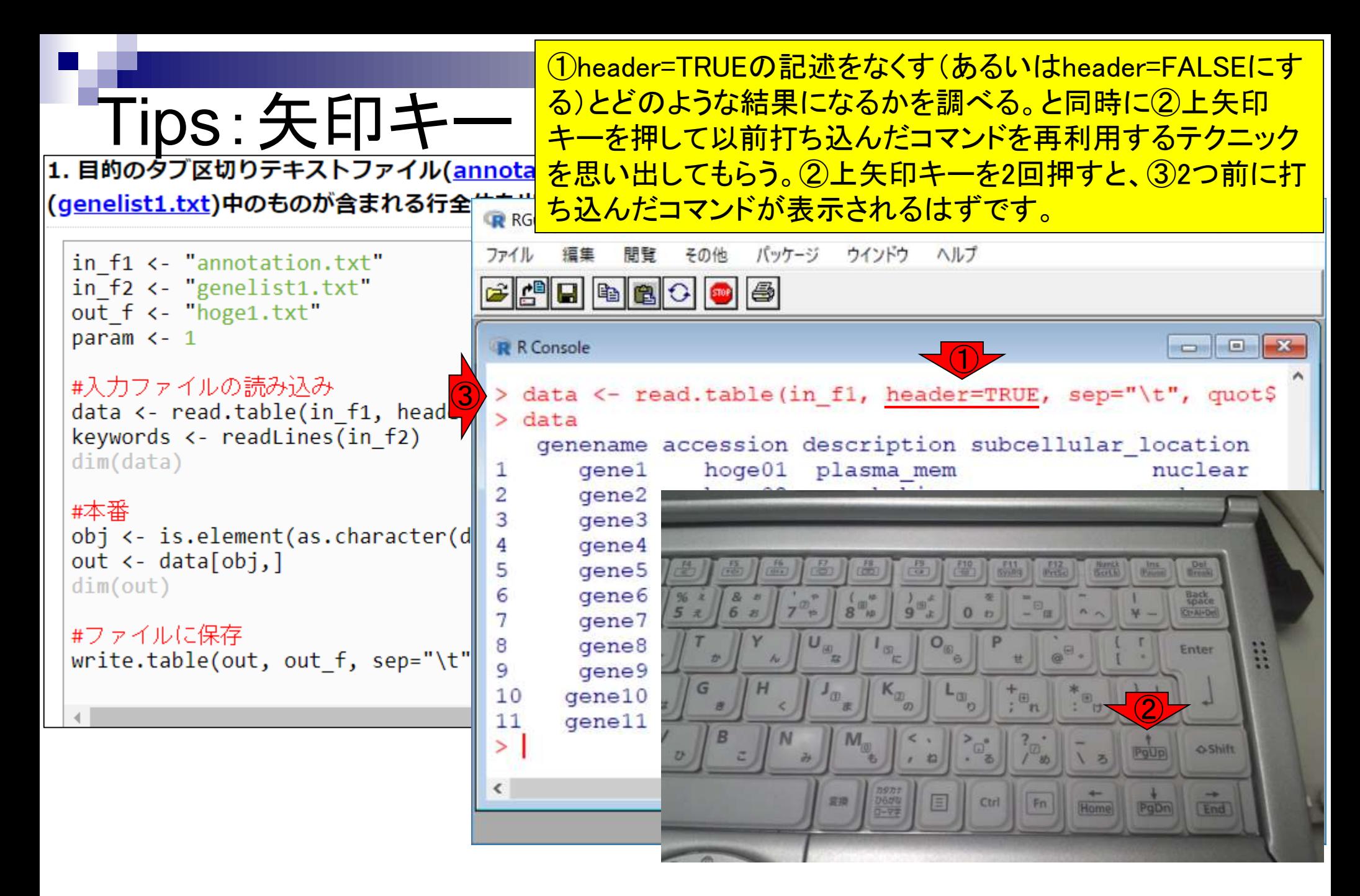
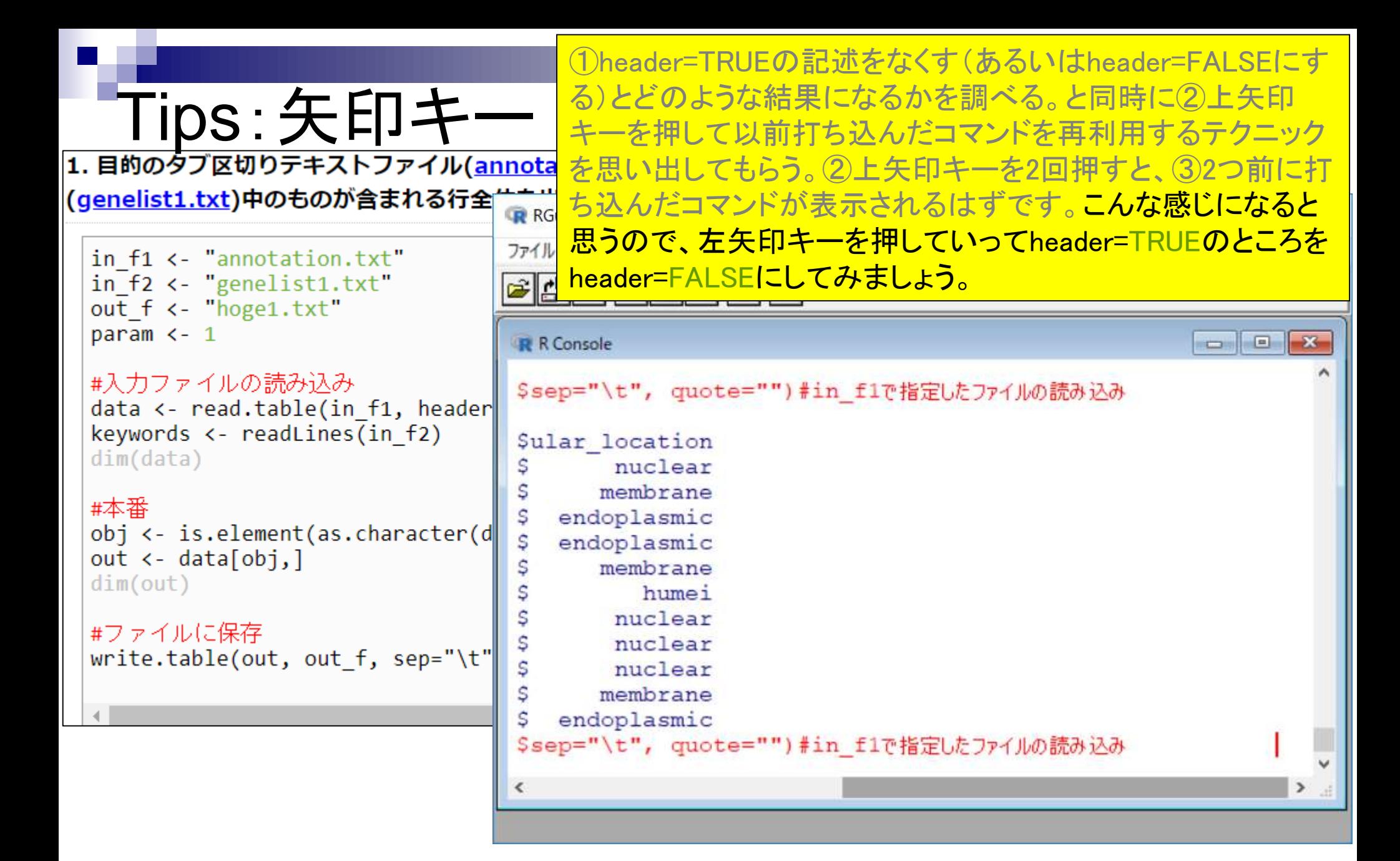

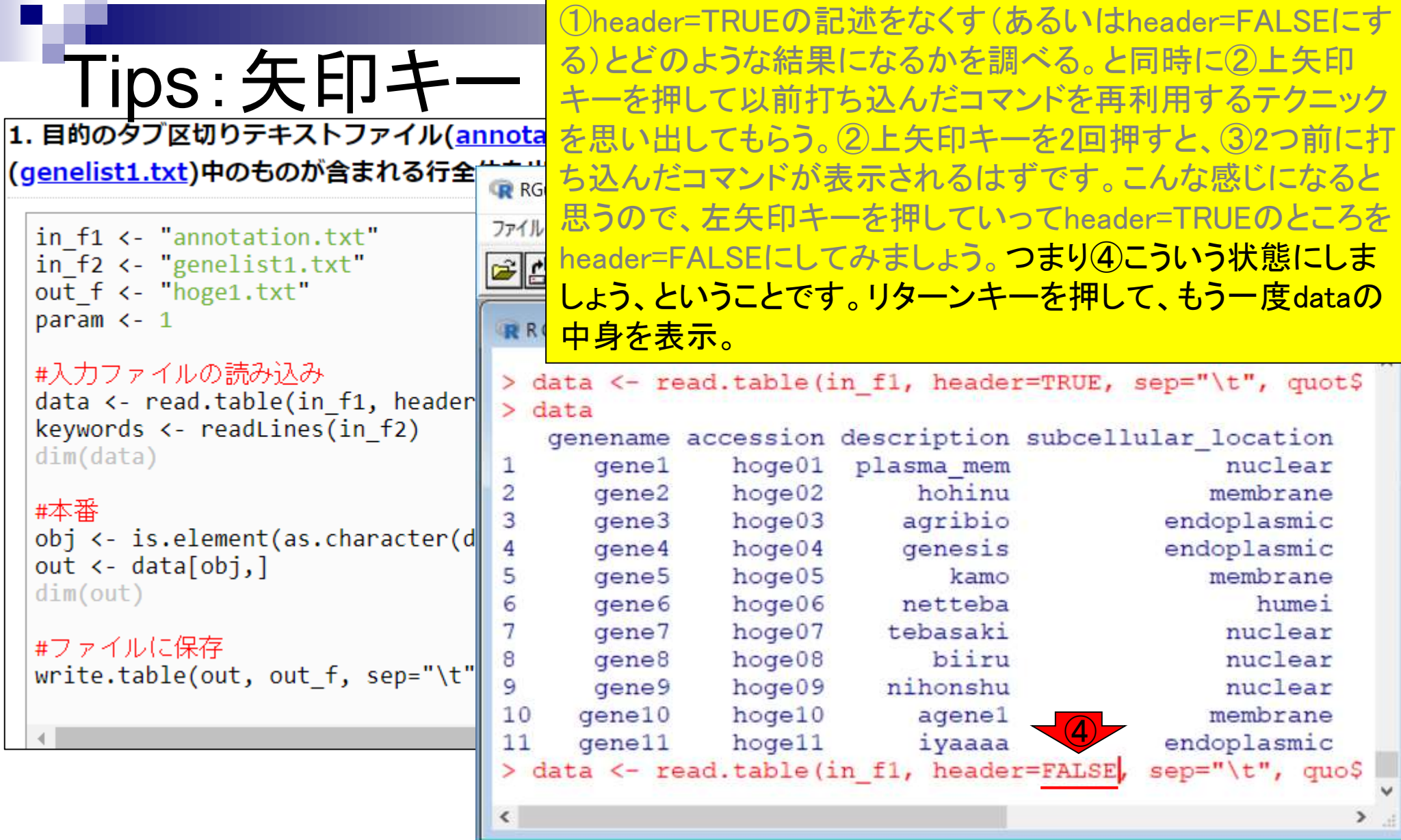

**College** 

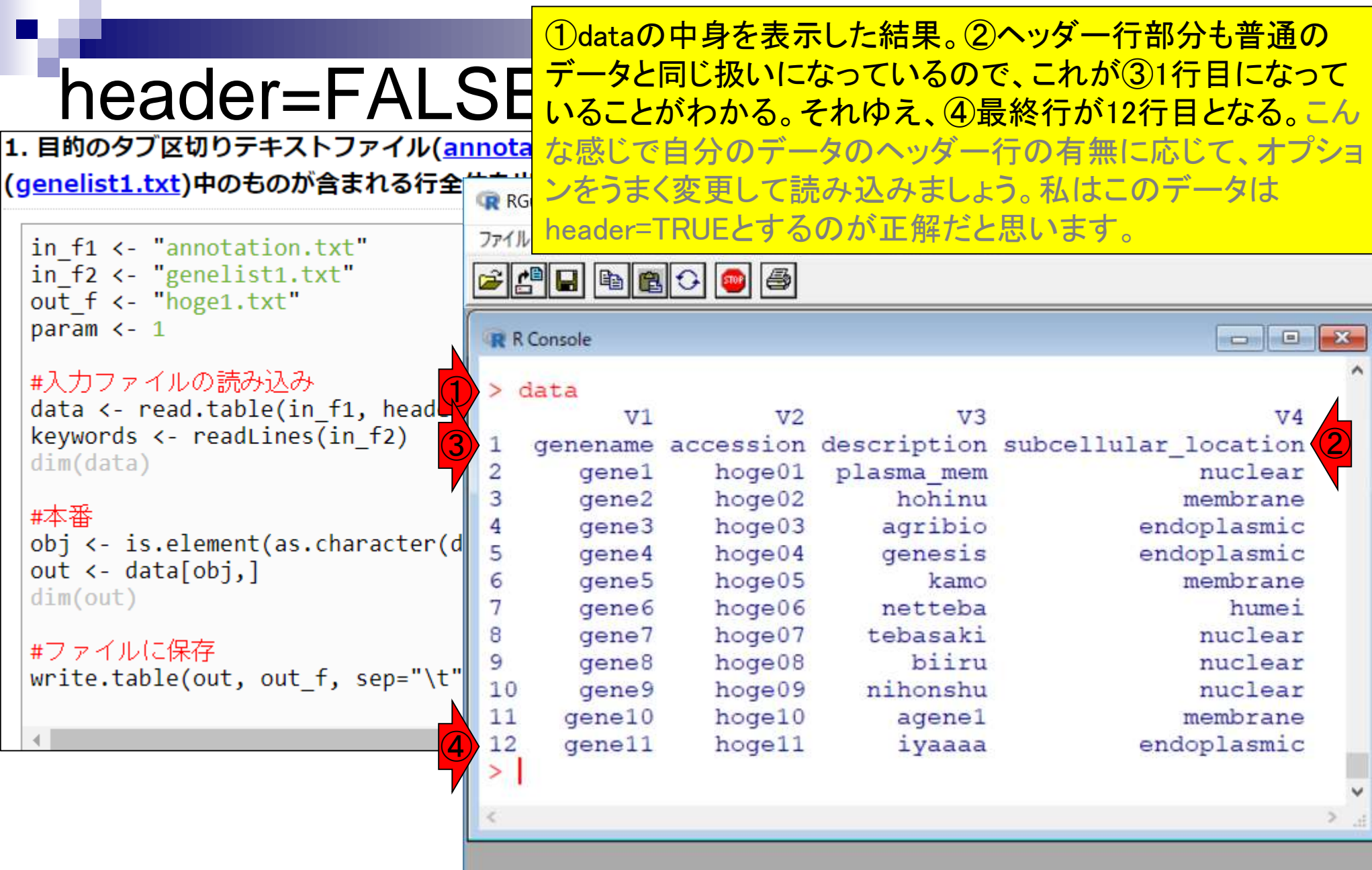

- 任意のキーワードを含む行を抽出(行列データの取り扱い)
- 色の説明と応用
- ありがちなミスや警告メッセージ
- コードの解説
	- □ 最初の4行分、read.table関数、quoteオプション(昔話)
	- □ Tips(上下左右の矢印キーを有効活用)、ヘッダー行の有無
	- □ dim関数、nrow関数とncol関数、?関数名、class関数、dim関数マニュアルの続き
	- □ dim関数マニュアルの続き、dimnames、rownames、colnames、length
	- □ readLines、Tips(タブ補完)

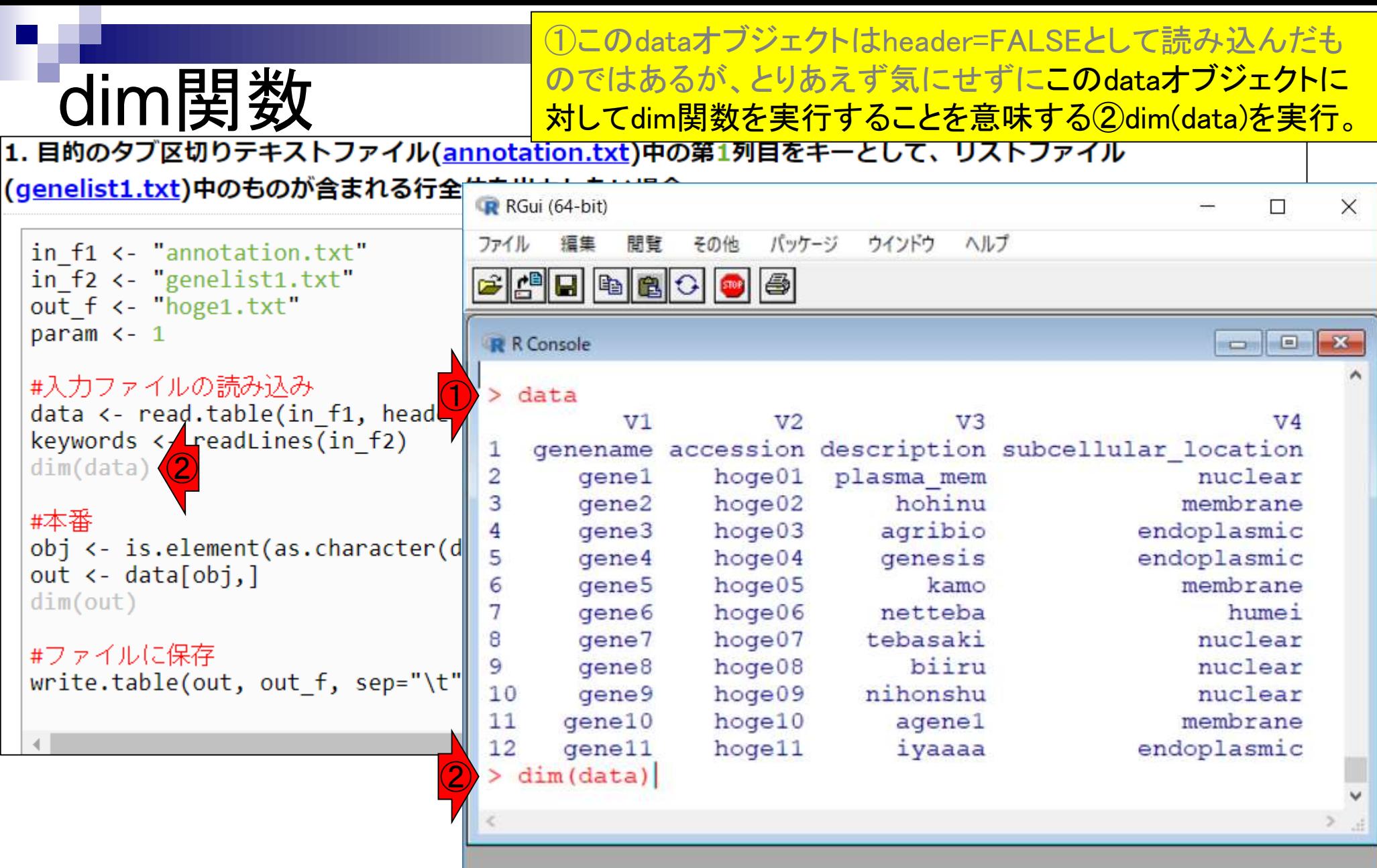

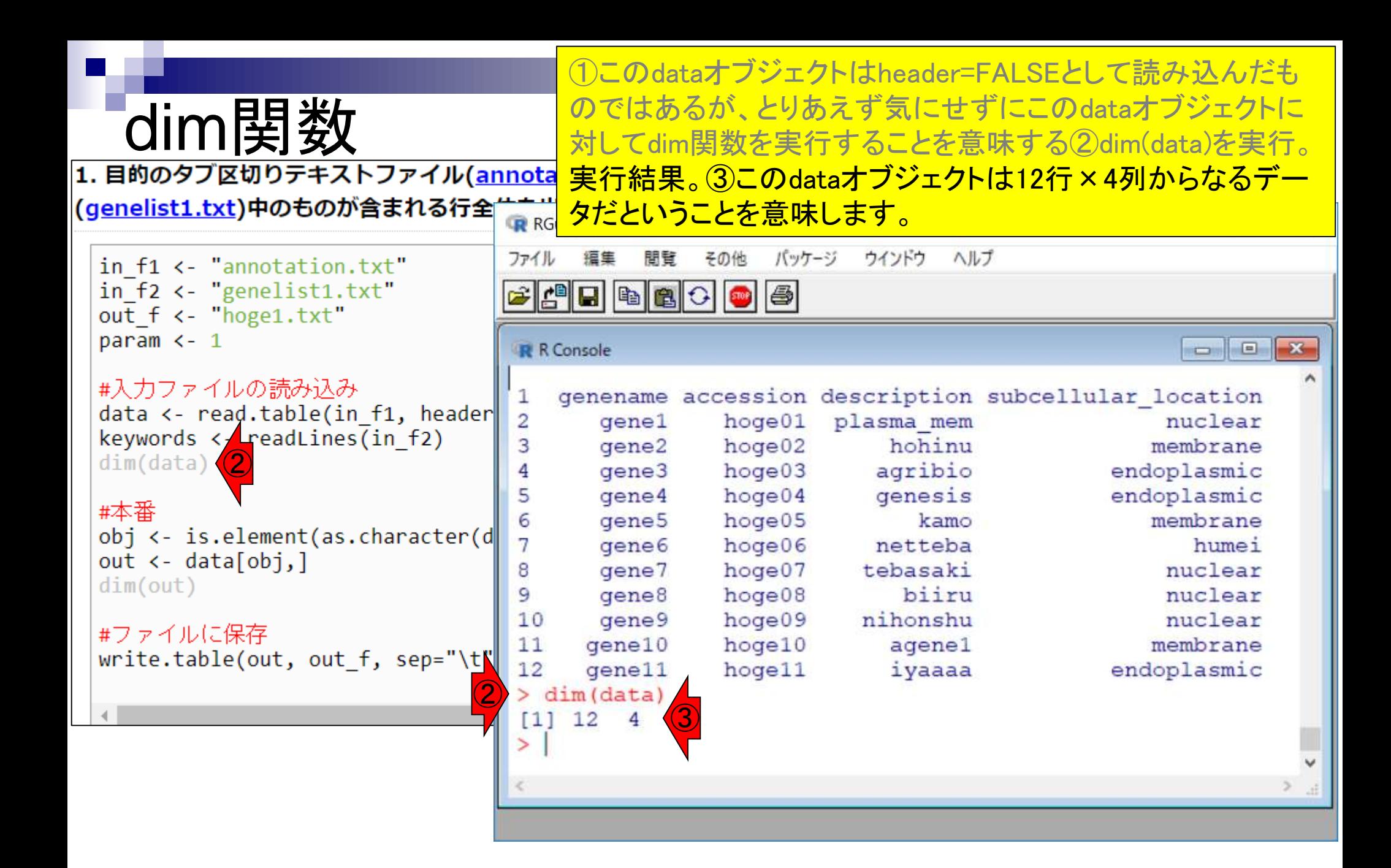

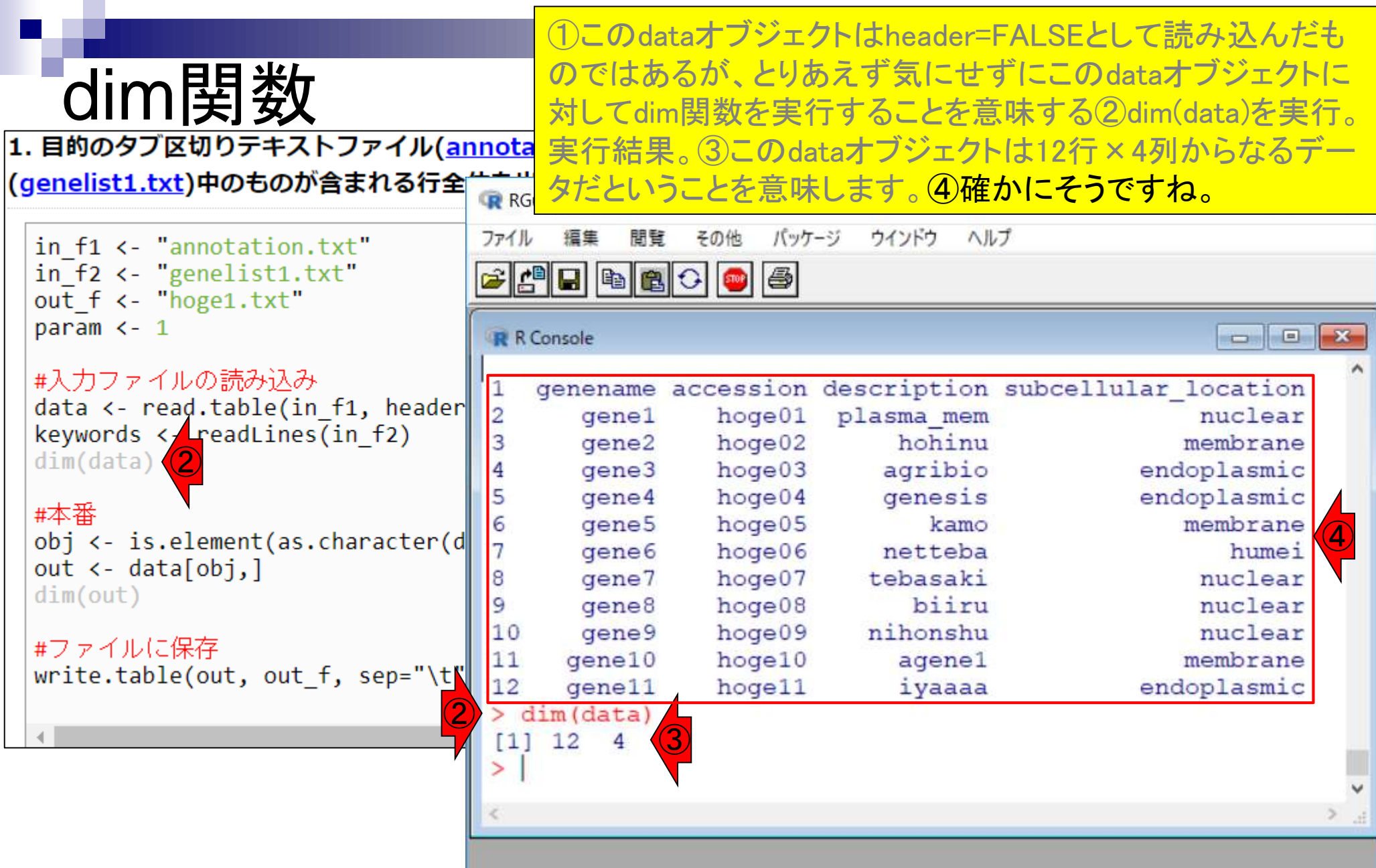

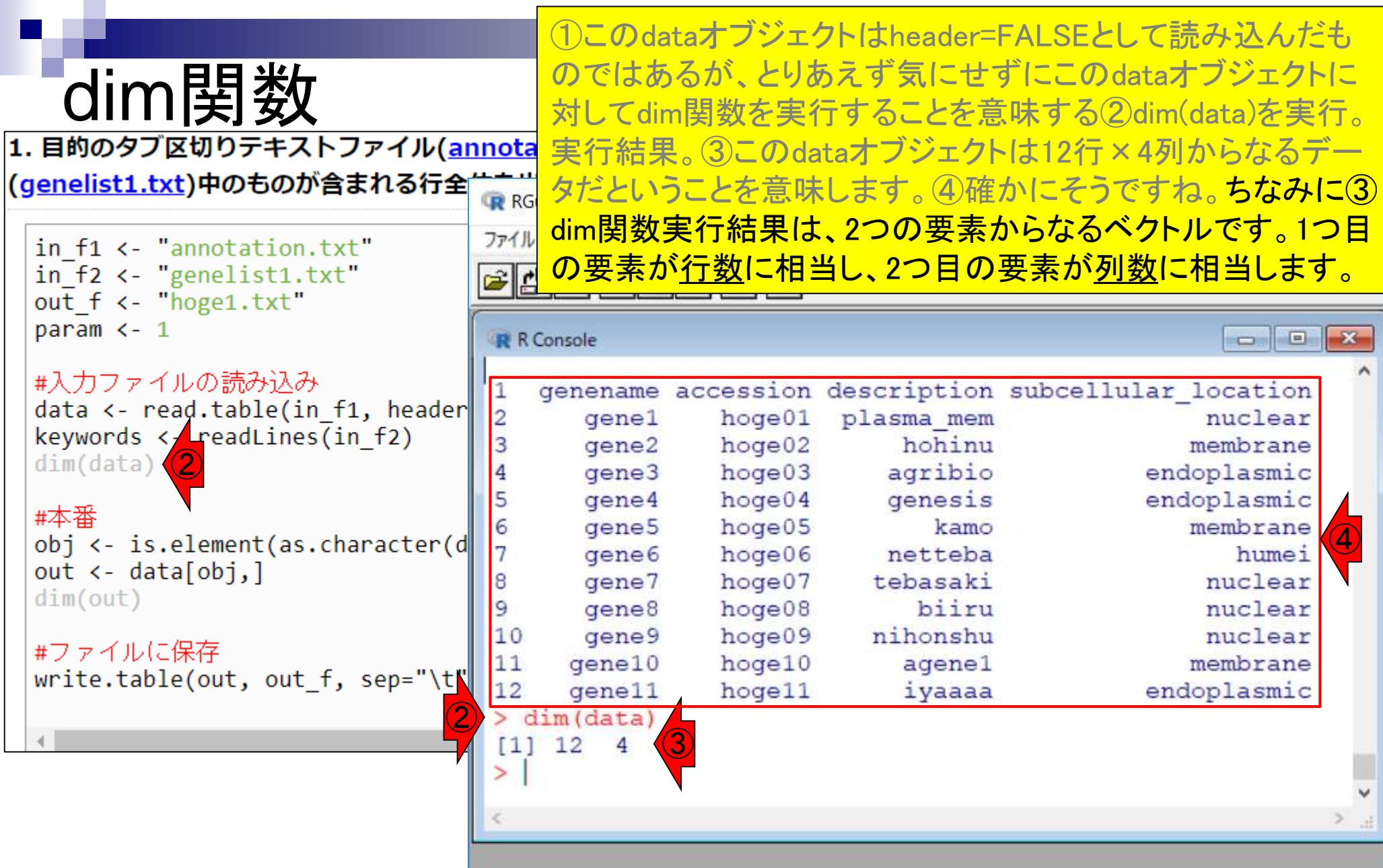

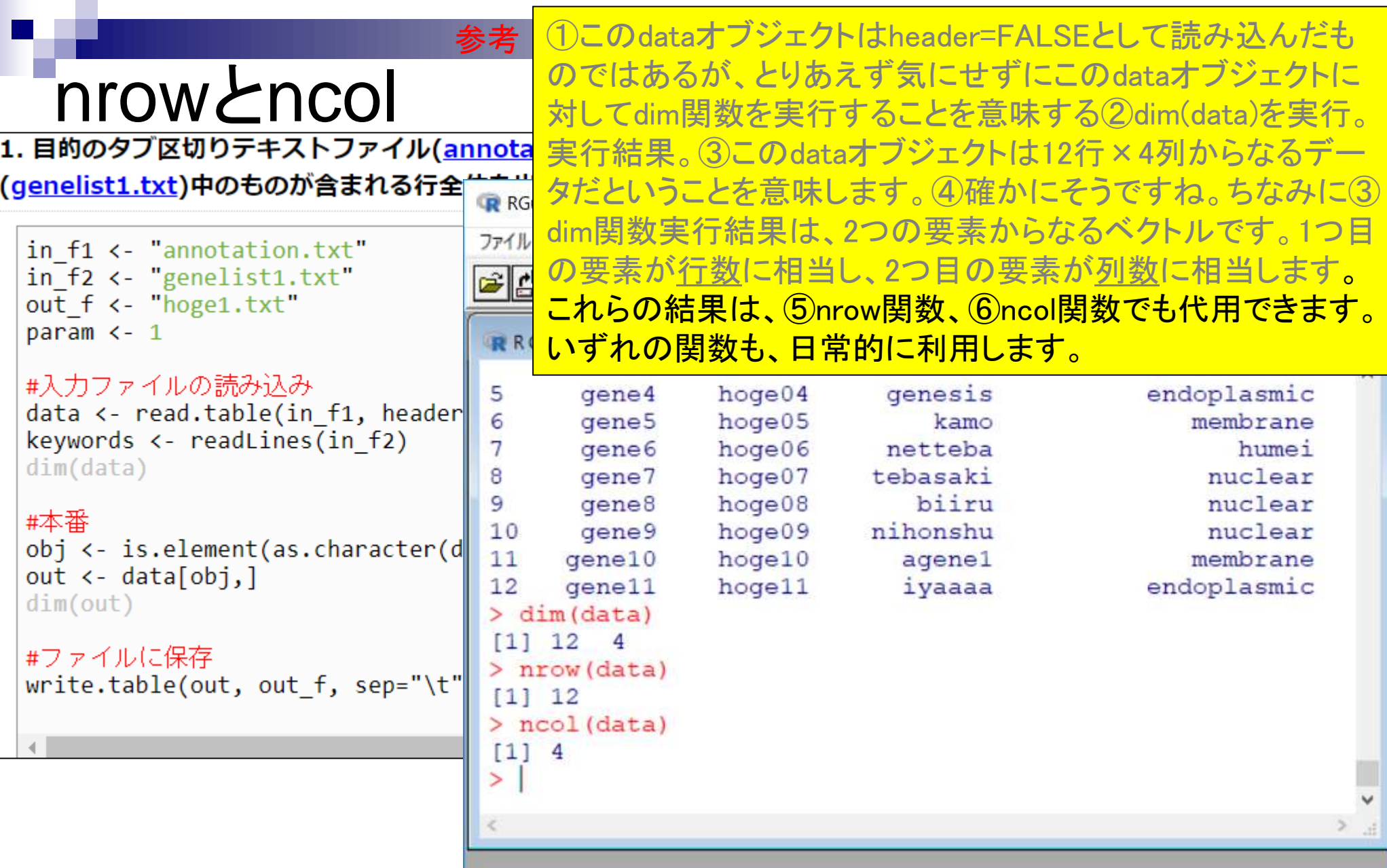

- 任意のキーワードを含む行を抽出(行列データの取り扱い)
- 色の説明と応用
- ありがちなミスや警告メッセージ
- コードの解説
	- □ 最初の4行分、read.table関数、quoteオプション(昔話)
	- □ Tips(上下左右の矢印キーを有効活用)、ヘッダー行の有無
	- □ dim関数、nrow関数とncol関数、?関数名、class関数、dim関数マニュアルの続き
	- □ dim関数マニュアルの続き、dimnames、rownames、colnames、length
	- □ readLines、Tips(タブ補完)

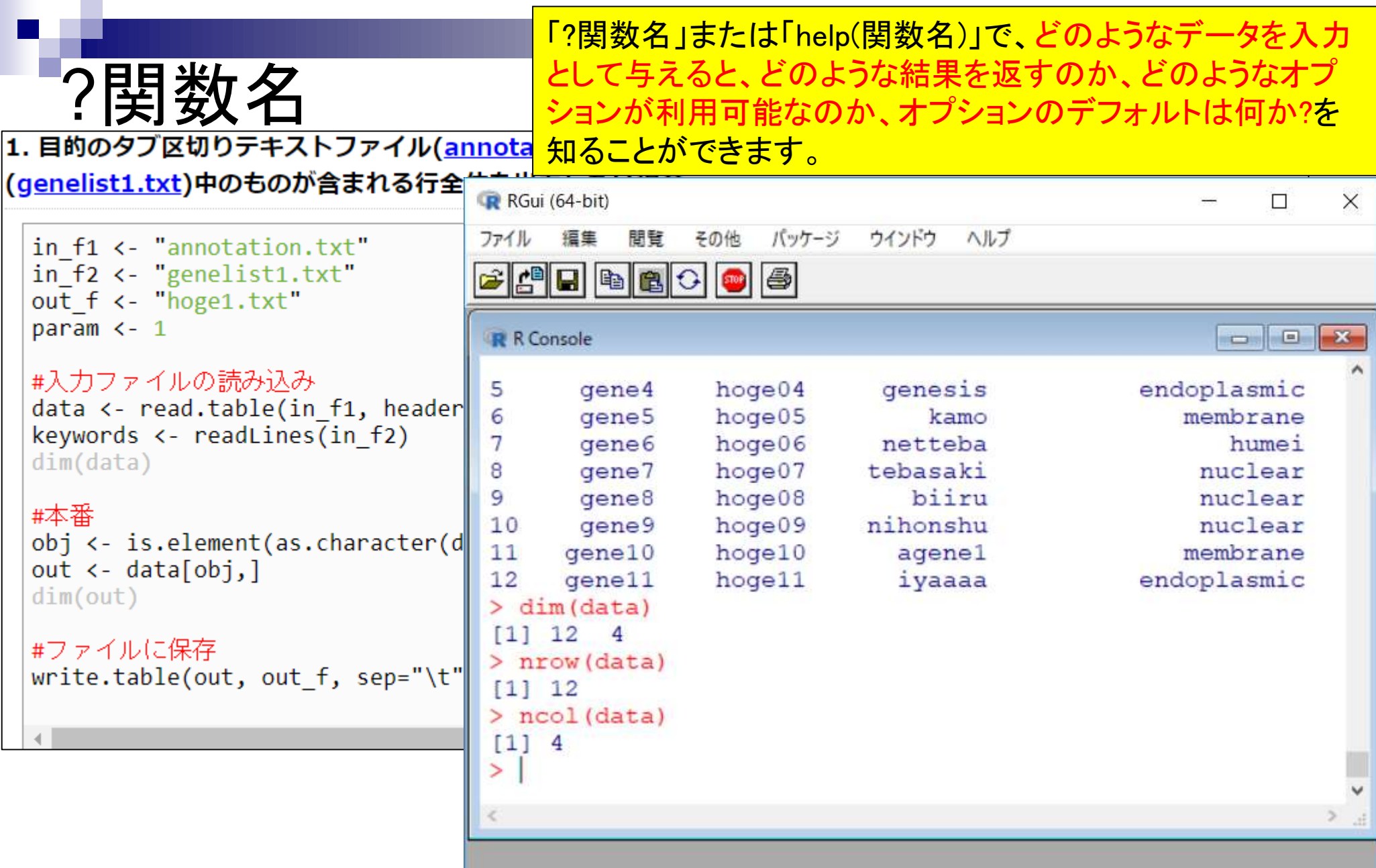

「?dim」または「help(dim)」で、dim関数の詳細を知ることができ <u>ます。①この状態でリターンキーを押すと…</u>

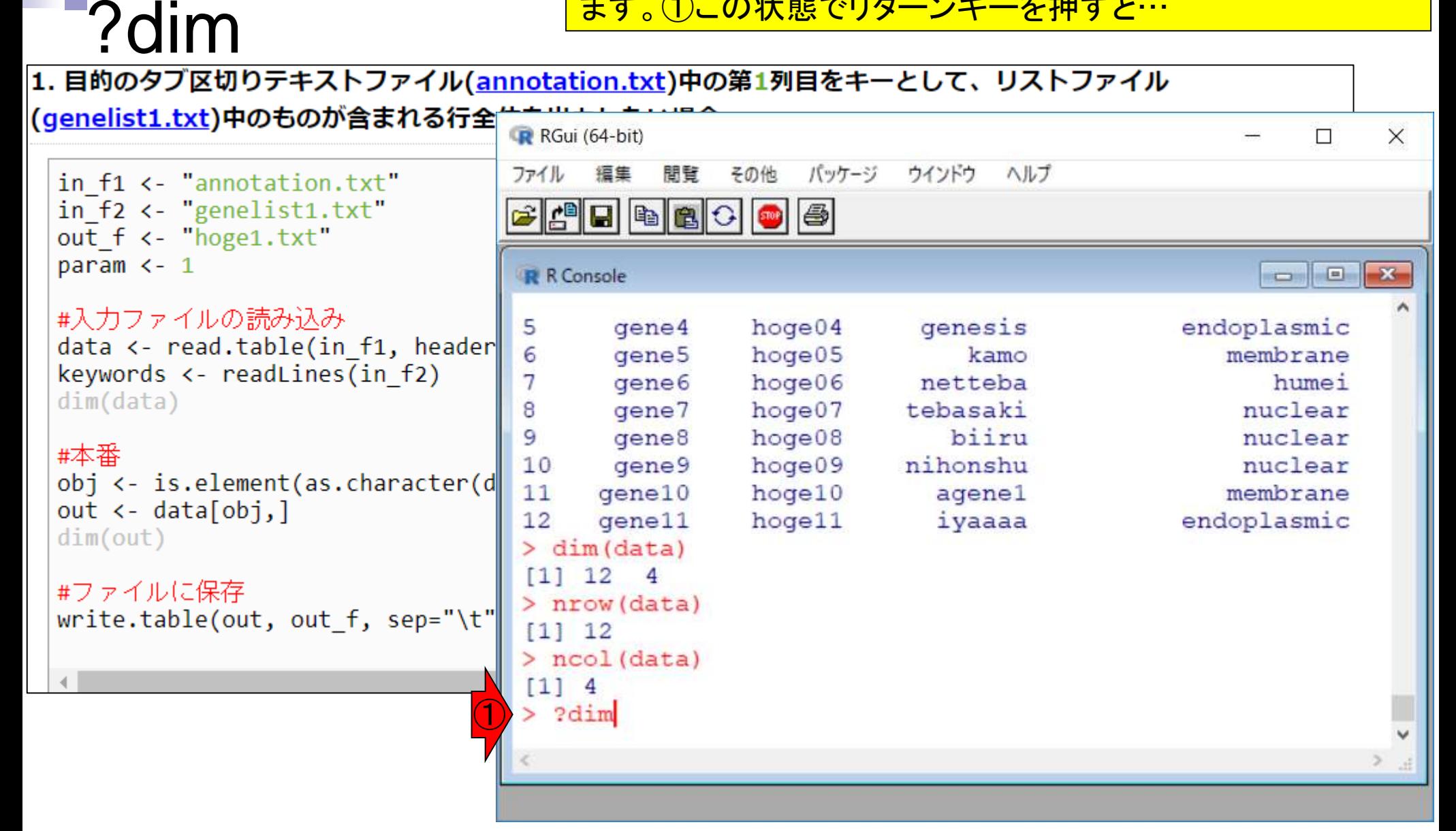

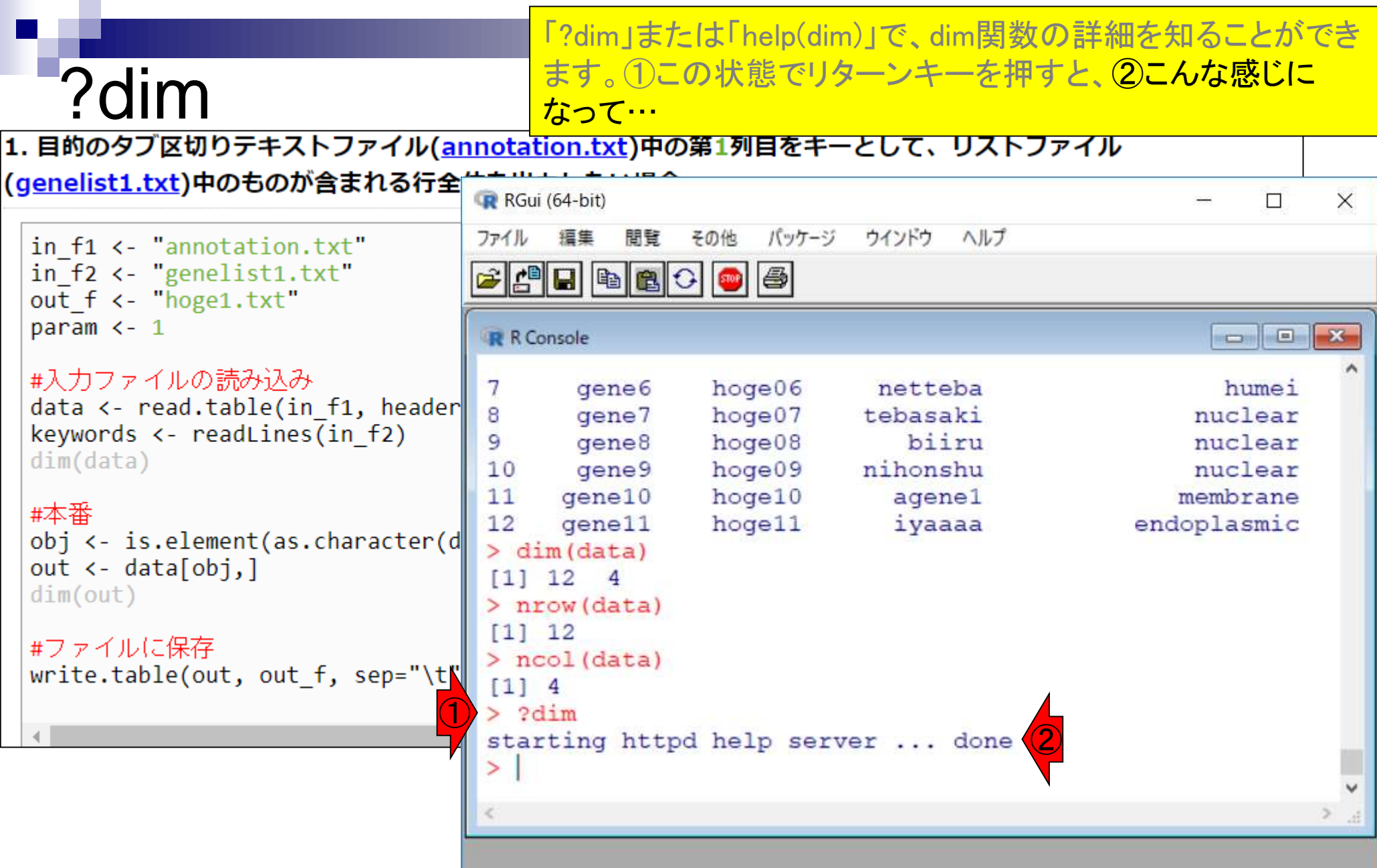

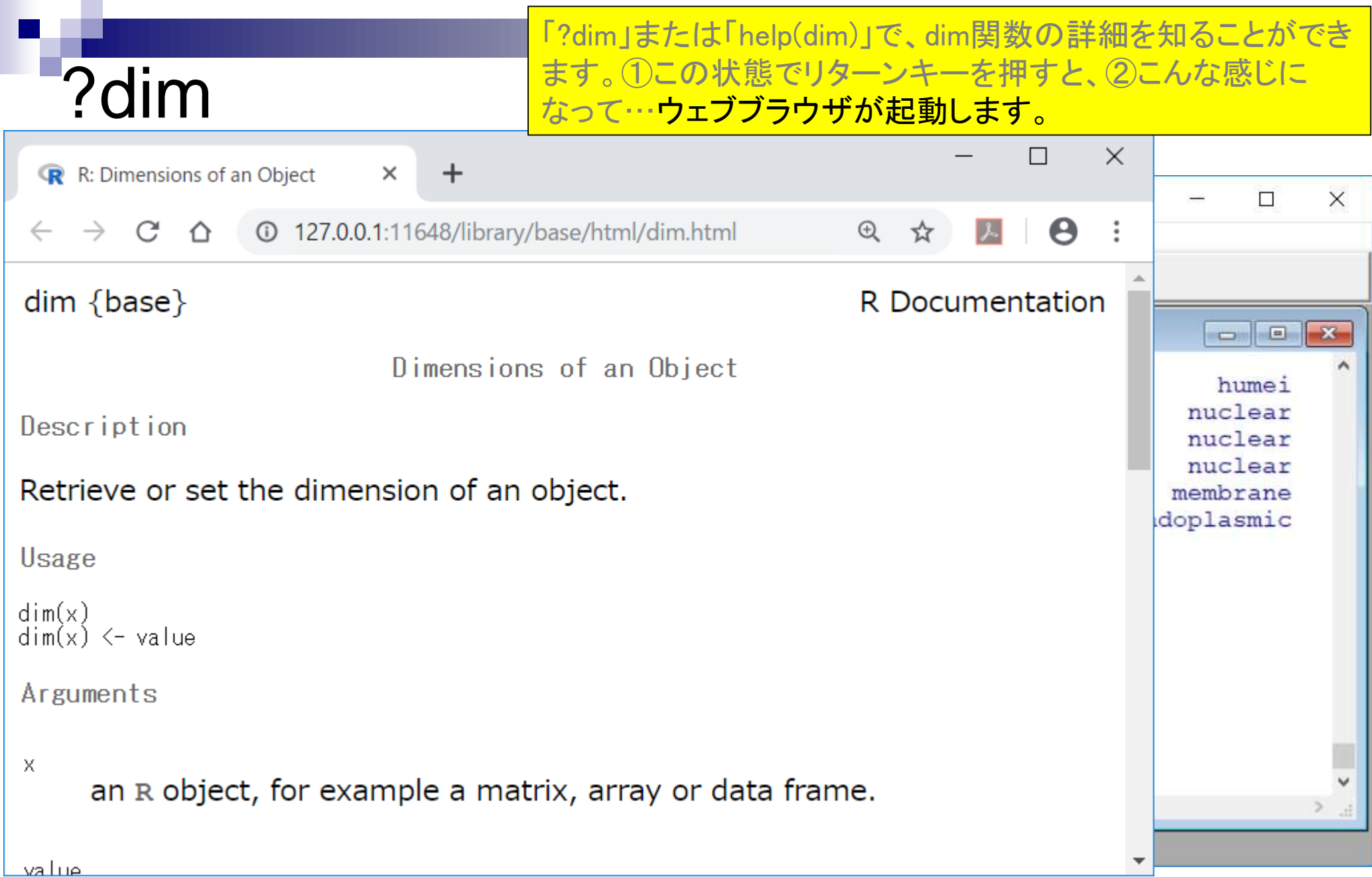

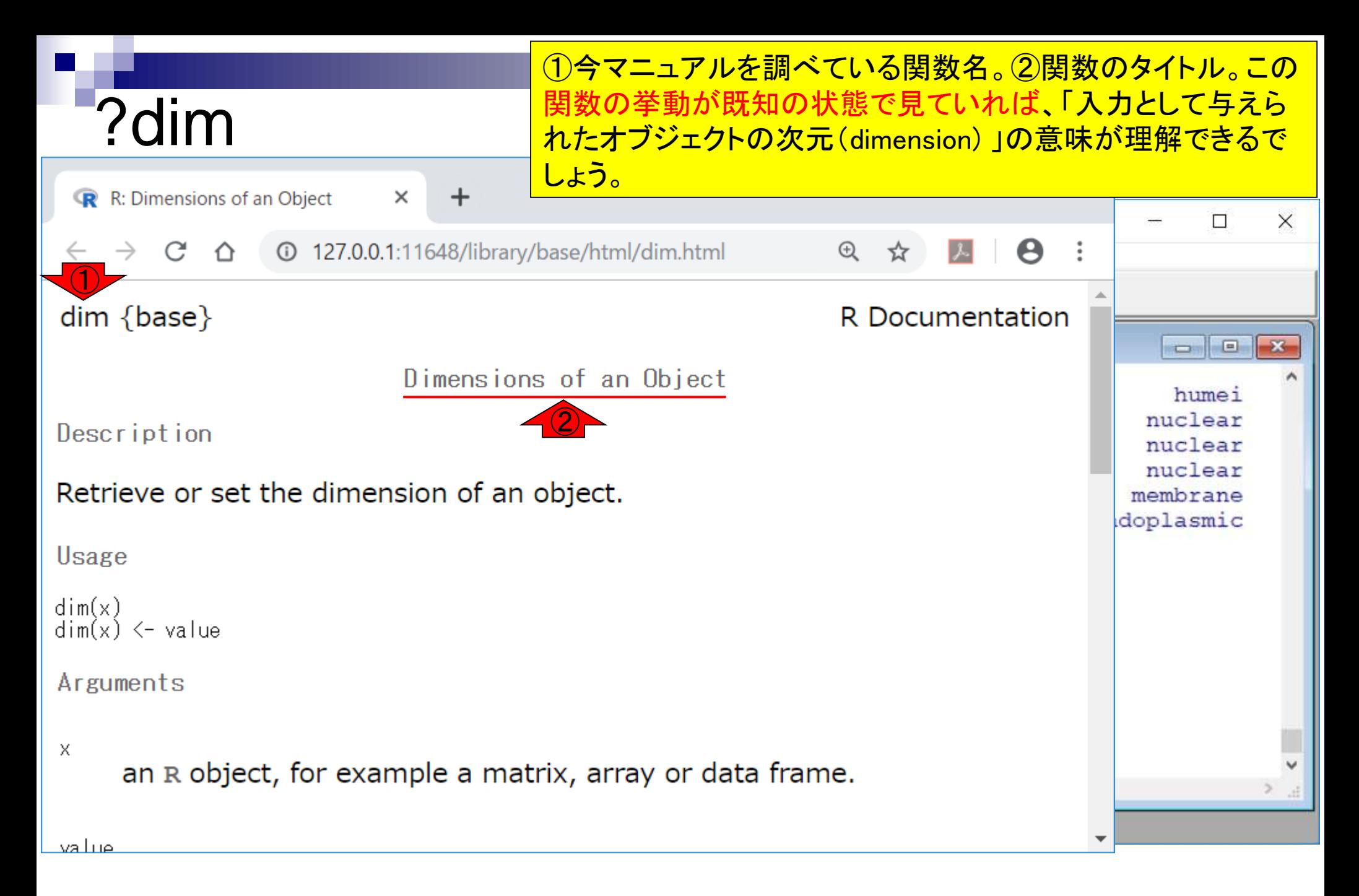

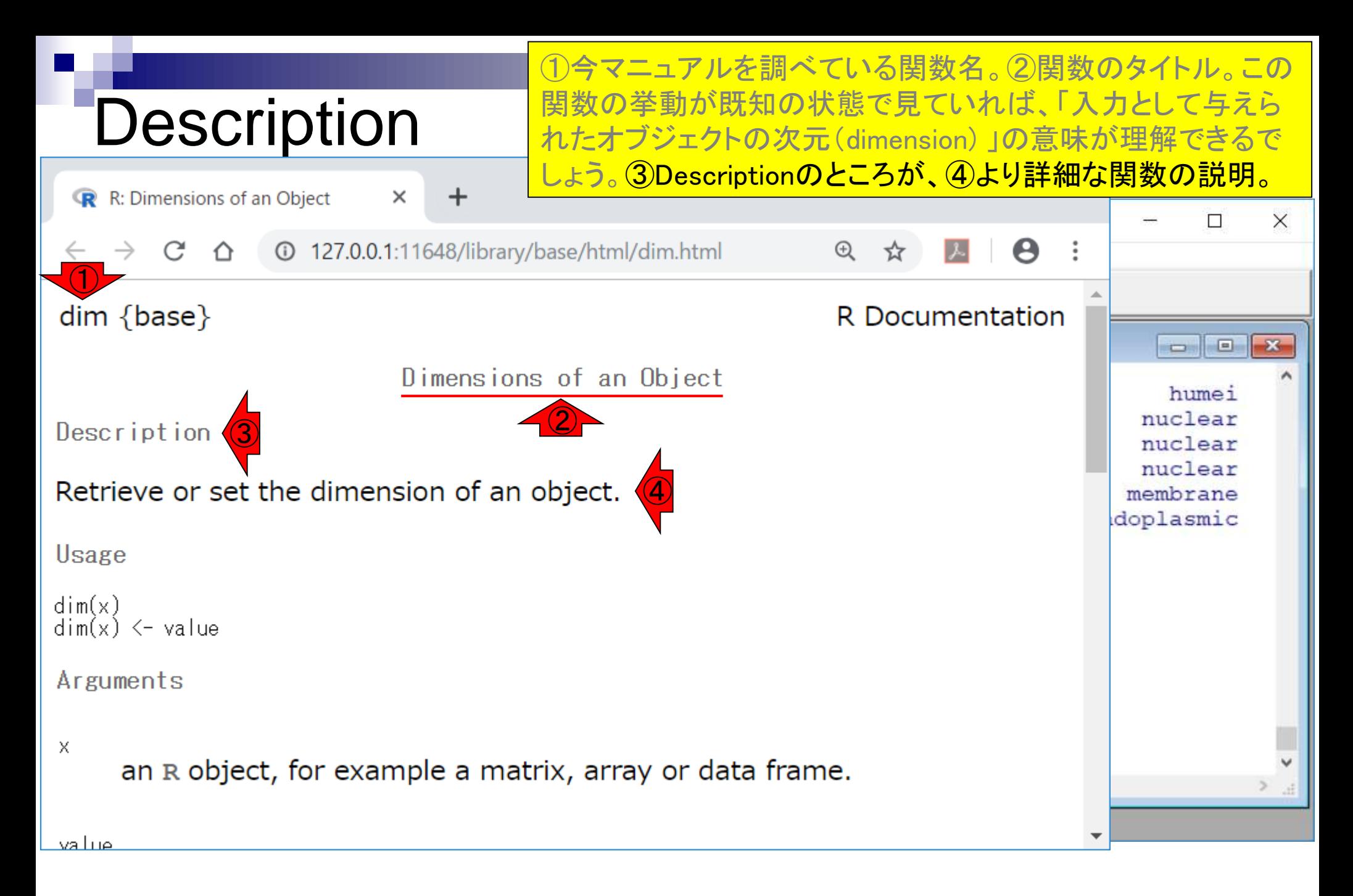

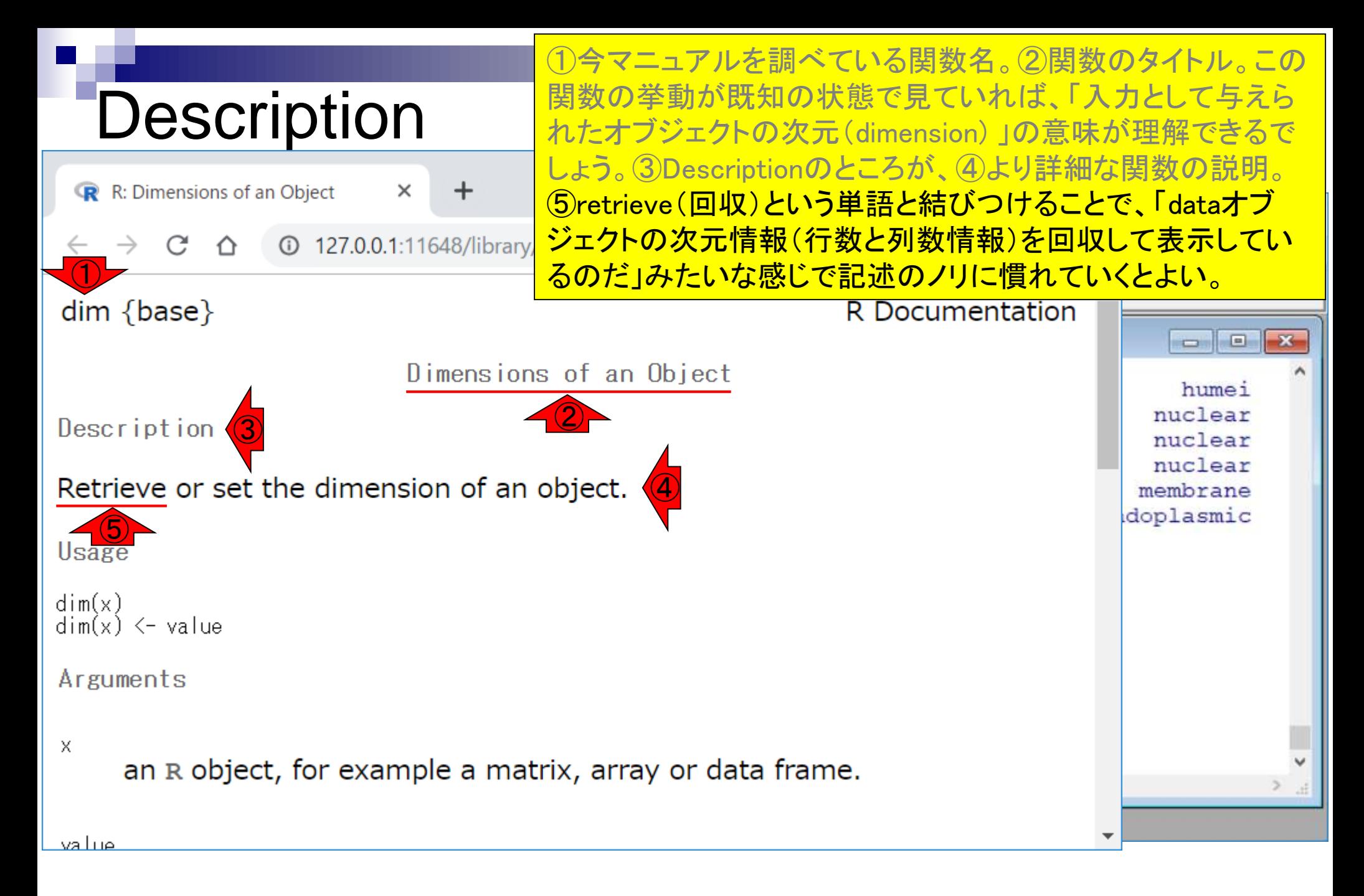

#### ①Usage(利用法)のところで、②のような感じで利用すればよ いのだということを知る。

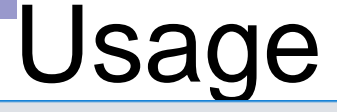

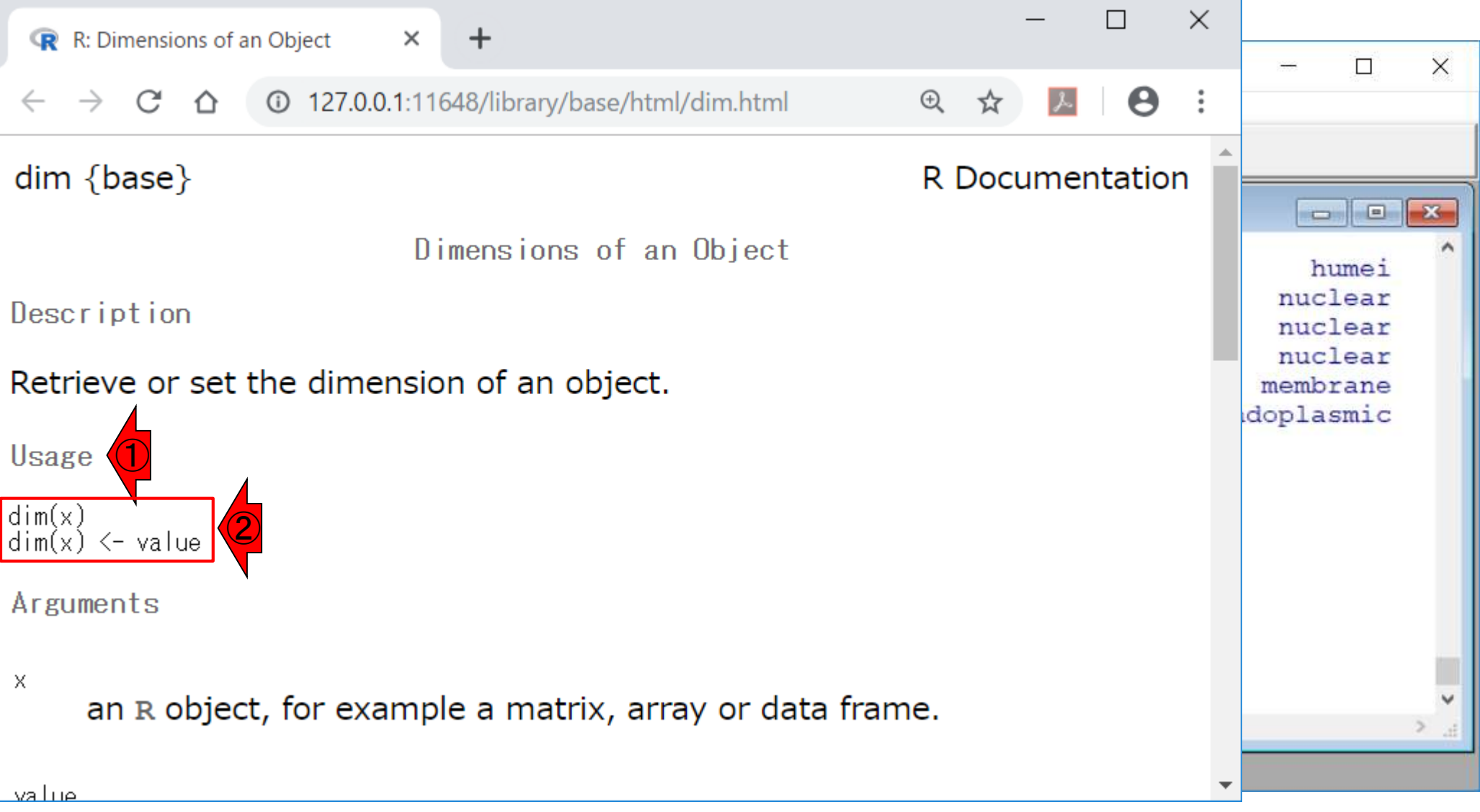

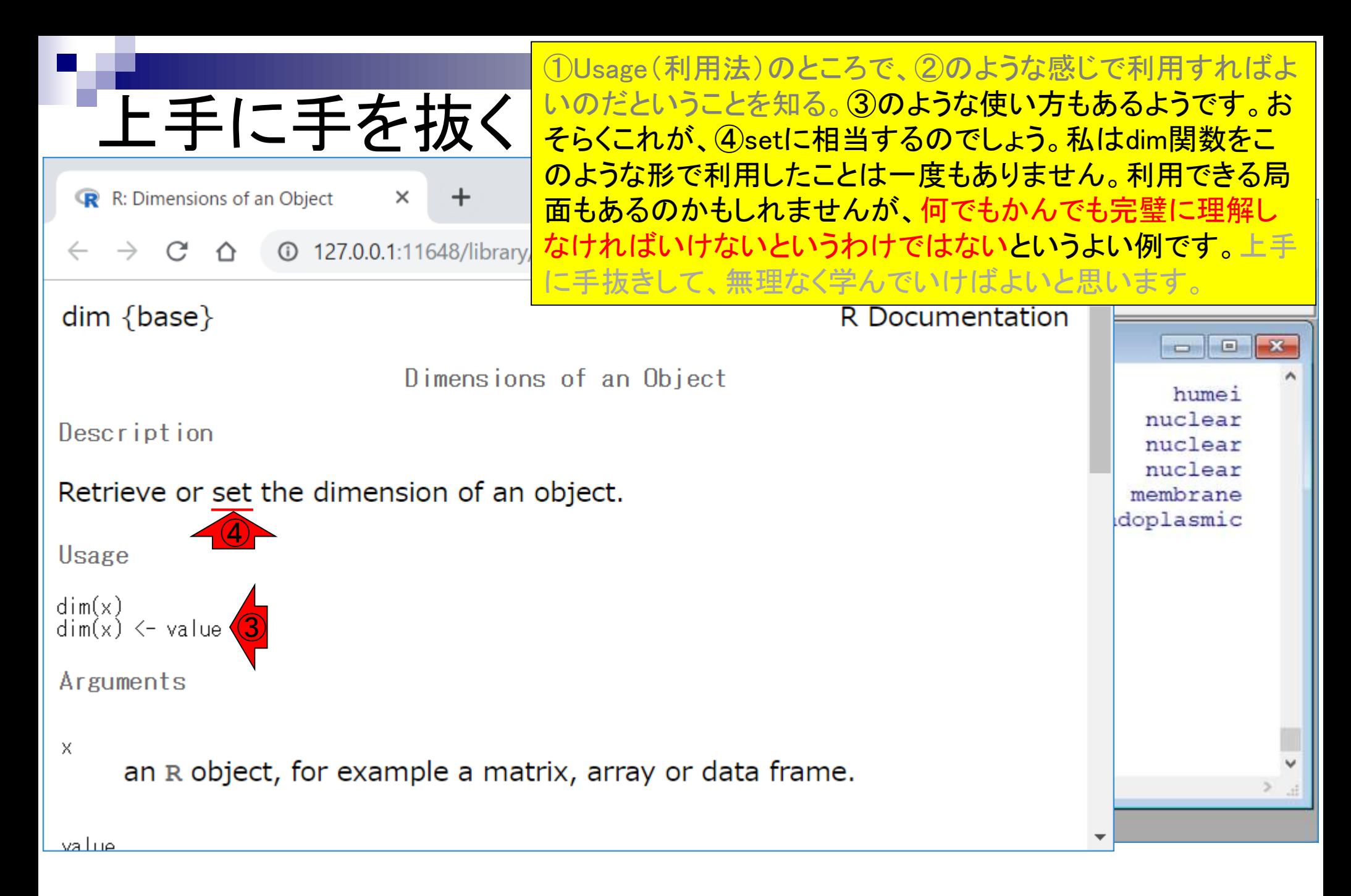

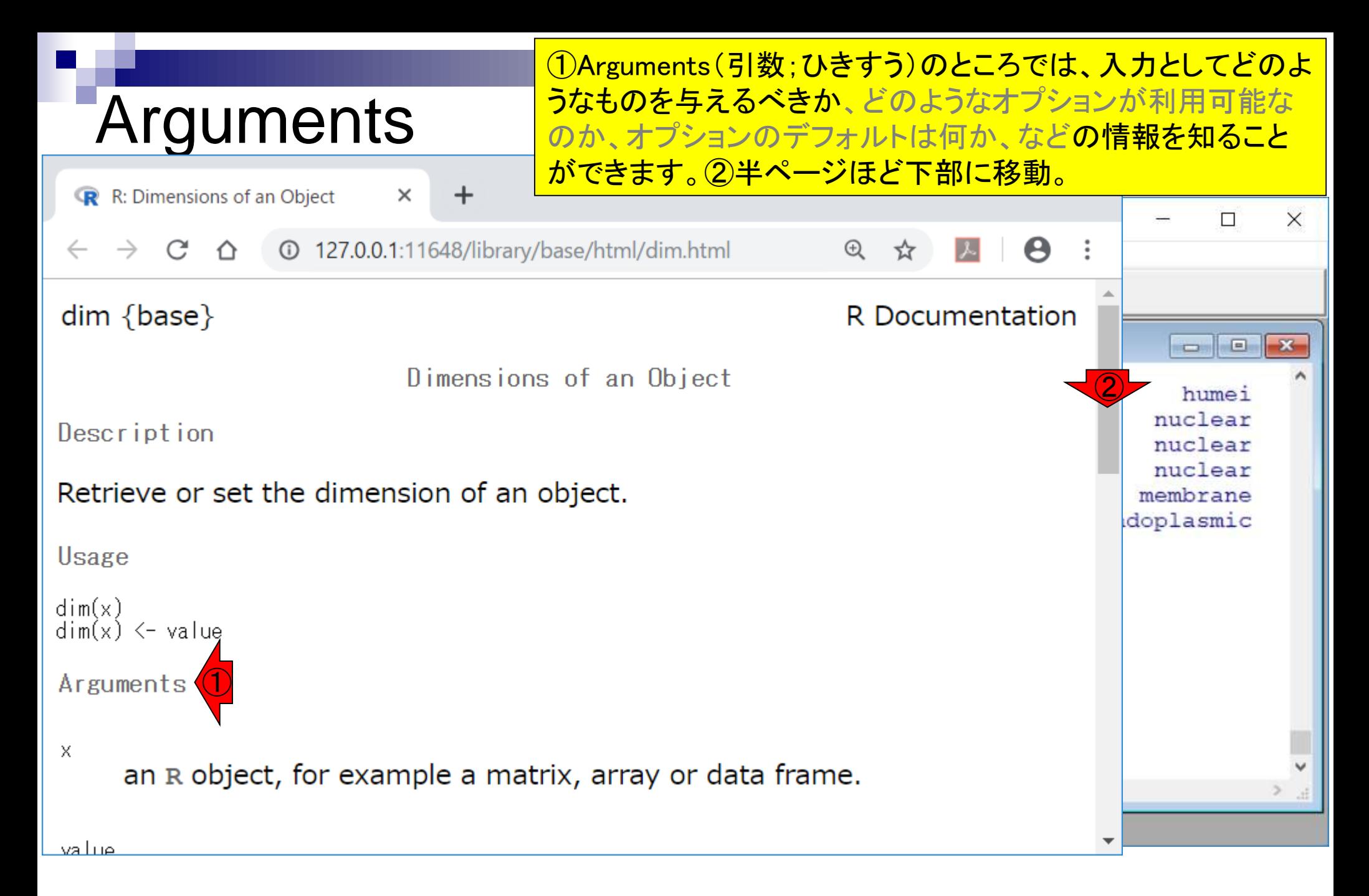

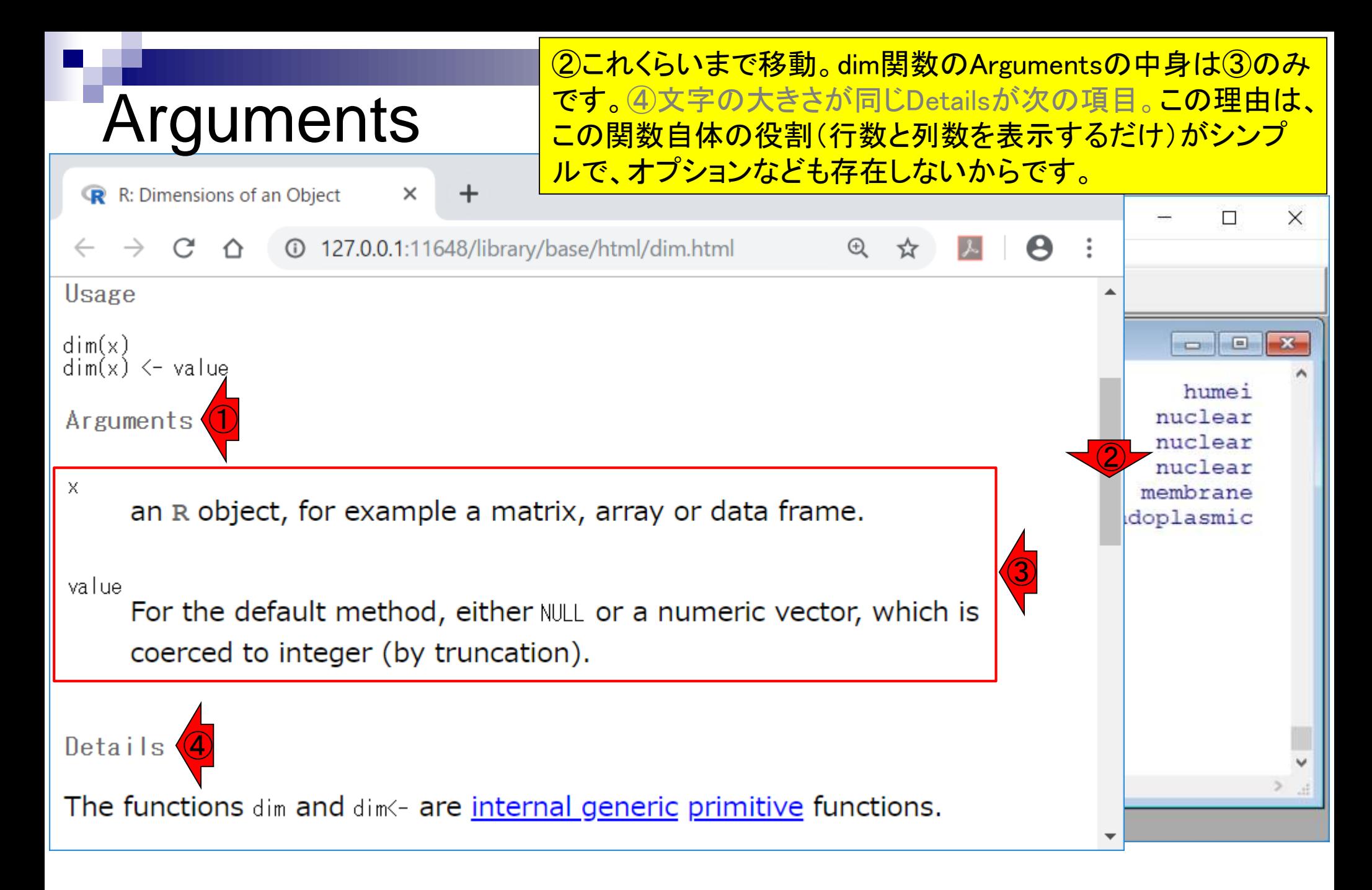

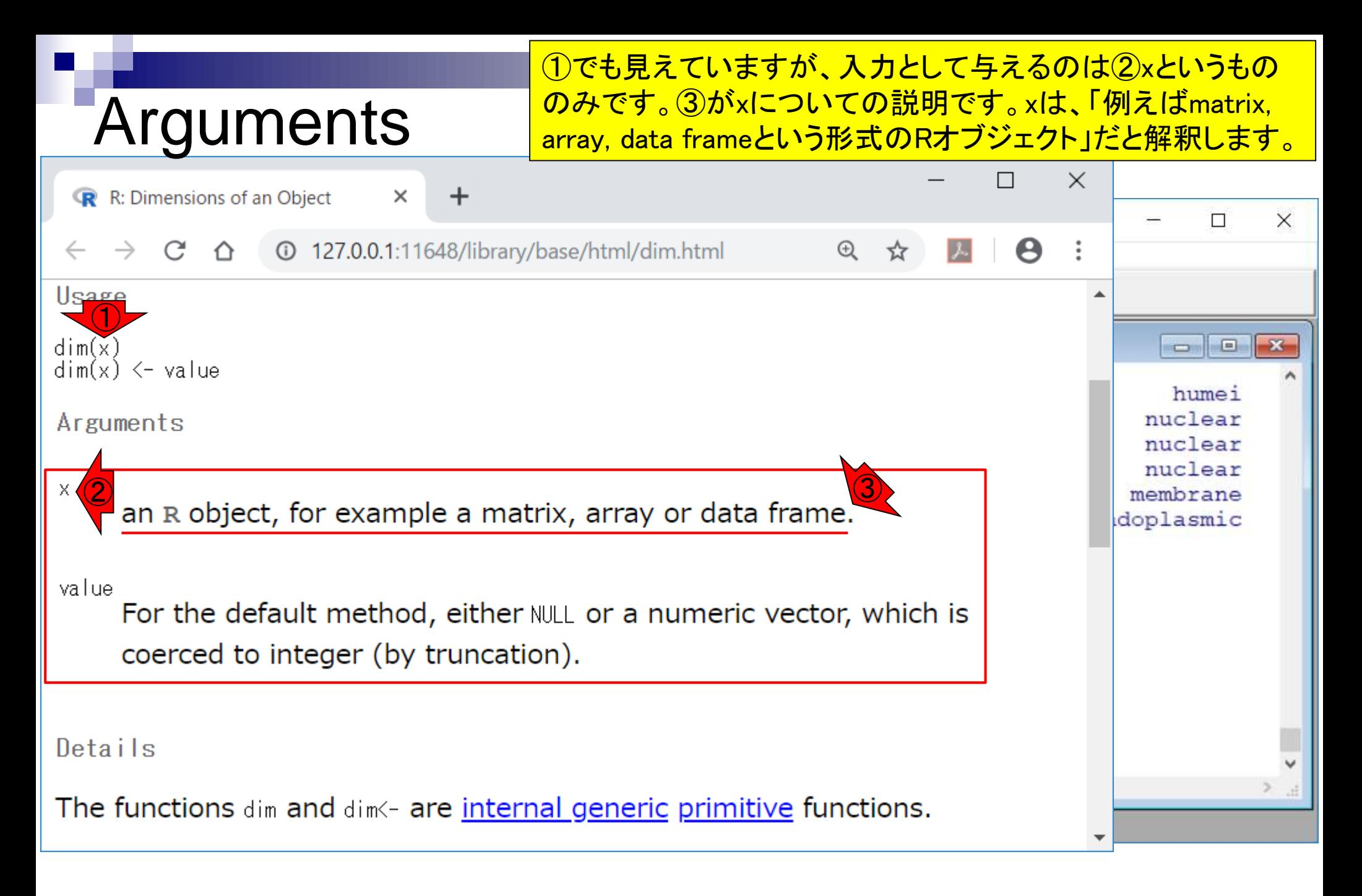

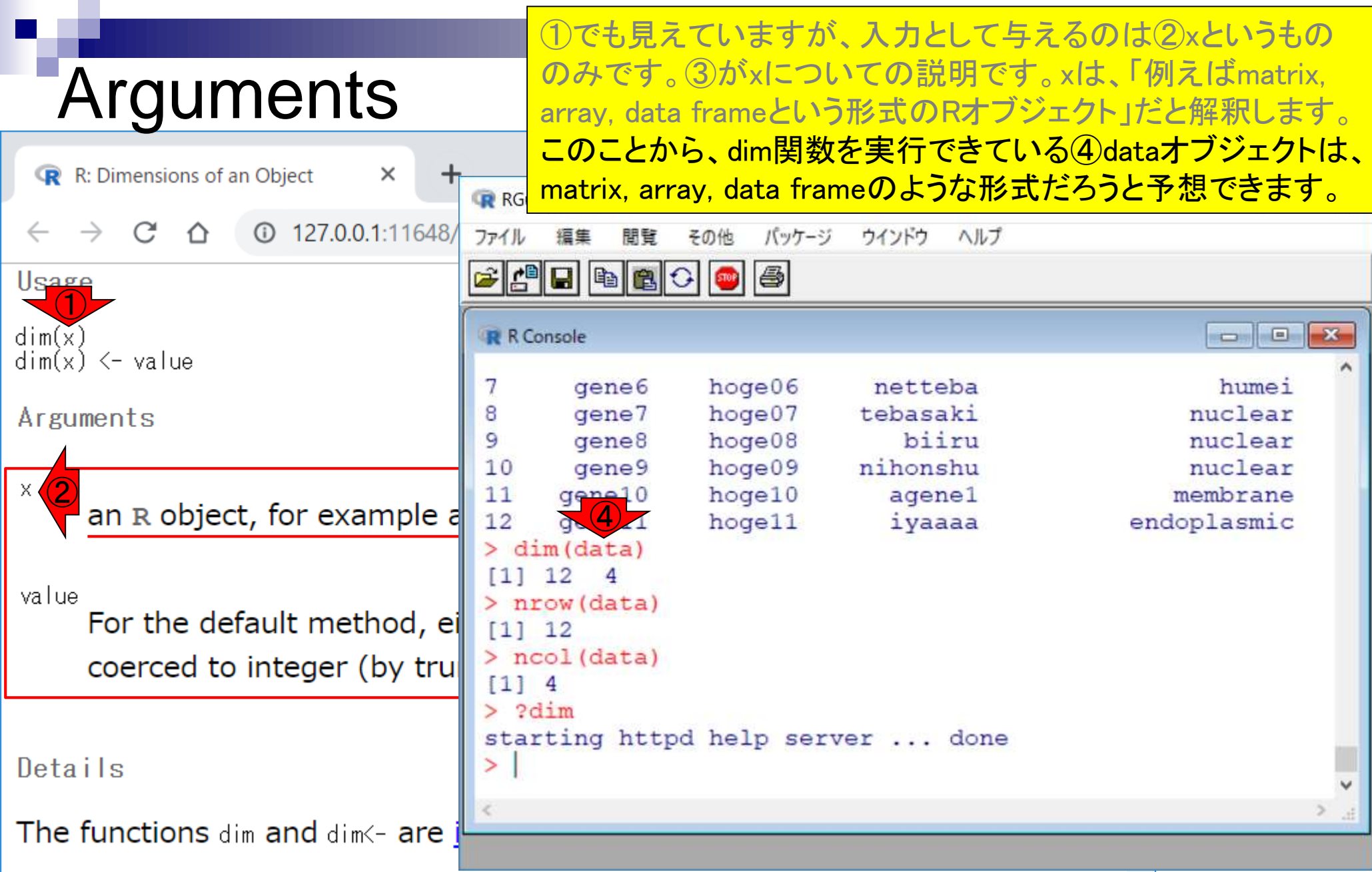

- 任意のキーワードを含む行を抽出(行列データの取り扱い)
- 色の説明と応用
- ありがちなミスや警告メッセージ
- コードの解説
	- □ 最初の4行分、read.table関数、quoteオプション(昔話)
	- □ Tips(上下左右の矢印キーを有効活用)、ヘッダー行の有無
	- □ dim関数、nrow関数とncol関数、?関数名、**class関数、dim関数マニュアルの続き**
	- □ dim関数マニュアルの続き、dimnames、rownames、colnames、length
	- □ readLines、Tips(タブ補完)

#### ①class関数は、オブジェクトの形式を返すものです。②dataオ ブジェクトは、③data.frameという形式であることが分かります。

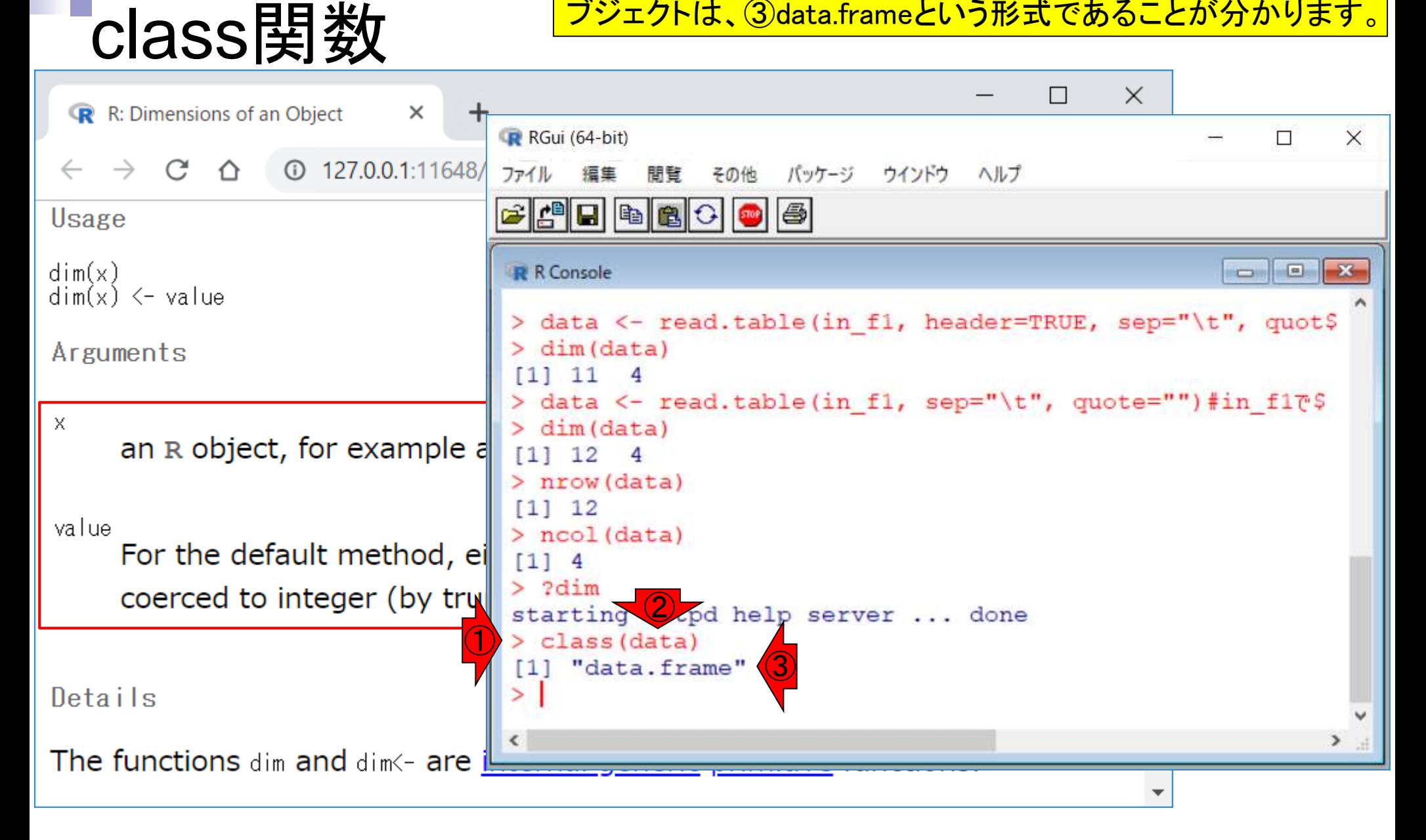

## **Details**

①Detailsが一番上になるように、②ページ下部に移動。

![](_page_97_Figure_2.jpeg)

![](_page_98_Figure_0.jpeg)

Apr 15, 2019 **99** 

![](_page_99_Picture_40.jpeg)

![](_page_100_Figure_0.jpeg)

![](_page_101_Picture_45.jpeg)

## **References**

![](_page_102_Picture_26.jpeg)

①Referencesが一番上になるように、②ページ下部に移動。

![](_page_103_Picture_0.jpeg)

- 任意のキーワードを含む行を抽出(行列データの取り扱い)
- 色の説明と応用
- ありがちなミスや警告メッセージ
- コードの解説
	- □ 最初の4行分、read.table関数、quoteオプション(昔話)
	- □ Tips(上下左右の矢印キーを有効活用)、ヘッダー行の有無
	- □ dim関数、nrow関数とncol関数、?関数名、class関数、dim関数マニュアルの続き
	- □ dim関数マニュアルの続き、dimnames、rownames、colnames、length
	- □ readLines、Tips(タブ補完)

# See Also

参考

①See Alsoのところは、文字通り②で示す関数なども参考に なるよ的な情報です。ncolやnrowは…

![](_page_105_Figure_2.jpeg)

![](_page_106_Figure_0.jpeg)

![](_page_107_Figure_0.jpeg)
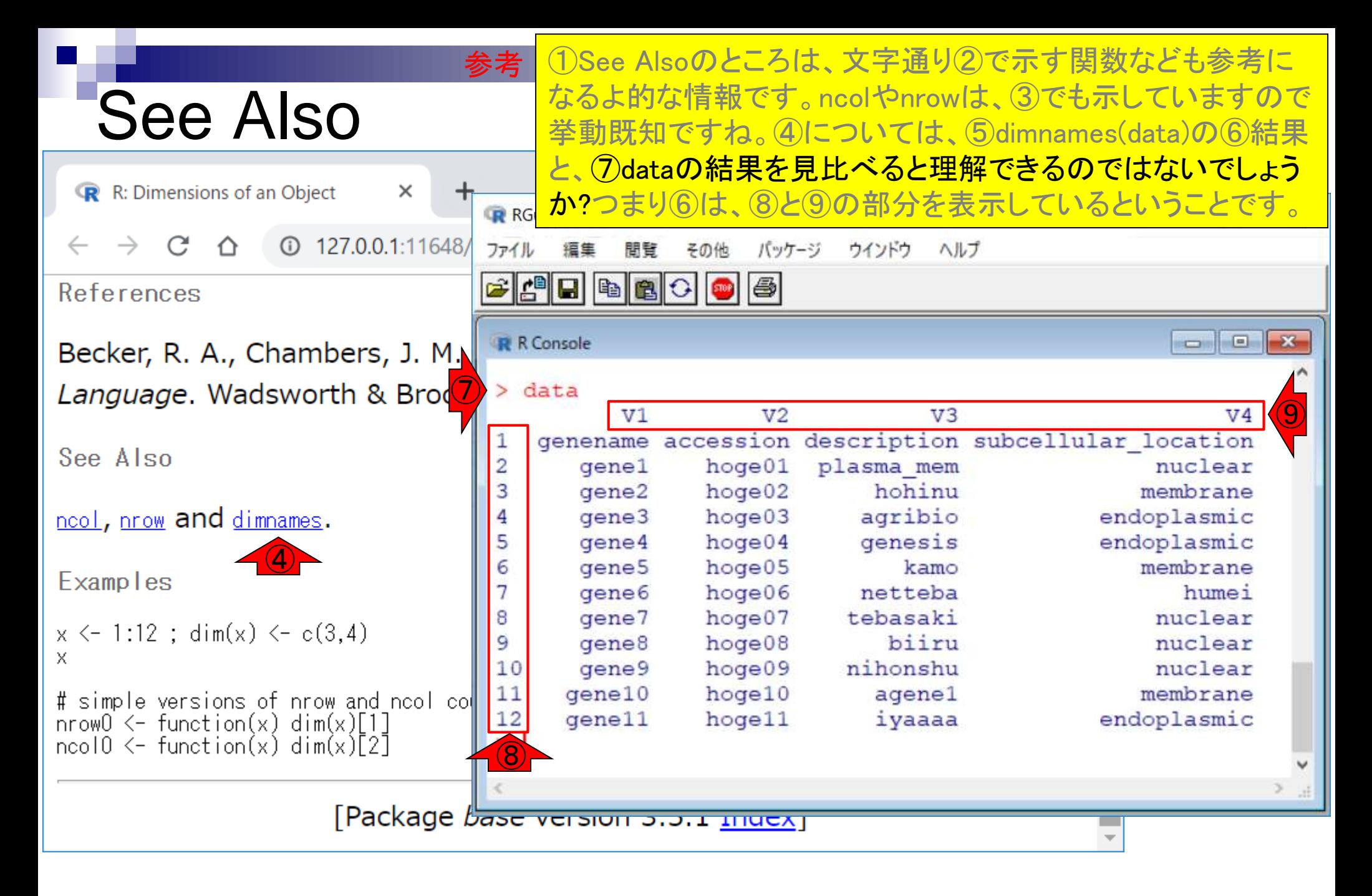

尚、私は①行名情報を抽出したい場合は、②rownames関数 を使います。関数名を理解しやすいので覚えているからです。

# rownames関数

参考

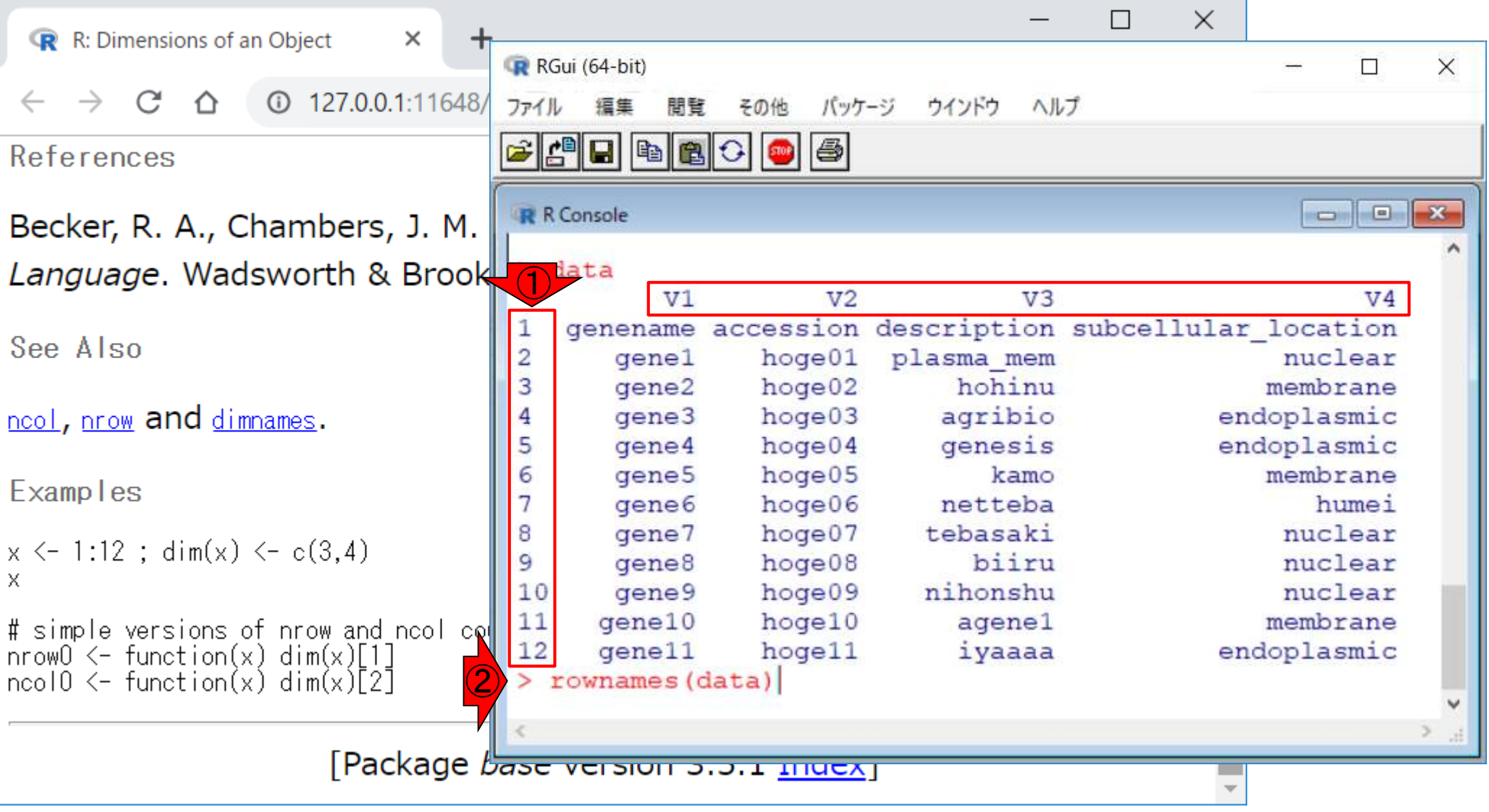

参考 同様に、私は①列名情報を抽出したい場合は、②colnames関 数を使います。同じ目的を達成する上でも、様々な手段があ ります。見たことがない関数でも「?関数名」で調べるなりして、 徐々に慣れていくとよいでしょう。

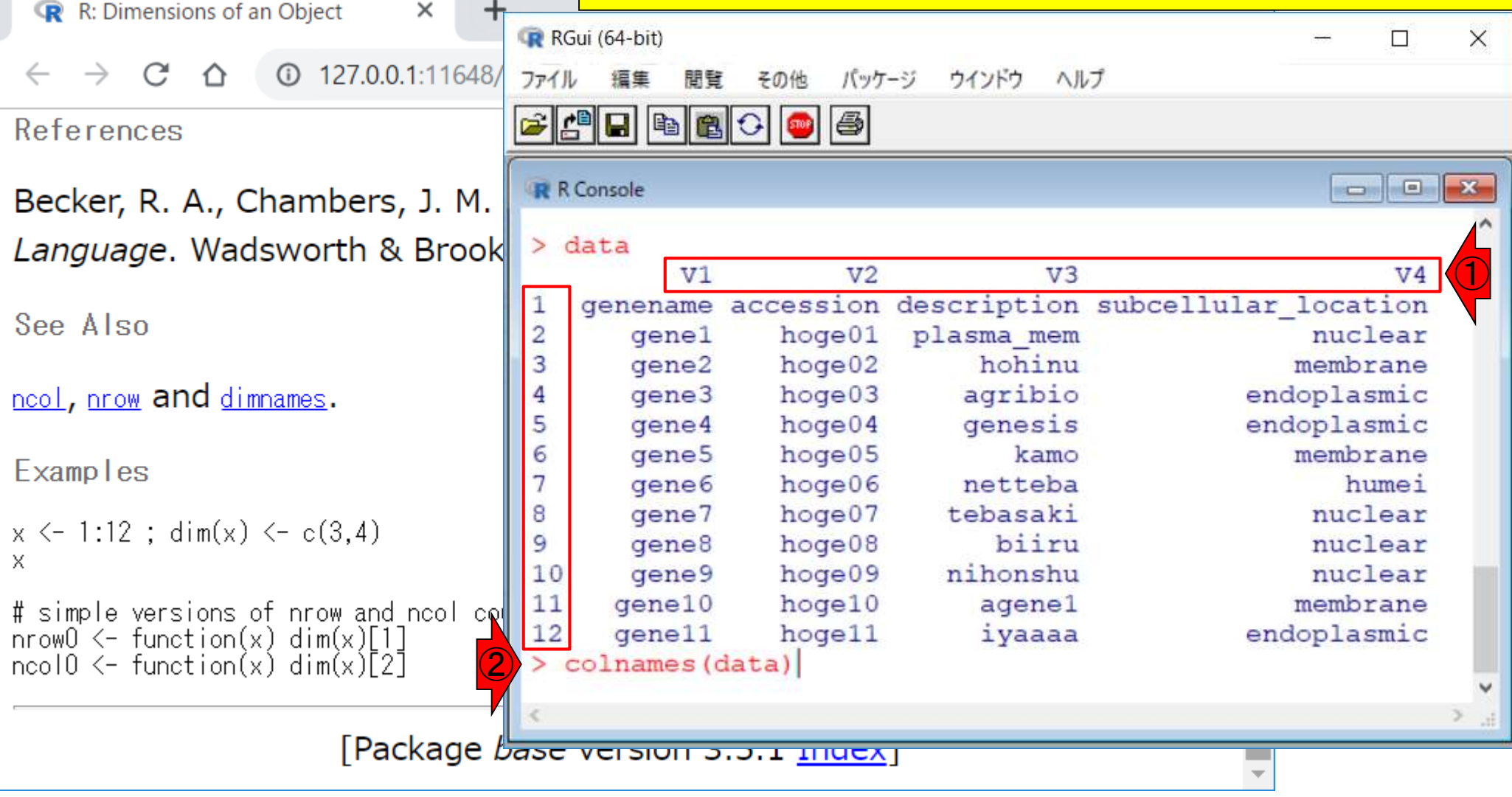

colnames関数

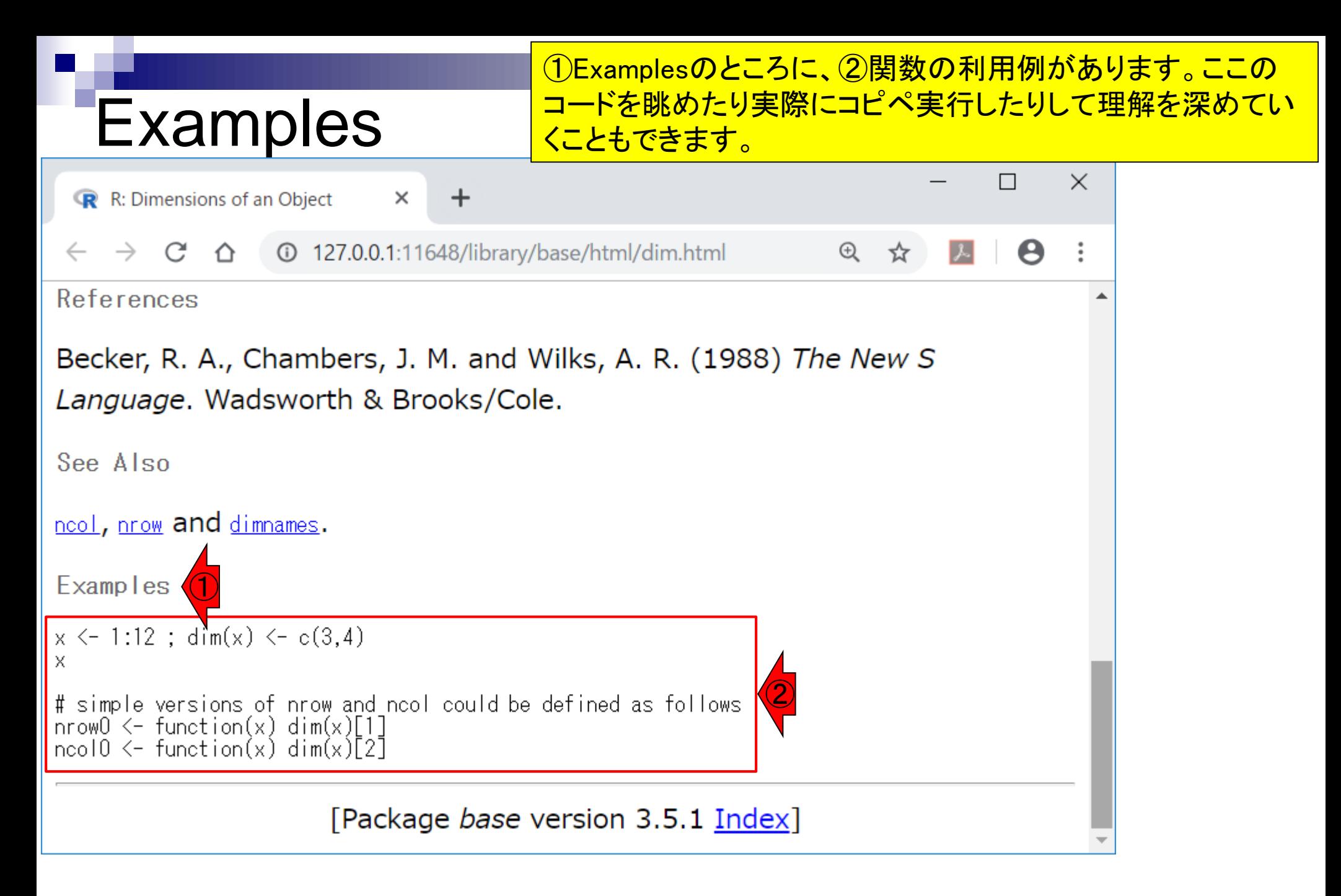

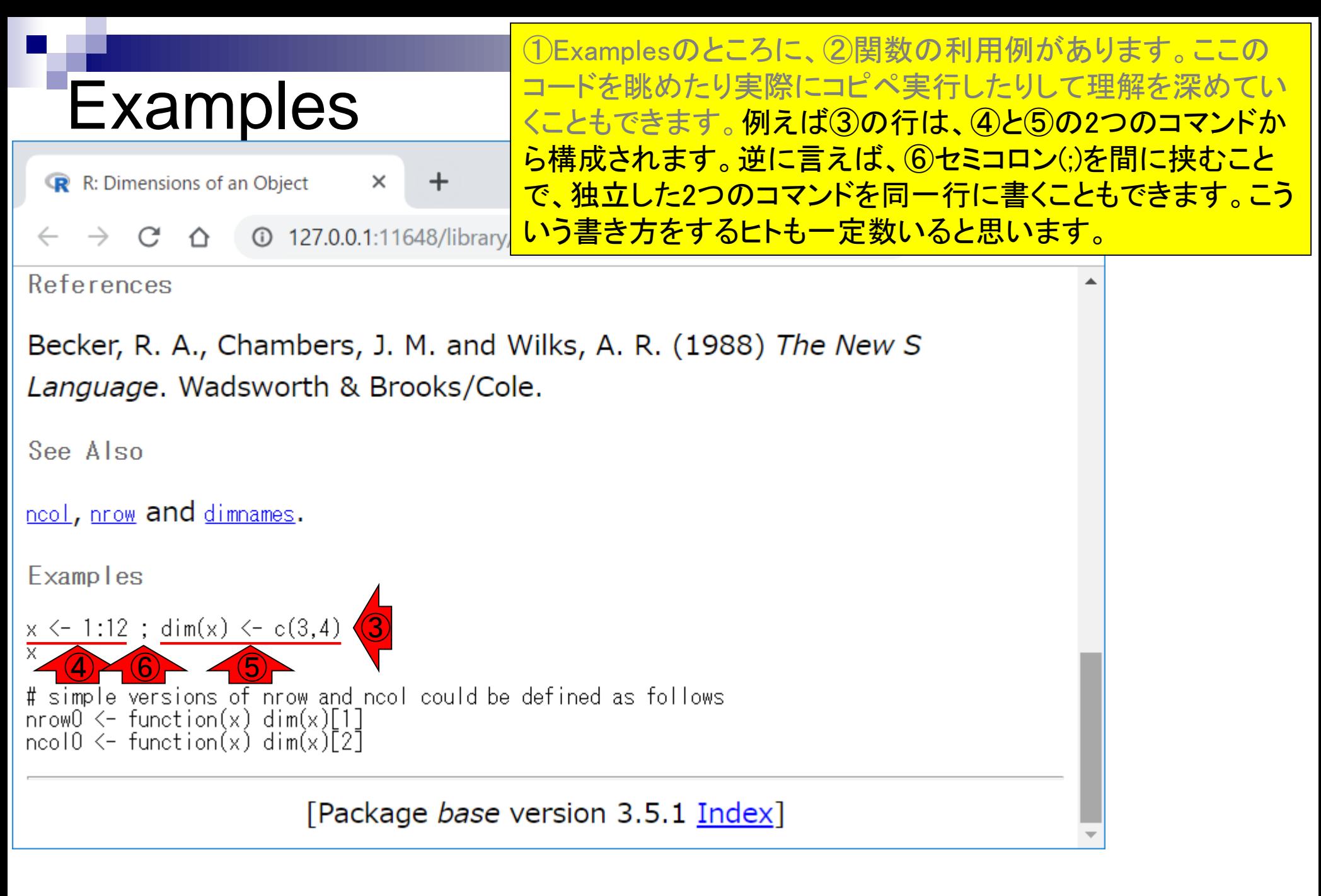

#### ①の部分をコピペ実行。これは、「1から12の整数からなる数 値ベクトルを作成した結果を、xというオブジェクト名で取り扱 えるようにしている」ことに相当します。

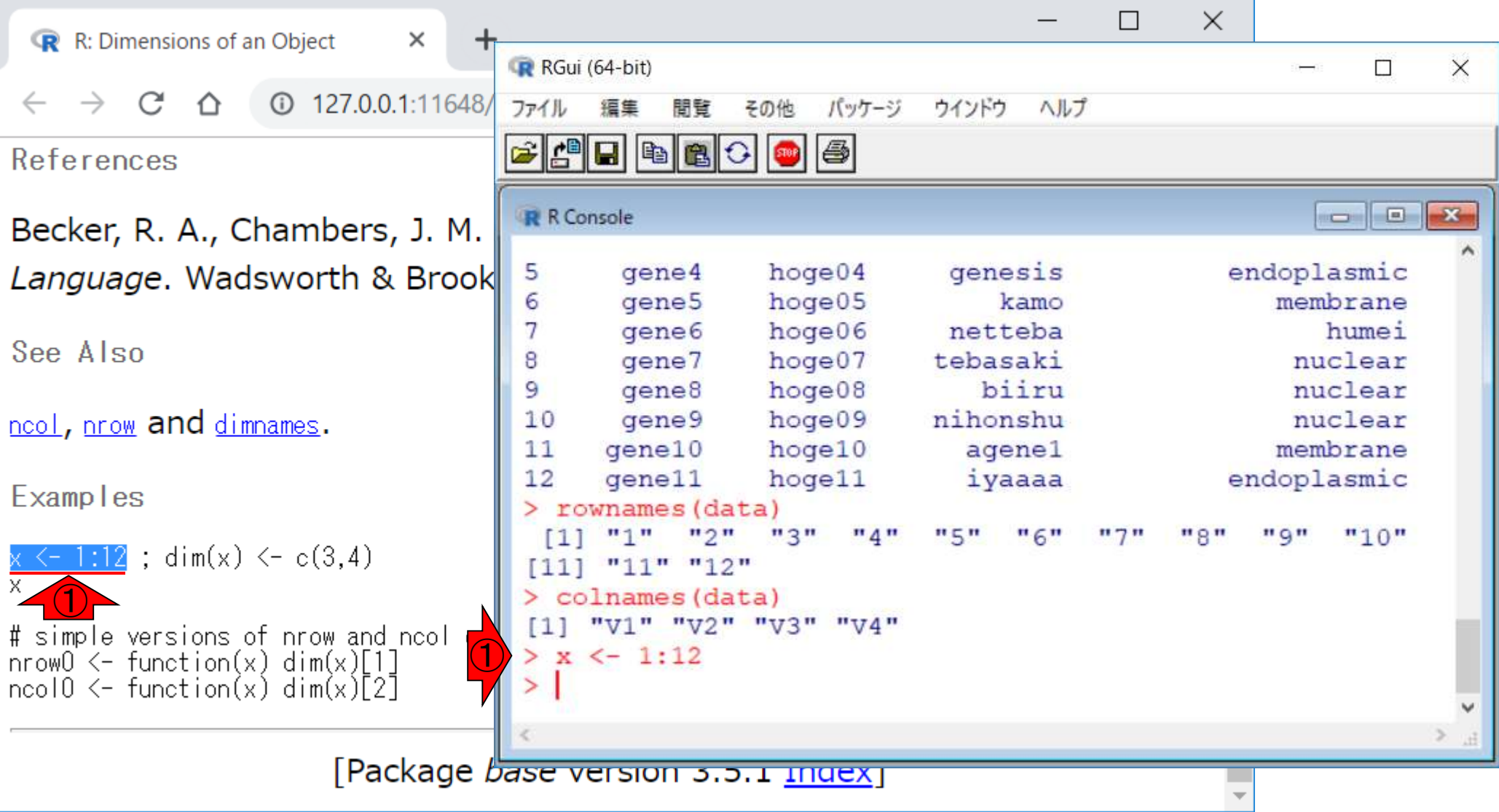

**Examples** 

①の部分をコピペ実行。これは、「1から12の整数からなる数 値ベクトルを作成した結果を、xというオブジェクト名で取り扱 えるようにしている」ことに相当します。 ②xの中身を表示。確 かに12個の要素からなる整数のベクトルになっていますね。

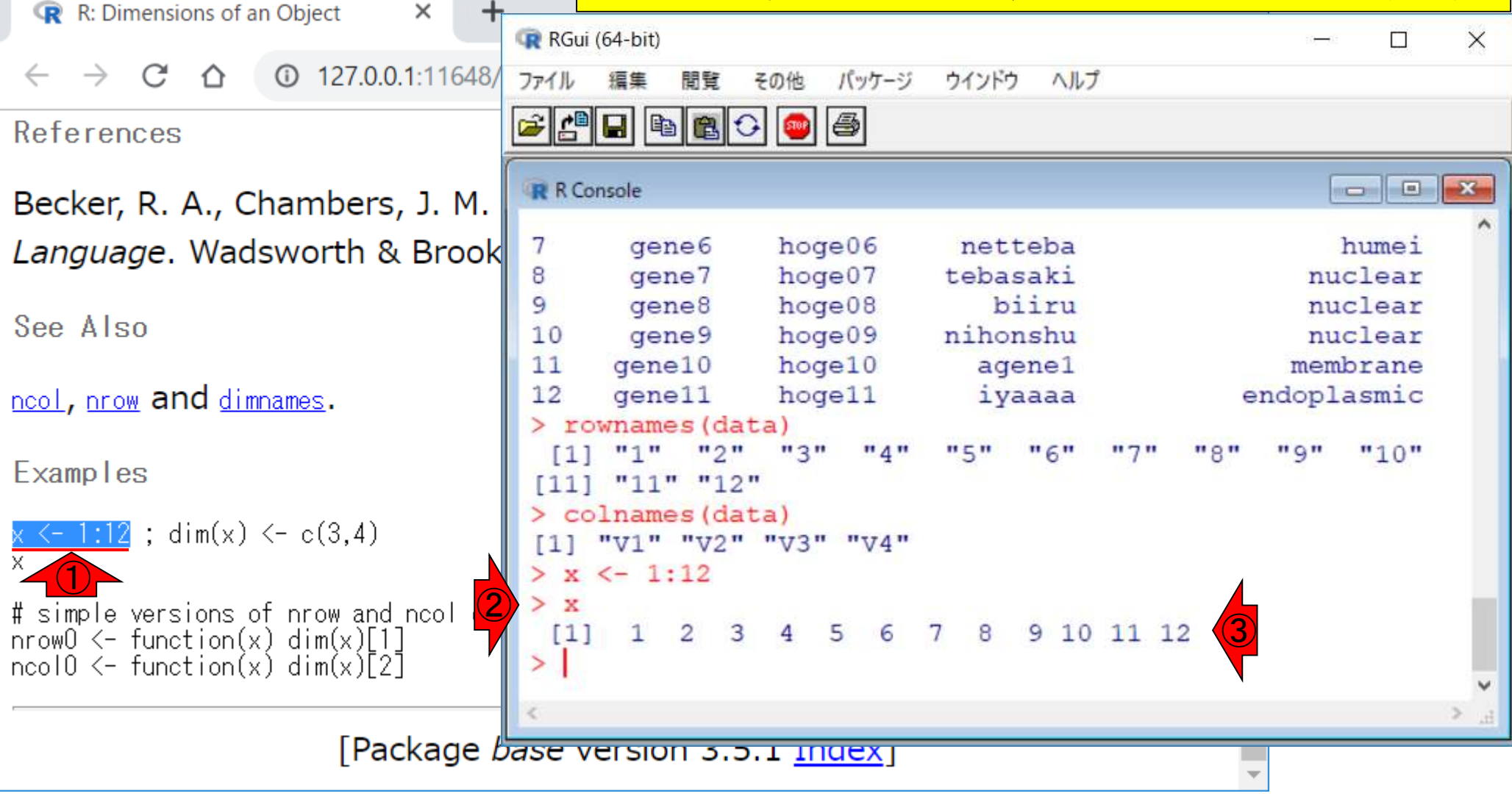

Examples

## **Contents**

- 任意のキーワードを含む行を抽出(行列データの取り扱い)
- 色の説明と応用
- ありがちなミスや警告メッセージ
- コードの解説
	- □ 最初の4行分、read.table関数、quoteオプション(昔話)
	- □ Tips(上下左右の矢印キーを有効活用)、ヘッダー行の有無
	- □ dim関数、nrow関数とncol関数、?関数名、class関数、dim関数マニュアルの続き
	- □ dim関数マニュアルの続き、dimnames、rownames、colnames、length
	- □ readLines、Tips(タブ補完)

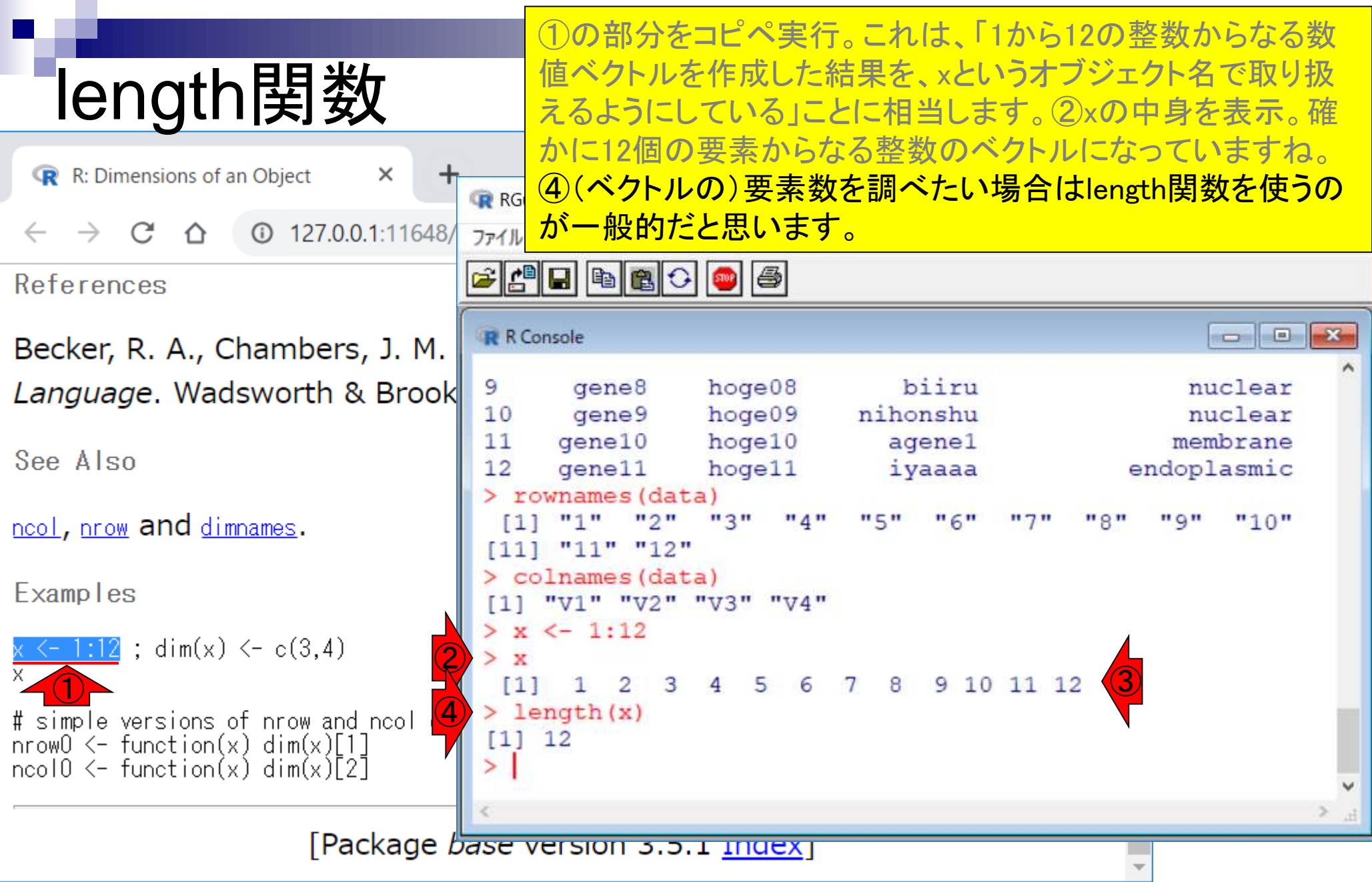

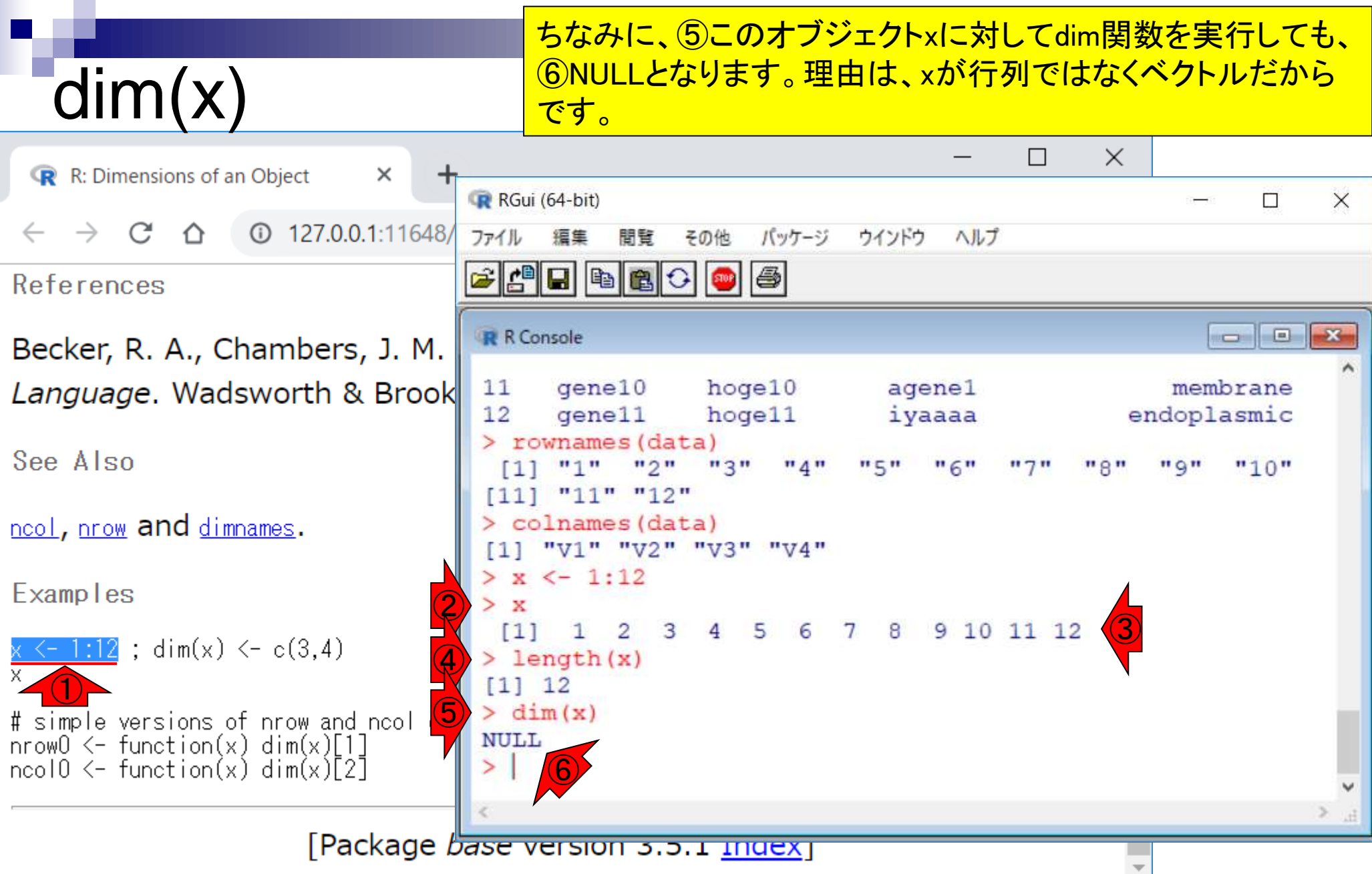

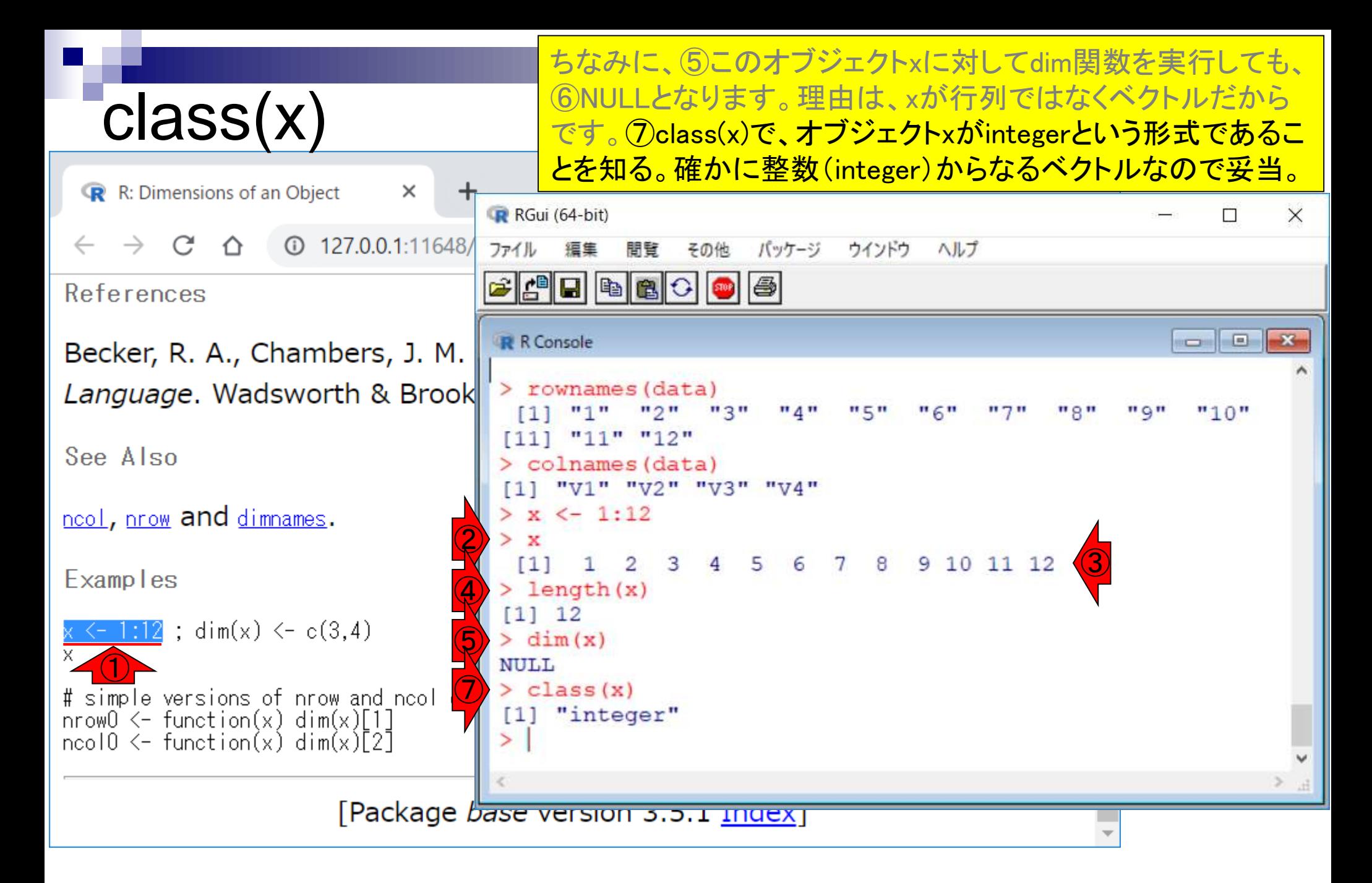

### まだExamplesの続きです。1の部分をコピペ実行。これは、x の次元を3行×4列に変更せよ、という命令です。

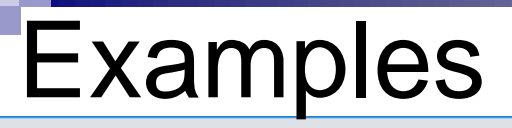

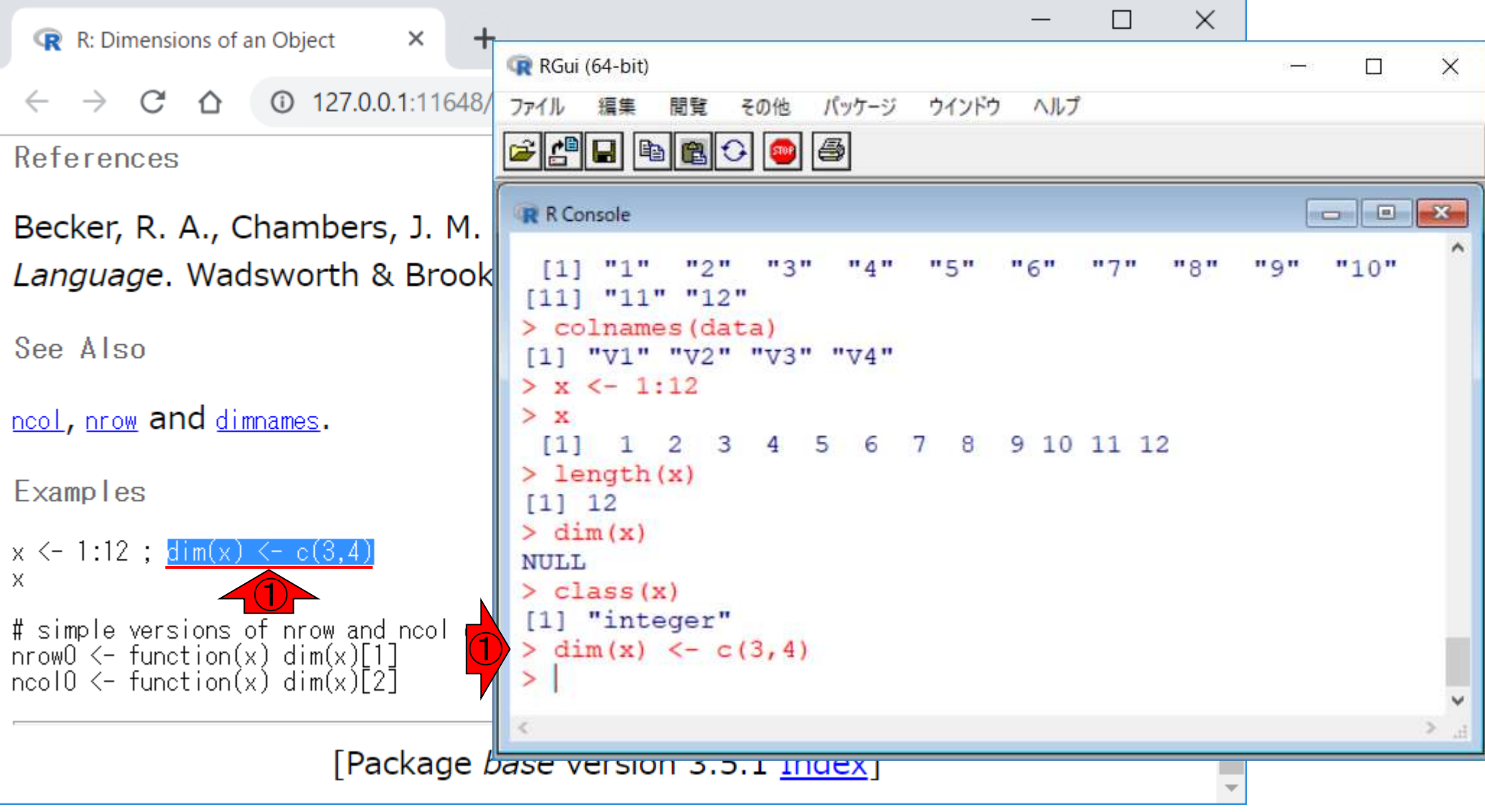

#### まだExamplesの続きです。①の部分をコピペ実行。これは、x の次元を3行×4列に変更せよ、という命令です。 (2)xの中身を Examples 表示。確かに3行×4列のデータに変更されていますね。  $\times$  $\Box$ R: Dimensions of an Object  $\times$ R RGui (64-bit)  $\Box$  $\times$ C **127.0.0.1:11648/** ⇑ ファイル パッケージ 福集 間覧 その他 ウインドウ ヘルプ  $|G||\mathbf{C}||=|G||\mathbf{C}||$   $||\mathbf{C}||$ References **R** R Console Becker, R. A., Chambers, J. M. Language. Wadsworth & Brook  $>$  x  $\mathbf{3}$ 4 5 8 9. 10 11 12  $\left\lceil 1 \right\rceil$  $\mathbf{1}$ 2 6 7  $>$  length  $(x)$ See Also  $11112$  $> dim(x)$ **NULL** <u>ncol</u>, <u>nrow</u> and dimnames.  $>$  class (x) [1] "integer" Examples  $\mathbb{Q}$  $> dim(x) < -c(3, 4)$ ② $\mathbf{x}$  $[1, 1]$   $[1, 2]$   $[1, 3]$   $[1, 4]$  $\overline{2}$   $\overline{0}$  $\begin{array}{cccc} 1 & 4 & 7 \\ 2 & 5 & 8 \\ 3 & 6 & 9 \end{array}$  $[1,]$ 10  $[2,]$  $11$ # simple versions of nrow and ncol col  $12$  $[3,]$ nrow $0 \le$  function(x) dim(x)[1]  $ncol0 \leftarrow function(x) dim(x)[2]$ Package base version 3.3.1 Index

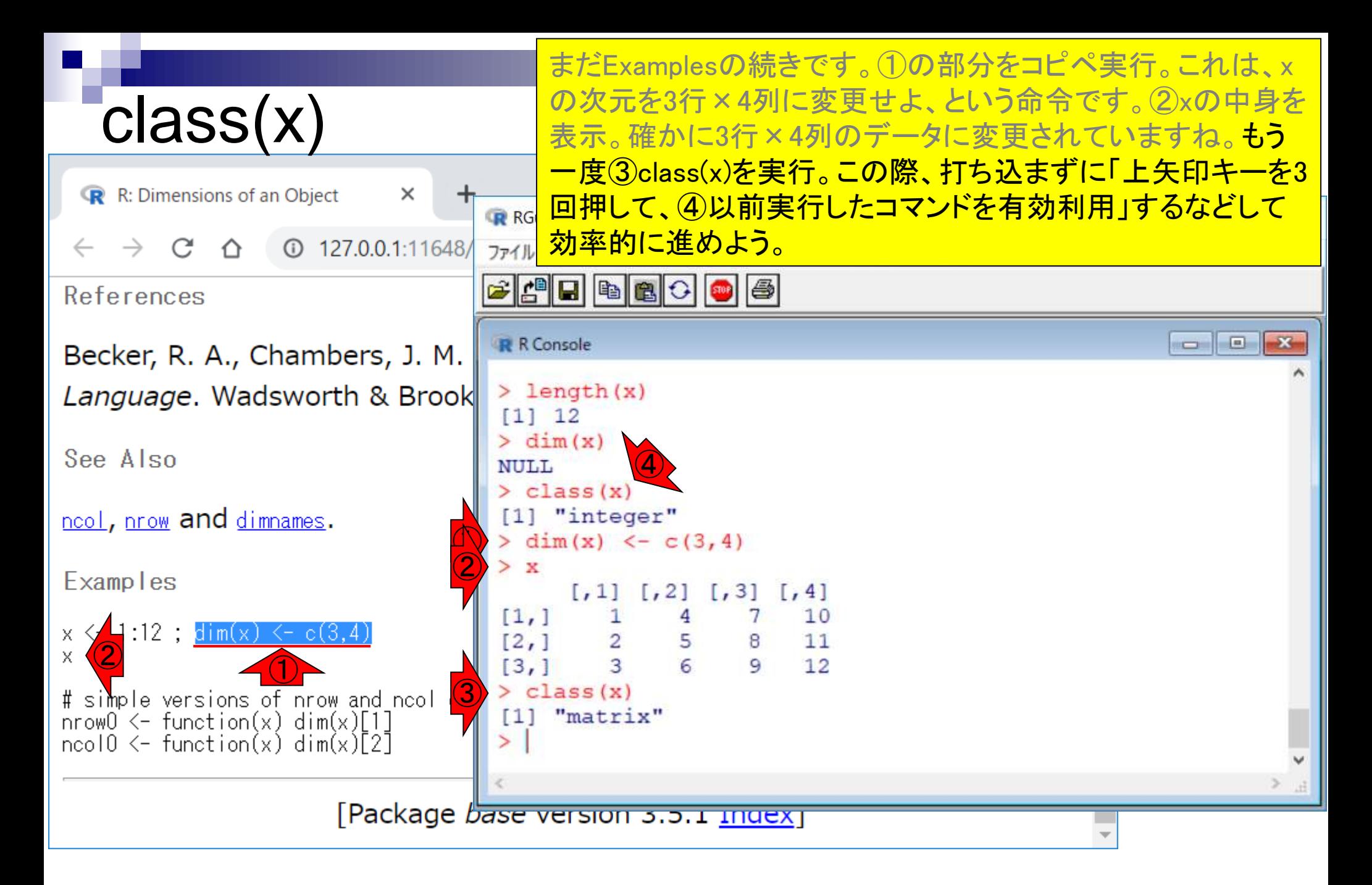

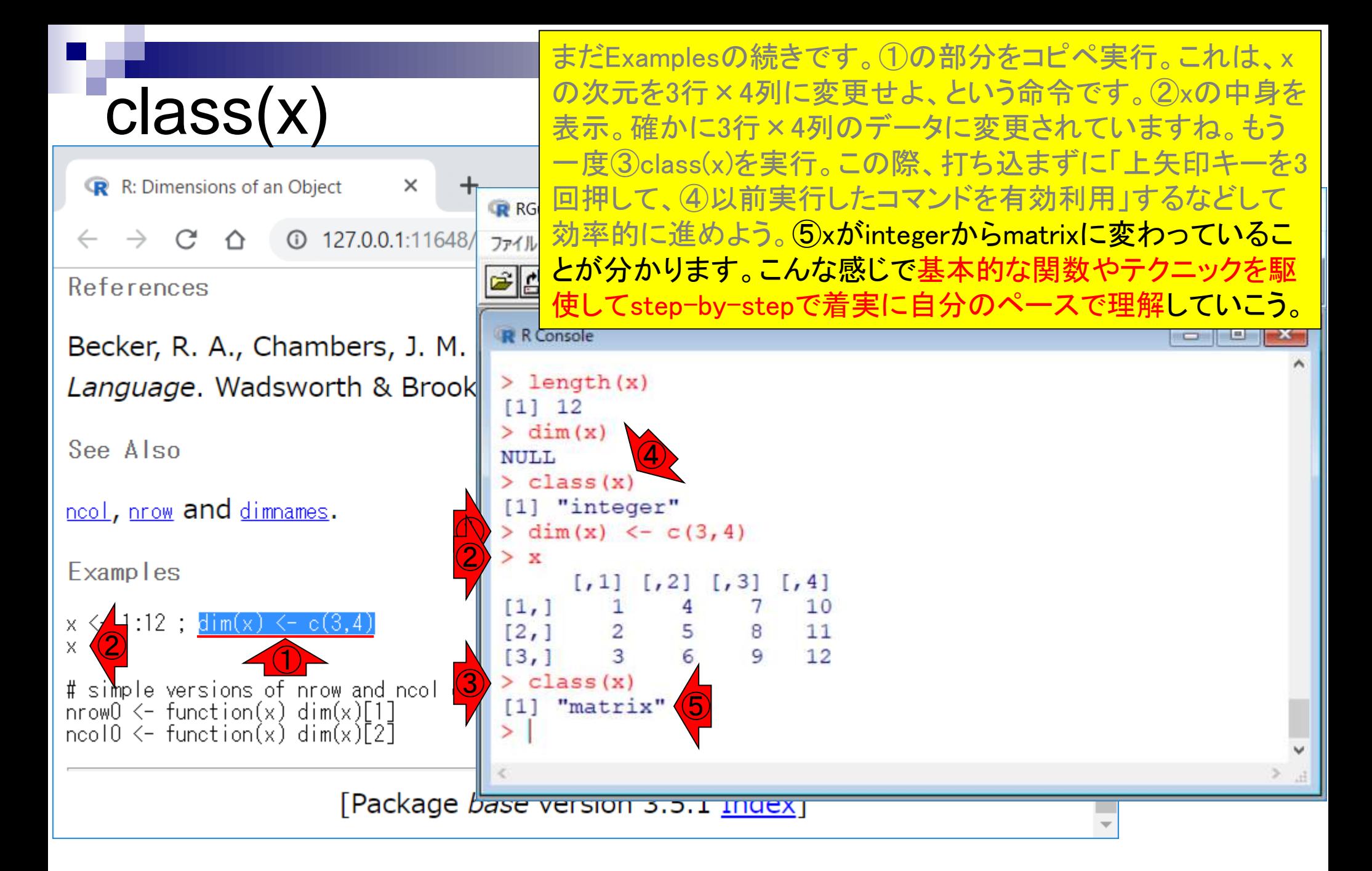

## **Contents**

- 任意のキーワードを含む行を抽出(行列データの取り扱い)
- 色の説明と応用
- ありがちなミスや警告メッセージ
- コードの解説
	- □ 最初の4行分、read.table関数、quoteオプション(昔話)
	- □ Tips(上下左右の矢印キーを有効活用)、ヘッダー行の有無
	- □ dim関数、nrow関数とncol関数、?関数名、class関数、dim関数マニュアルの続き
	- □ dim関数マニュアルの続き、dimnames、rownames、colnames、length
	- □ readLines、Tips(タブ補完)

### これまでは①の行を除く、②赤枠内のコードの解説を行いまし た。②赤枠内を再度コピペ実行。

#### |1. 目的のタブ区切りテキストファイル(annotation.txt)中の第1列目をキーとして、リストファイル |(g<u>enelist1.txt</u>)中のものが含まれる行全体を出力したい場合 :

コードの解説

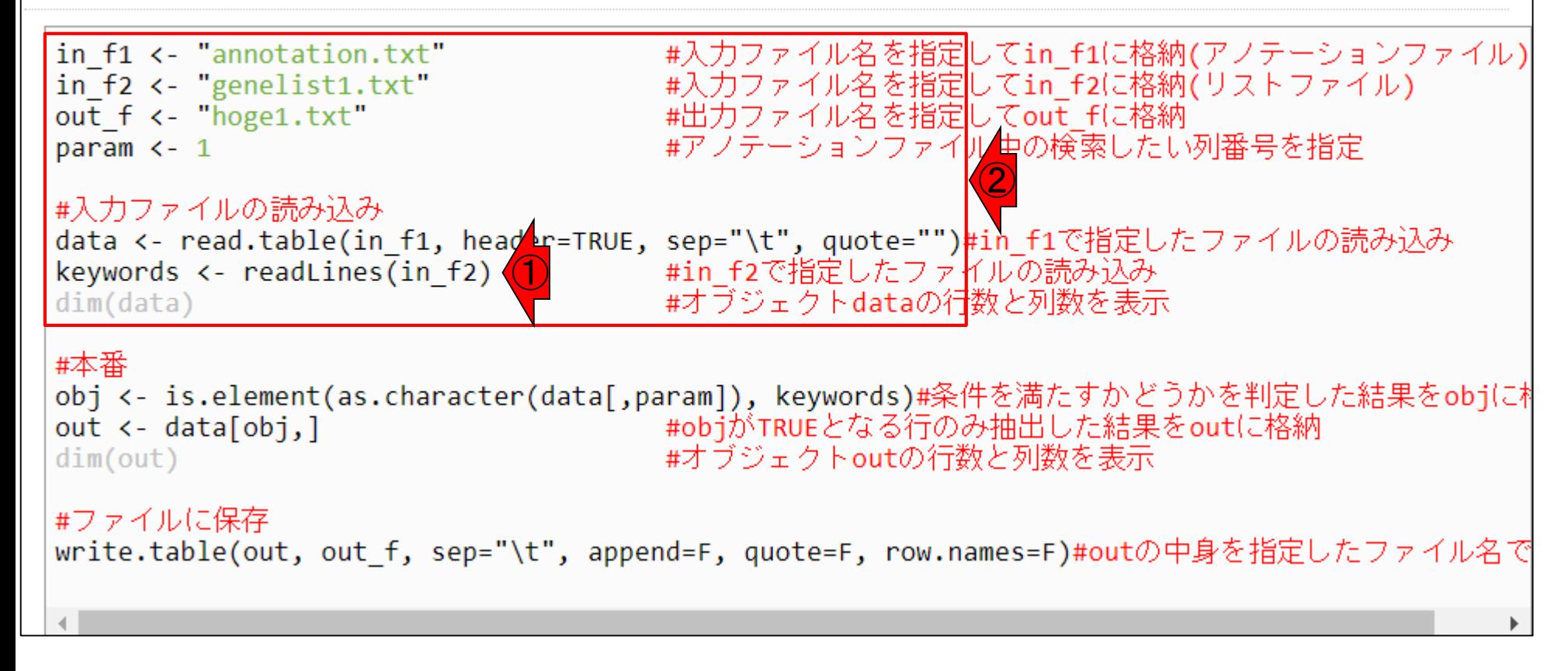

#### こんな感じになります。

# コードの解説

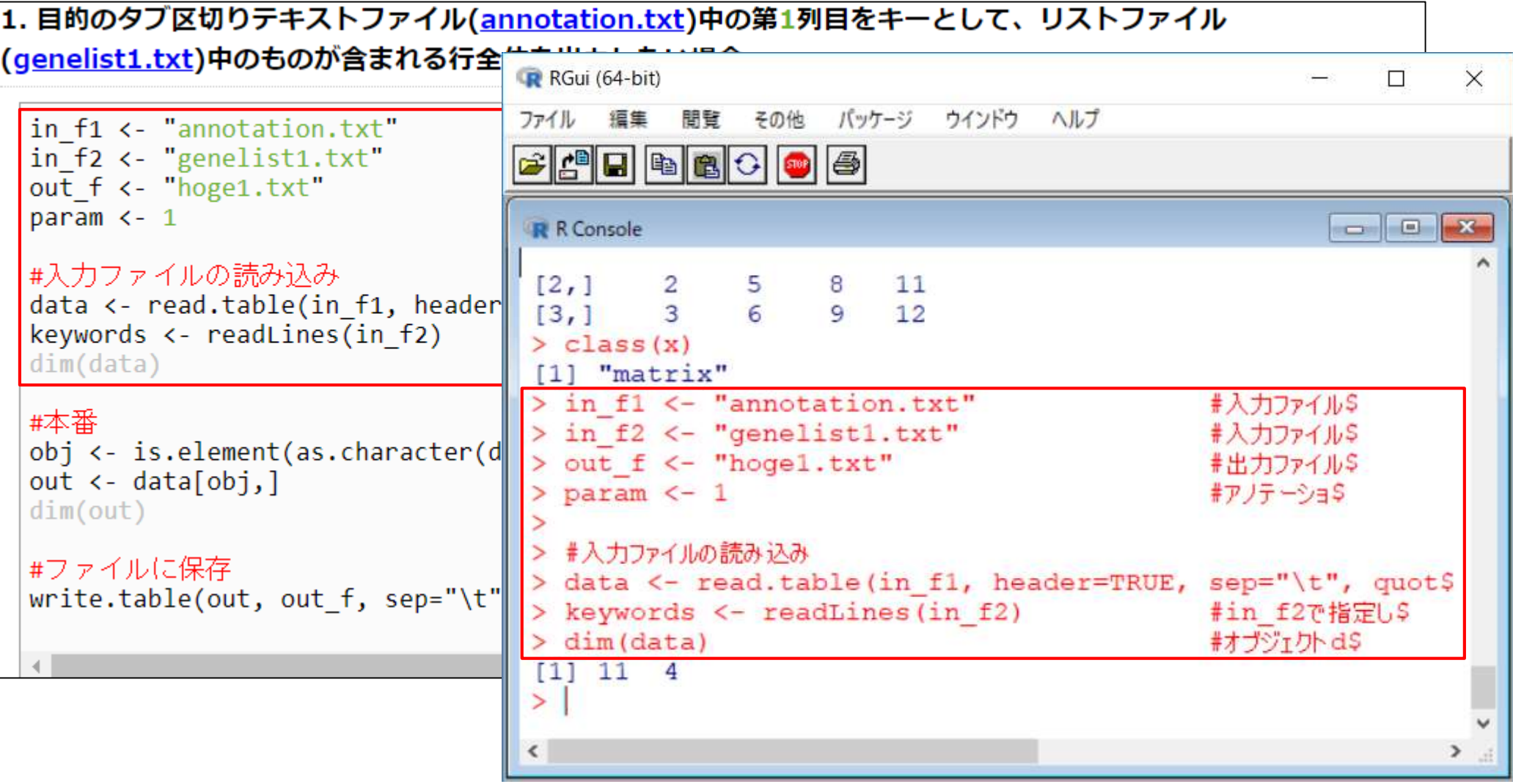

こんな感じになります。1dataオブジェクトが11行×4列になっ ている理由は、②header=TRUEとした状態で読み込んでいる ので、最初の行がヘッダー行として認識されているからです。

|1. 目的のタブ区切りテキストファイル(annotation.txt)中の第1列目をキーとして、リストファイル

コードの解説

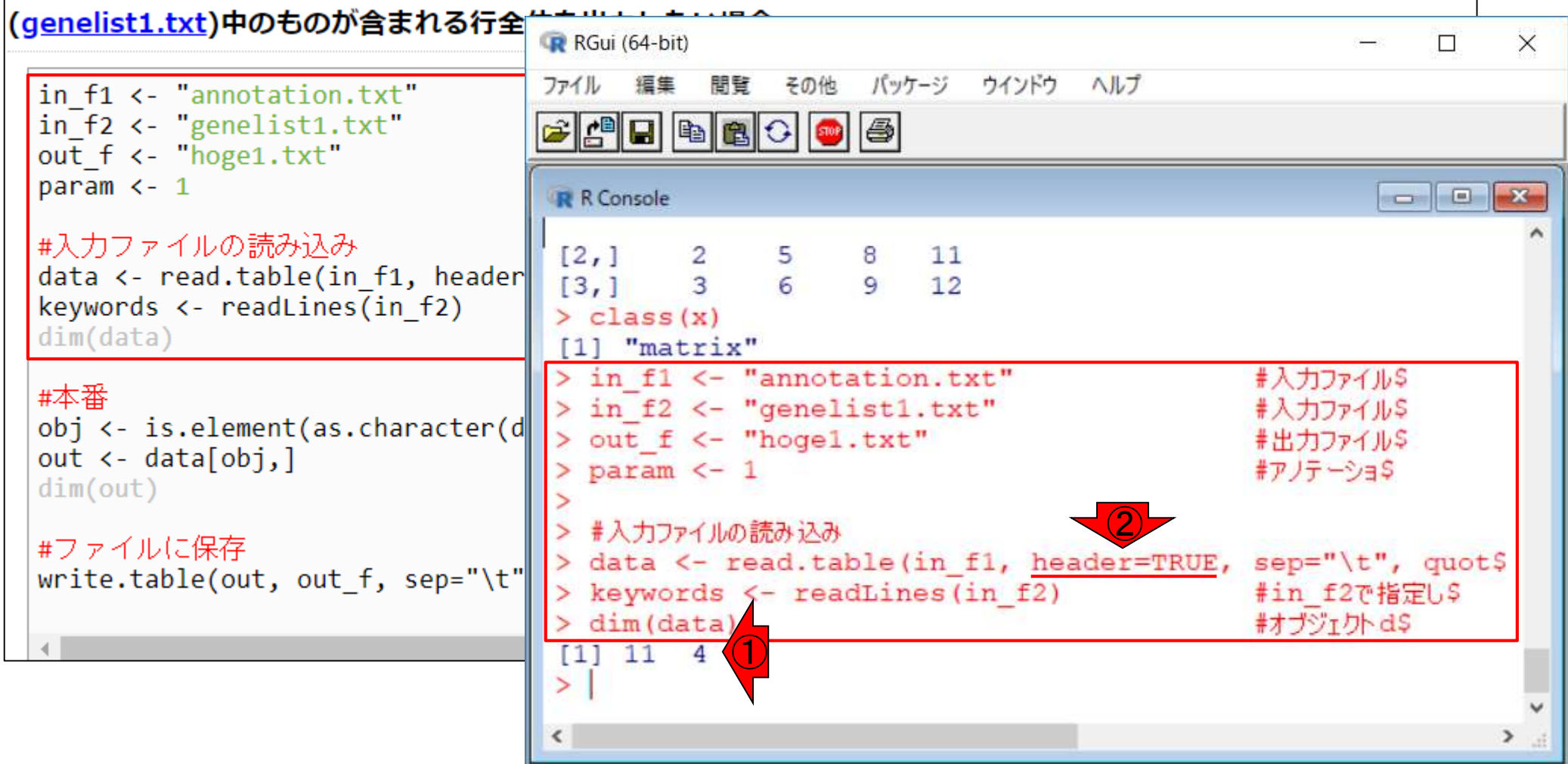

#### ①では、中身が②の、③in\_f2を、

### readLines

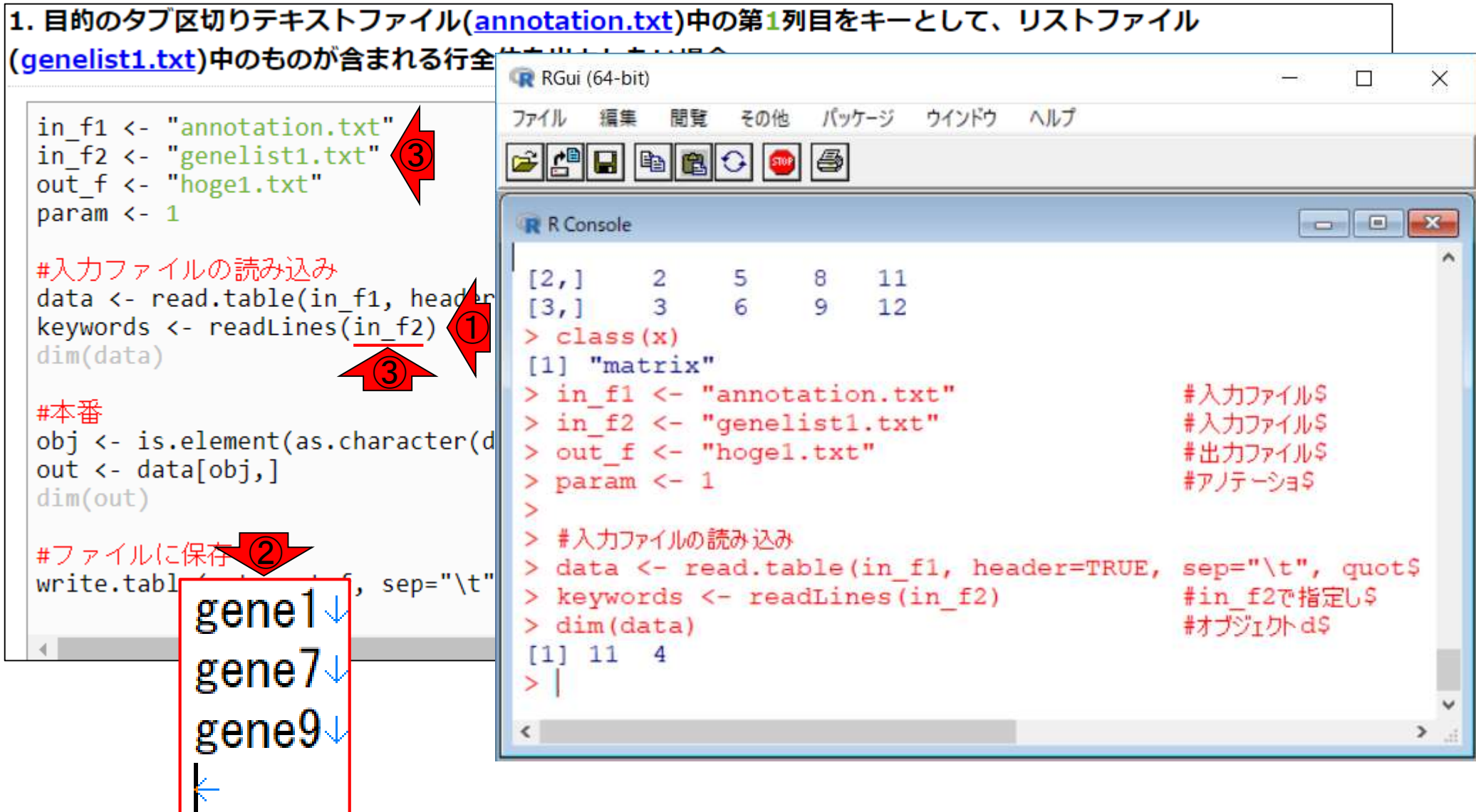

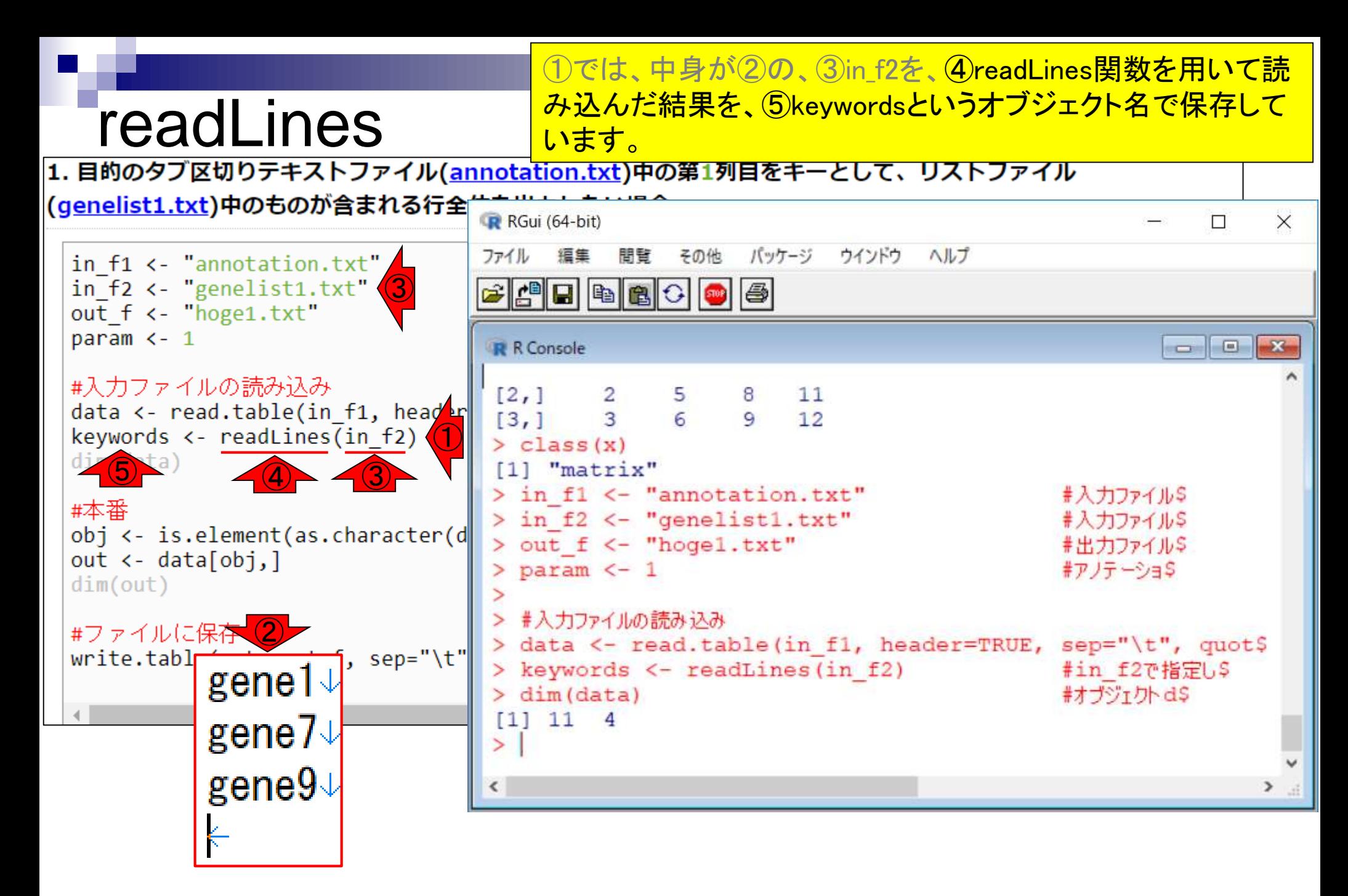

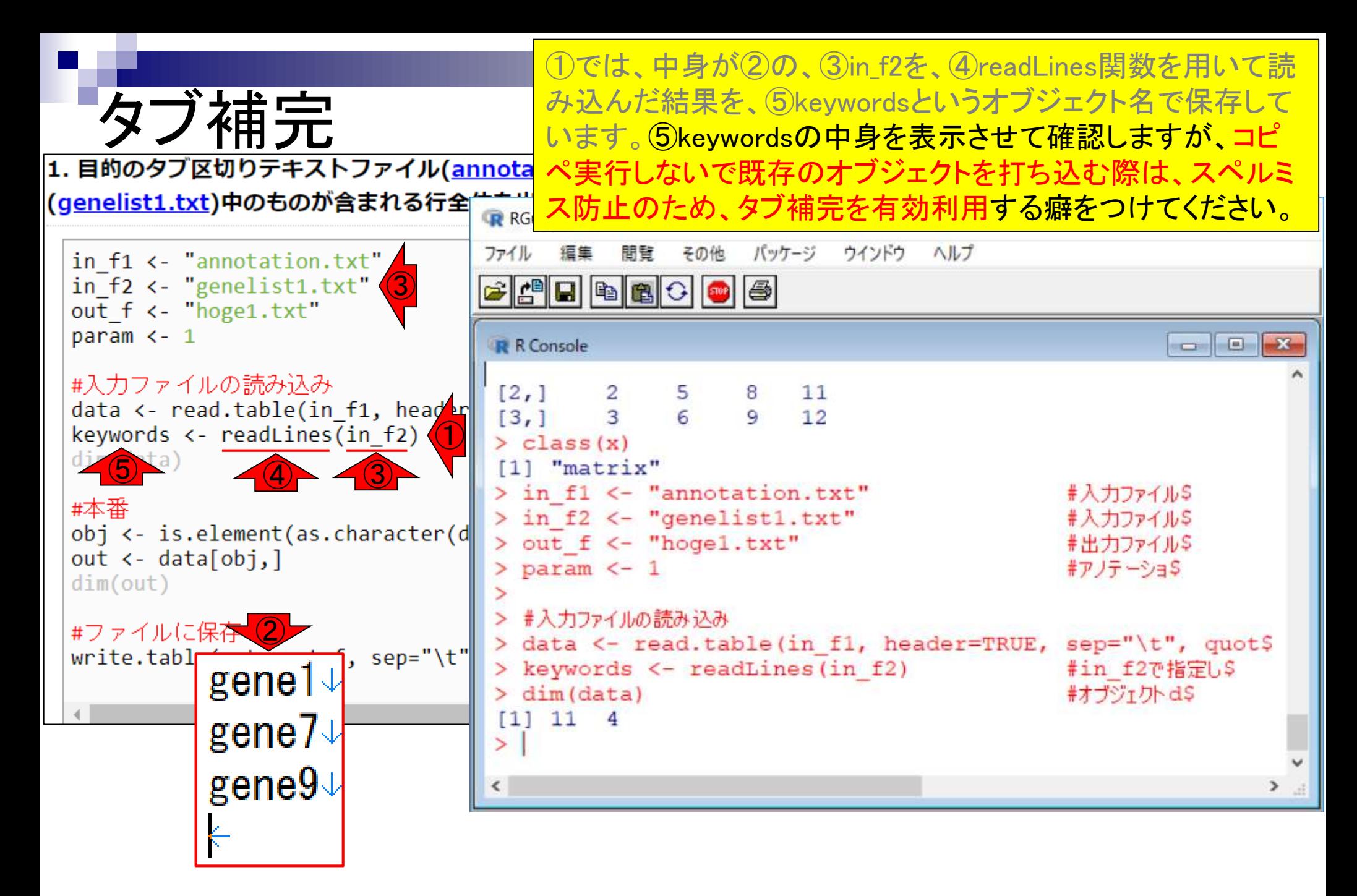

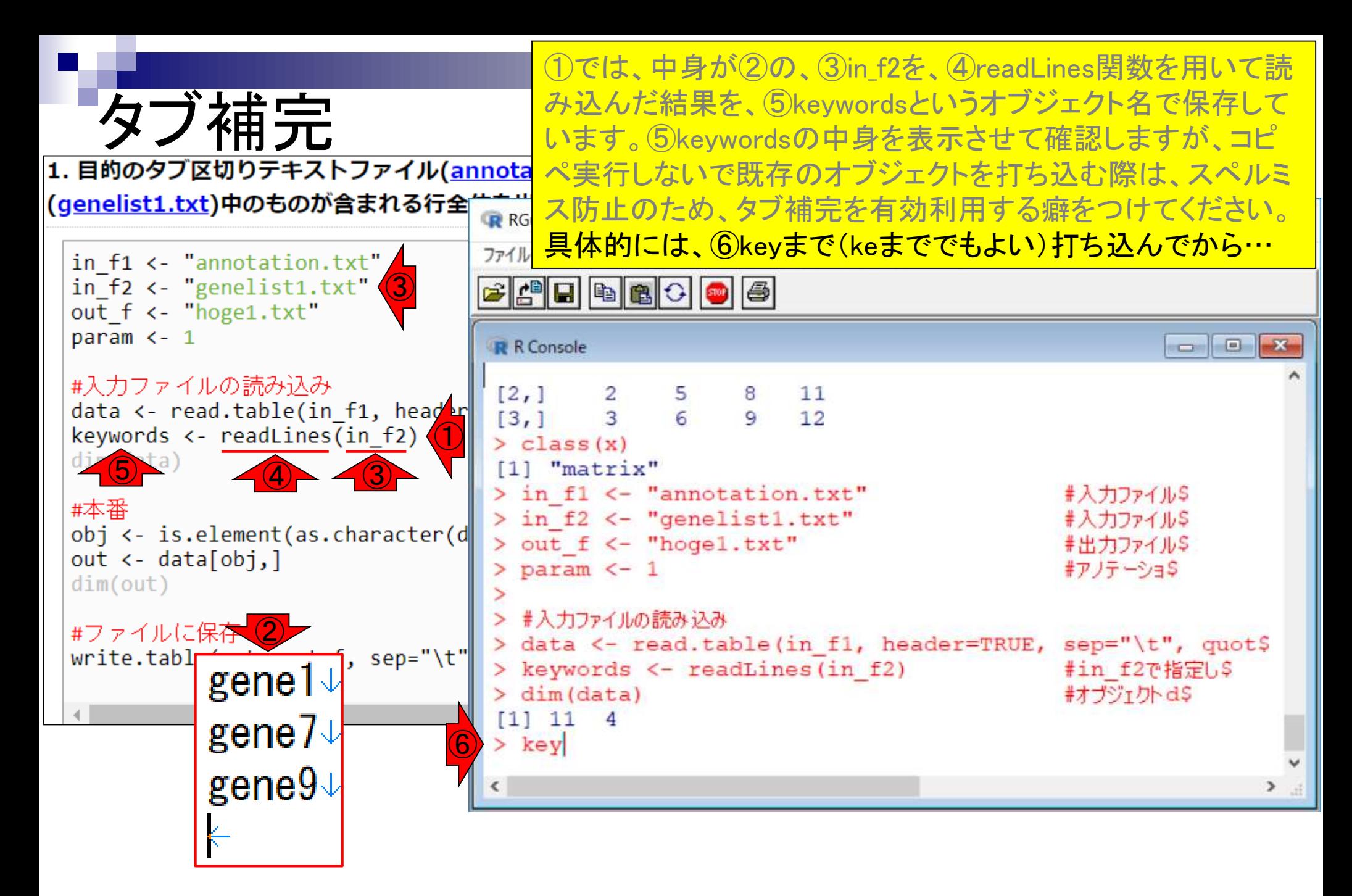

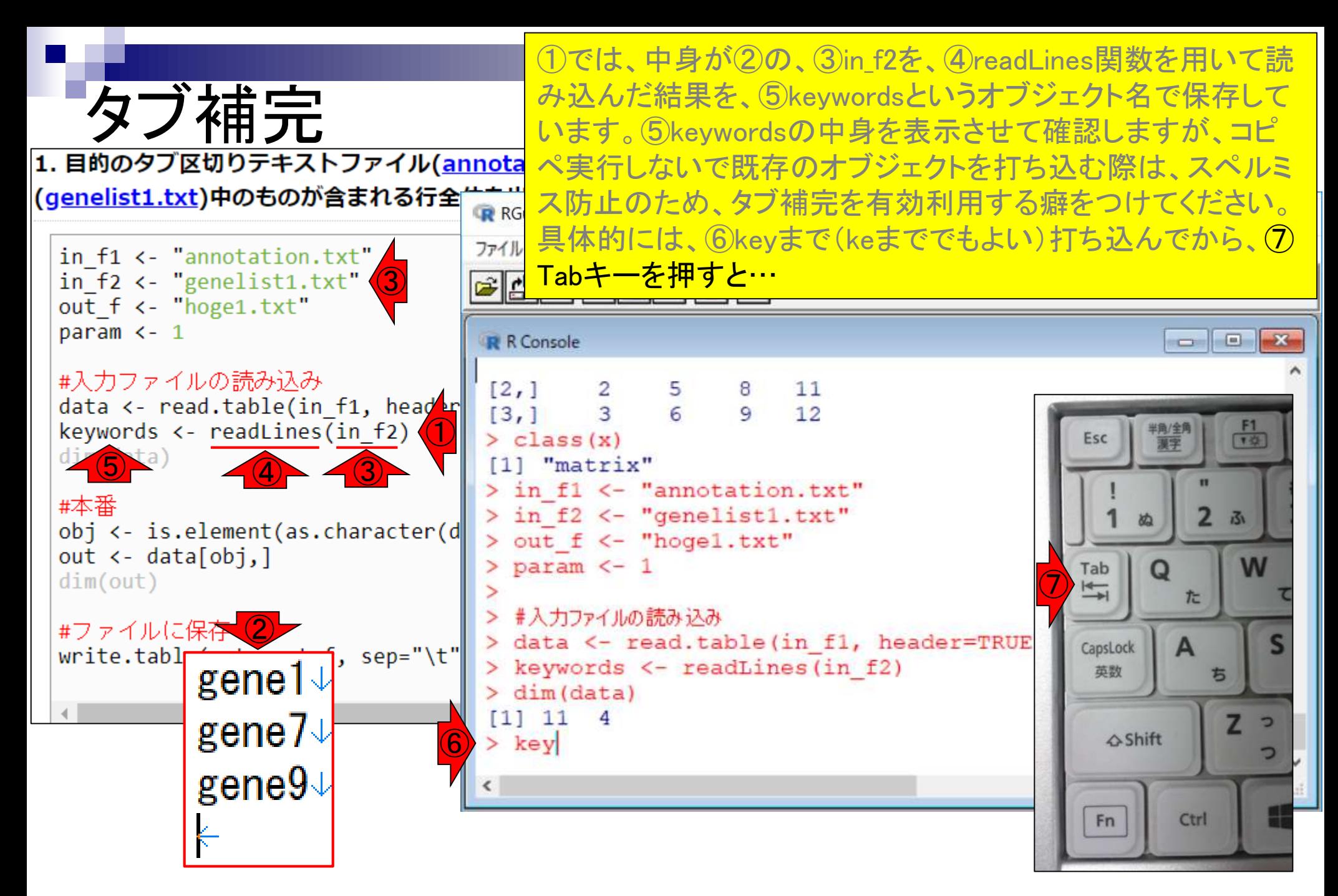

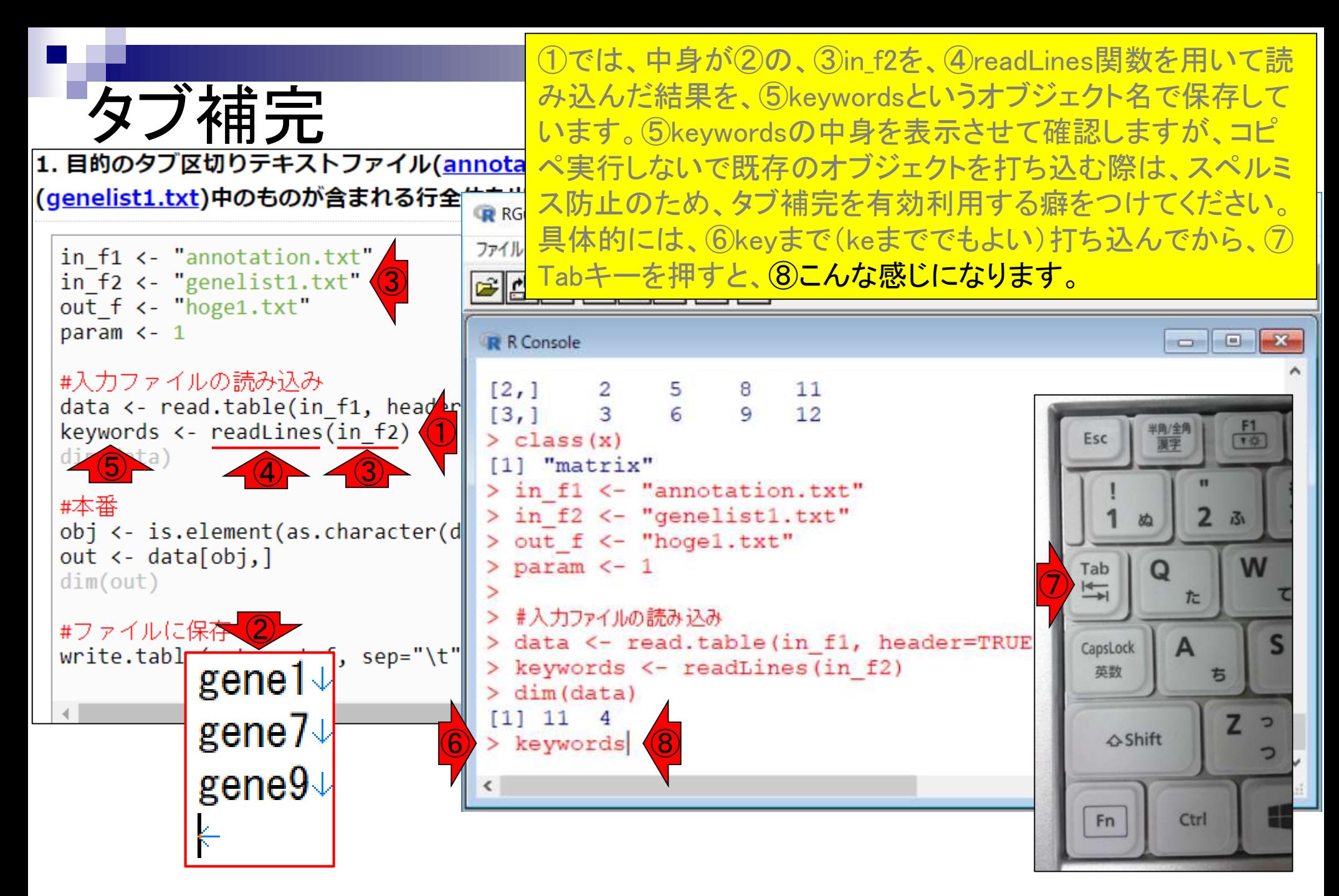

①リターンキーを押した結果。②中身が一致しており妥当で すね。

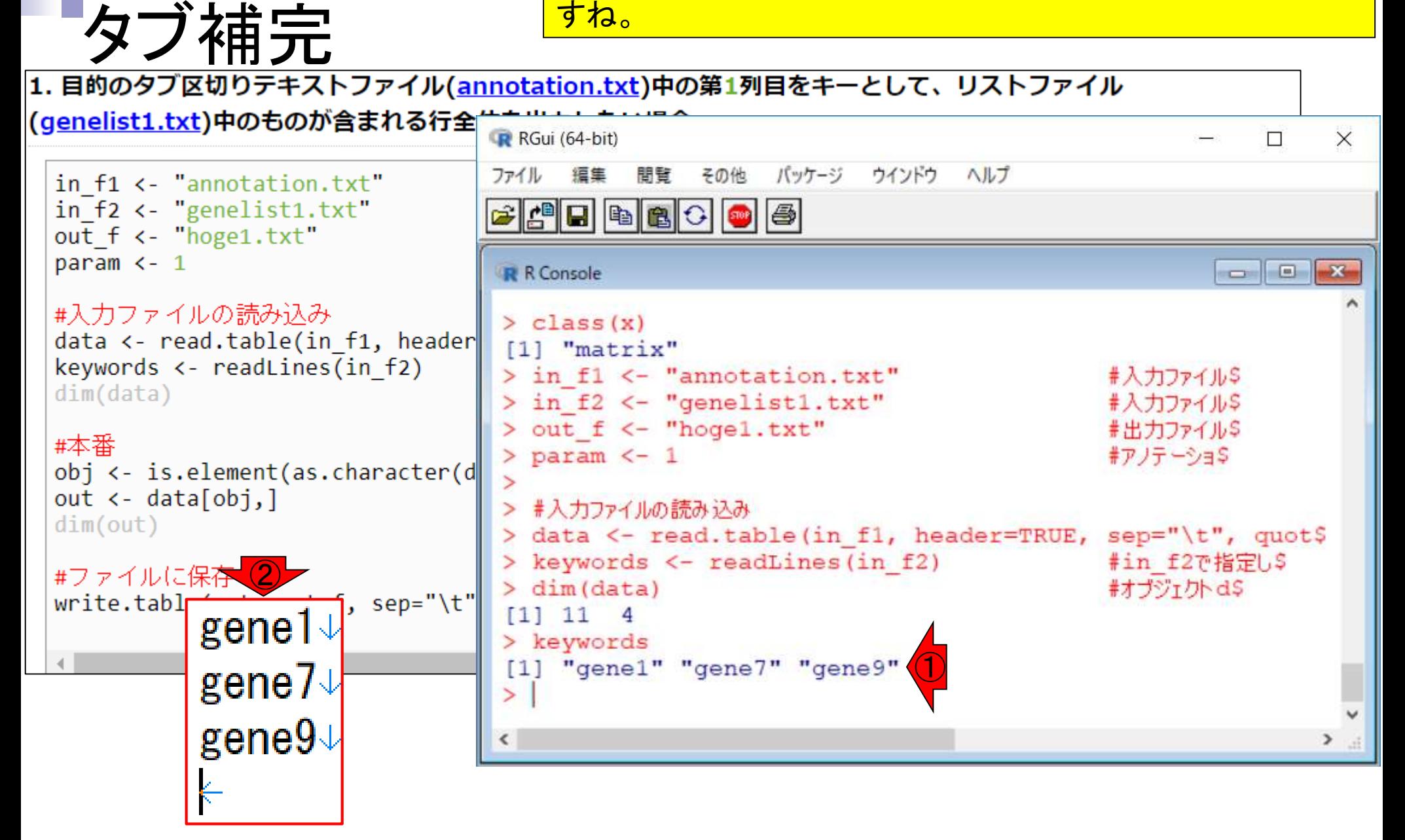

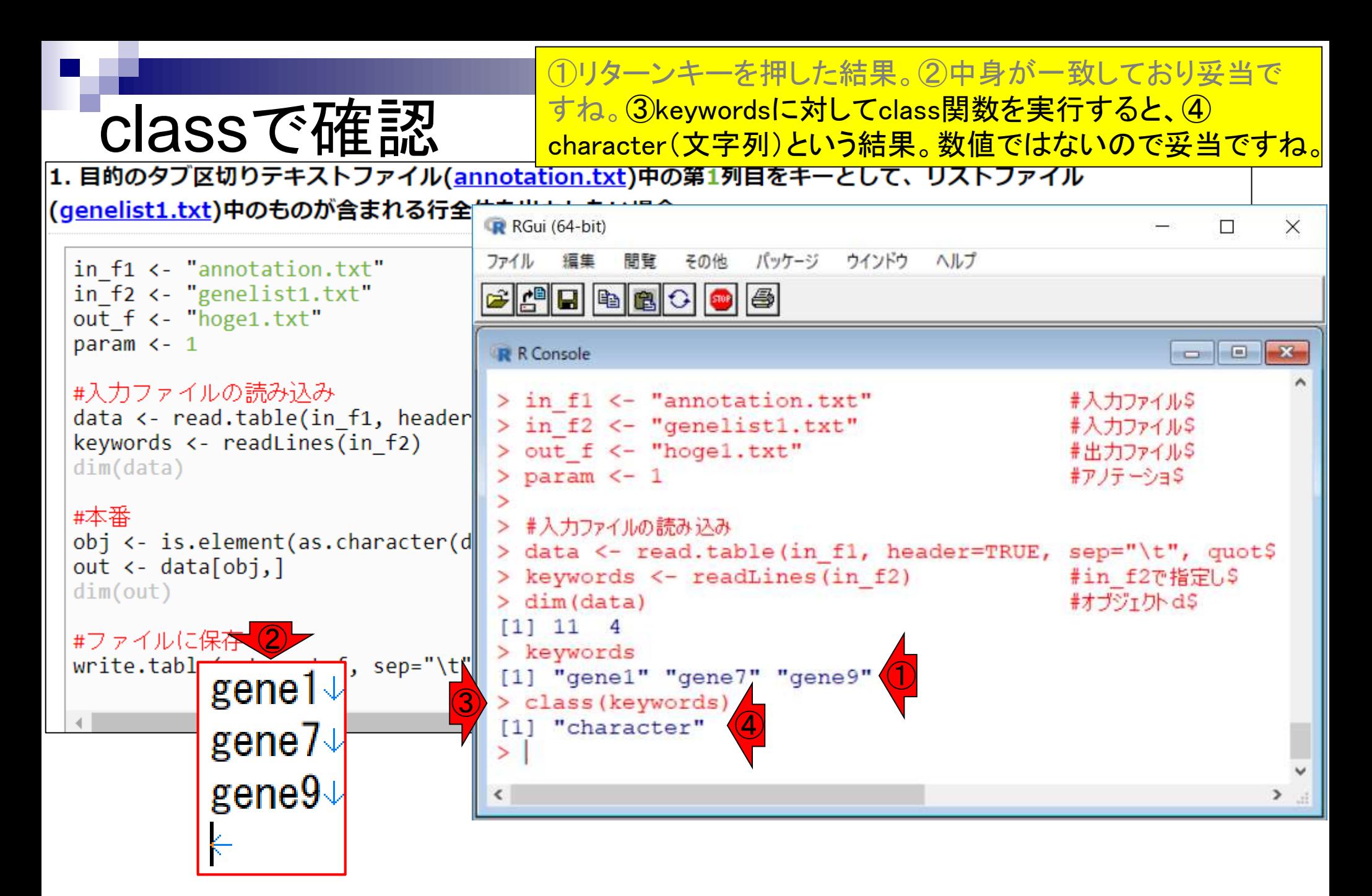